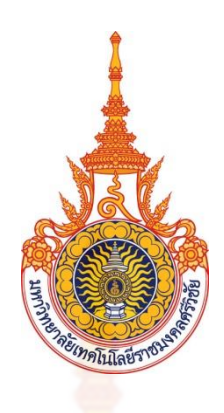

## **รายงานการวิจัย**

# **รูปแบบการพัฒนาช่องทางการจ าหน่ายสินค้าชุมชนด้วยการสร้างเพจ บนเฟชบุ๊ค กรณีศึกษากลุ่มสินค้าชุมชนที่ได้รับมาตรฐานผลิตภัณฑ์ชุมชน จังหวัดนครศรีธรรมราช**

**Development of Distribution Channels for Community Product by Creating Facebook Page for Community Product Group Received Community Product Standard, Nakhon Si Thammarat**

 **ศิริลักษณ์ อินทสโร Sirilak Intasaro เอกนุช ณ นคร Eakanut Na Nakorn**

 **จ าเริญ ชูช่วยสุวรรณ Chumrurn Chuchoisuwarn สุคนธรัตน์ สวัสดิกูล Sukontharat Sawatdikul**

> **คณะวิทยาศาสตร์และเทคโนโลยี มหาวิทยาลัยเทคโนโลยีราชมงคลศรีวิชัย**

**ได้รับการสนับสนุนทุนวิจัยจากมหาวิทยาลัยเทคโนโลยีราชมงคลศรีวิชัย งบประมาณแผ่นดิน ประจ าปี พ.ศ. 2561**

#### **กิตติกรรมประกาศ**

งานวิจัยฉบับนี้สำเร็จได้ด้วยดี ผู้วิจัยขอขอบพระคุณรองอธิการบดีประจำวิทยาเขต นครศรีธรรมราช มหาวิทยาลัยเทคโนโลยีราชมงคลศรีวิชัย วิทยาเขตนครศรีธรรมราช และขอขอบคุณ ึ คณบดีและผู้ช่วยคณบดีคณะวิทยาศาสตร์และเ<mark>ท</mark>คโนโลยี ที่ให้การสนับสนุนในการทำวิจัยในครั้งนี้ ี ขอขอบคุณคณาจารย์ในสาขาวิชาเทคโนโลยีส<mark>าร</mark>สนเทศทุกท่านที่ได้สละเวลาอันมีค่าให้คำปรึกษา แนะนำวิธีการทำวิจัย ให้ข้อคิดที่เป็นประโย<mark>ชน์</mark>ต่อการศึกษาครั้งนี้ได้เป็นอย่างดี ขอขอบคุณ เจ้าหน้าที่ฝ่ายวิจัยคณะวิทยาศาสตร์และเทคโนโลยีทุกท่านที่ได้ช่วยตรวจสอบและจัดเตรียมเอกสาร การวิจัยและอำนวยความสะดวกด้วยดีมาตลอ<mark>ด ข</mark>อขอบคุณผู้ร่วมวิจัยที่อุทิศกำลังกายและกำลังใจ ช่วยในการวิจัยครั้งนี้ลุล่วงได้ด้วยดี ประโยชน์อั<mark>นใดที่เ</mark>กิดจากการวิจัยนี้ย่อมเป็นผลมาจากความกรุณา ของท่านและหน่วยงาน ผู้วิจัยจึงใคร่ขอขอบพระคุณมา ณ โอกาส นี้

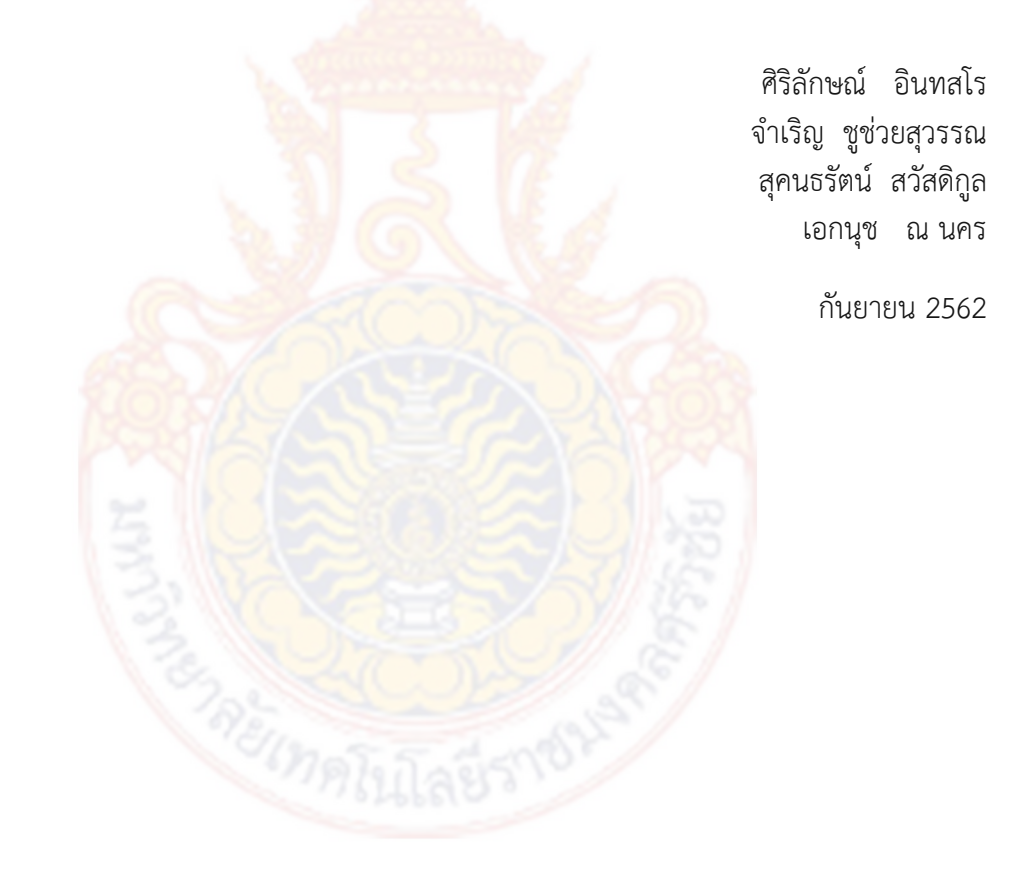

## **รูปแบบการพัฒนาช่องทางการจ าหน่ายสินค้าชุมชนด้วยการสร้างเพจบนเฟชบุ๊ค กรณีศึกษากลุ่มสินค้าชุมชนที่ได้รับมาตรฐานผลิตภัณฑ์ชุมชนจังหวัดนครศรีธรรมราช**

**ศิริลักษณ์ อินทสโร<sup>1</sup> จ าเริญ ชูช่วยสุวรรณ<sup>2</sup> สุคนธรัตน์ สวัสดิกูล<sup>3</sup> และ เอกนุช ณ นคร<sup>4</sup>**

#### **บทคัดย่อ**

รูปแบบการพัฒนาช่องทางการจำ<mark>หน่า</mark>ยผลิตภัณฑ์ชุมชนด้วยการสร้างเพจบนเฟชบุ๊ค (Facebook Page) โดยใช้กรณีศึกษากลุ่มผลิตภัณฑ์ชุมชนที่ได้รับมาตรฐานผลิตภัณฑ์ชุมชนจังหวัด ิ นครศรีธรรมราช เพื่อทำการศึกษาผลิตภัณฑ์ชุ<mark>มชนแ</mark>ละสภาพปัญหาในการจำหน่ายผลิตภัณฑ์ชุมชน เพื่อศึกษาความรัพื้นฐานและความต้องการพัฒนาความรู้ด้านการจำหน่ายผลิตภัณฑ์ผ่านสื่อออนไลน์ ด้วยการสร้างเพจบนเฟชบุ๊ค เพื่อพัฒน<mark>ารูปแบบช่องทางการจำหน่</mark>ายผลิตภัณฑ์ชุมชนด้วยการสร้าง เพจบนเฟชบุ๊ค และเพื่อปฏิบัติกา<mark>รทดล</mark>องและประเมิ<mark>นรูปแ</mark>บบการพัฒนาช่องทางการจำหน่าย ผลิตภัณฑ์ชุมชนด้วยการสร้างเพจบนเฟชบุ๊ค รวมถึงการสรุปและเสนอแนะแนวทางในการพัฒนา ึกลุ่มผลิตภัณฑ์ชุมชนที่ได้รับมาต<mark>รฐานผลิตภัณฑ์ชุมชนจังหวัดนคร</mark>ศรีธรรมราชเพื่อนำไปพัฒนาต่อไป ์ ในอนาคต โดยกลุ่มตัว<mark>อย่างในการศึกษาครั้งนี้ โดยการเลือกจากกลุ่มผลิ</mark>ตภัณฑ์ชุมชนที่ได้รับการ รับรองคุณภาพผลิตภัณฑ์ชุมชน <mark>จากสำนักงานมาตรฐานผลิตภัณฑ์</mark>อุตสาหกรรม จังหวัด นครศรีธรรมราช ในปี พ.ศ. 2561 รวมกลุ่มตัวอย่างทั้งสิ้น 19 รายการ ใน 18 อำเภอ

ผลการประเมินประสิทธิผลของรูปแบบ โดยประเมินจากข้อมูลเชิงลึกในเพจเฟชบุ๊ค พบว่า ี จำนวนเข้าถึงเพจเฟชบุ๊ค มีค่<mark>าเฉลี่ย เท่ากับ 3.56 อยู่ในระดับมาก</mark> จำนวนการกดถูกใจ พบว่า มี ี ค่าเฉลี่ย เท่ากับ 3.11 อยู่ในระ<mark>ดับปานกลาง</mark> และจำนวนการสั่งซื้อผ่านเพจเฟชบุ๊ค พบว่า มีค่าเฉลี่ย เท่ากับ 2.45 อยู่ในระดับน้อย

ี ดังนั้นจากการวิจัยครั้งนี้พบว่า ผู้จำหน่ายผลิตภัณฑ์ชุมชนมีศักยภาพในด้านการใช้งาน คอมพิวเตอร์ อินเทอร์เน็ต และการใช้งาน Smartphone รวมถึงด้านสื่อสังคมออนไลน์ กลุ่ม ้ผลิตภัณฑ์ชุมชนสามารถสร้างรายได้โดยการจำหน่ายผลิตภัณฑ์ผ่านสื่อออนไลน์ด้วยการใช้เพจเฟชบุ๊ค และ ผู้จำหน่ายของแต่ละกลุ่มผลิตภัณฑ์ชุมชนมีการศึกษาและเรียนรู้ทางด้านการจำหน่ายผลิตภัณฑ์ ออนไลน์บนเพจเฟชบุ๊คร่วมกัน และยังเป็นส่วนช่วยเสริมสร้างความเข้มแข็งให้แก่ชุมชนและท้องถิ่น ซึ่งเป็นรากฐานส าคัญในการพัฒนาประเทศ

**คำสำคัญ:** รูปแบบการพัฒนา ผลิตภัณฑ์ชุมชน เพจเฟชบุ๊ค ช่องทางการจำหน่าย

---------------------------------------------------------------------------------------------------------------------------------------------

<sup>&</sup>lt;sup>1</sup>ผู้ช่วยศาสตราจารย์ สาขาวิทยาศาสตร์คอมพิวเตอร์ คณะวิทยาศาสตร์และเทคโนโลยี มหาวิทยาลัยเทคโนโลยีรามงคลศรีวิชัย วิทยาเขตนครศรี <sup>2</sup>รองศาสตราจารย์ สาขาการศึกษาทั่วไป คณะวิทยาศาสตร์และเทคโนโลยี มหาวิทยาลัยเทคโนโลยีรามงคลศรีวิชัย วิทยาเขตนครศรีธรรมราช <sup>3</sup>อาจารย์สาขาการศึกษาทั่วไป คณะวิทยาศาสตร์และเทคโนโลยี มหาวิทยาลัยเทคโนโลยีรามงคลศรีวิชัย วิทยาเขตนครศรีธรรมราช <sup>4</sup>อาจารย์ สาขาการศึกษาทั่วไป คณะวิทยาศาสตร์และเทคโนโลยี มหาวิทยาลัยเทคโนโลยีรามงคลศรีวิชัย วิทยาเขตนครศรีธรรมราช

**Development of Distribution Channels for Community Product by Creating Facebook Page for Community Product Group Received Community Product Standard, Nakhon Si Thammarat** 

> **Sirilak Intasaro<sup>1</sup> Sukontharat Sawatdikuland<sup>2</sup>**

**Chumrurn Chuchoisuwarn<sup>2</sup> Eakanut Na Nakorn<sup>4</sup>**

#### **Abstract**

The model of the development of distribution channels for community products by creating a Facebook Page using a case study of community product groups that have received the Community Product Standard in Nakhon Si Thammarat Province To study community products and the problems in selling community products To study basic knowledge and needs, develop knowledge about selling products through online media by creating a Facebook page In order to develop a model for selling community products by creating a Facebook page And to carry out experiments and assess the development of community product distribution channels by creating a Facebook page Including a summary and recommendations for the development of community product groups that have received community product standards in Nakhon Si Thammarat for further development. By the sample in this study By selecting from community product groups that have been certified for community product quality From the Thai Industrial Standards Institute Nakhon Si Thammarat Province in the year 2018, a total of 19 samples in 18 districts

The results of the evaluation of the effectiveness of the model By evaluating from in-depth information on Facebook Found that the number of access to Facebook pages is an average of 3.56, is at a high level The number of likes shows that the average is 3.11 is at a medium level. And the number of orders via Facebook found that the average value is 2.45 is in the low level

 Therefore, from this research found that Community product distributors have the potential for computer, internet and smartphone usage, including social media. Community product groups can make money by selling products through online media using Facebook pages and the distributors of each product group, the community has studied and learned about selling products online on Facebook together And is also a part of helping strengthen communities and local areas Which is an important foundation for national development

**Keywords:** Development, Community Product, Facebook Page, Distribution Channels

---------------------------------------------------------------------------------------------------------------------------------------------

<sup>1</sup> Department of Computer science, Faculty of Science and Technology, Rajamangala University of Technology Srivijaya, Nakhon Si Thammarat

<sup>&</sup>lt;sup>2</sup> Department of General Education, Faculty of Science and Technology, Rajamangala University of Technology Srivijaya, Nakhon Si Thammarat

<sup>&</sup>lt;sup>3</sup> Department of General Education, Faculty of Science and Technology, Rajamangala University of Technology Srivijaya, Nakhon Si Thammarat

<sup>&</sup>lt;sup>4</sup> Department of General Education, Faculty of Science and Technology, Rajamangala University of Technology Srivijaya, Nakhon Si Thammarat

## สารบัญ

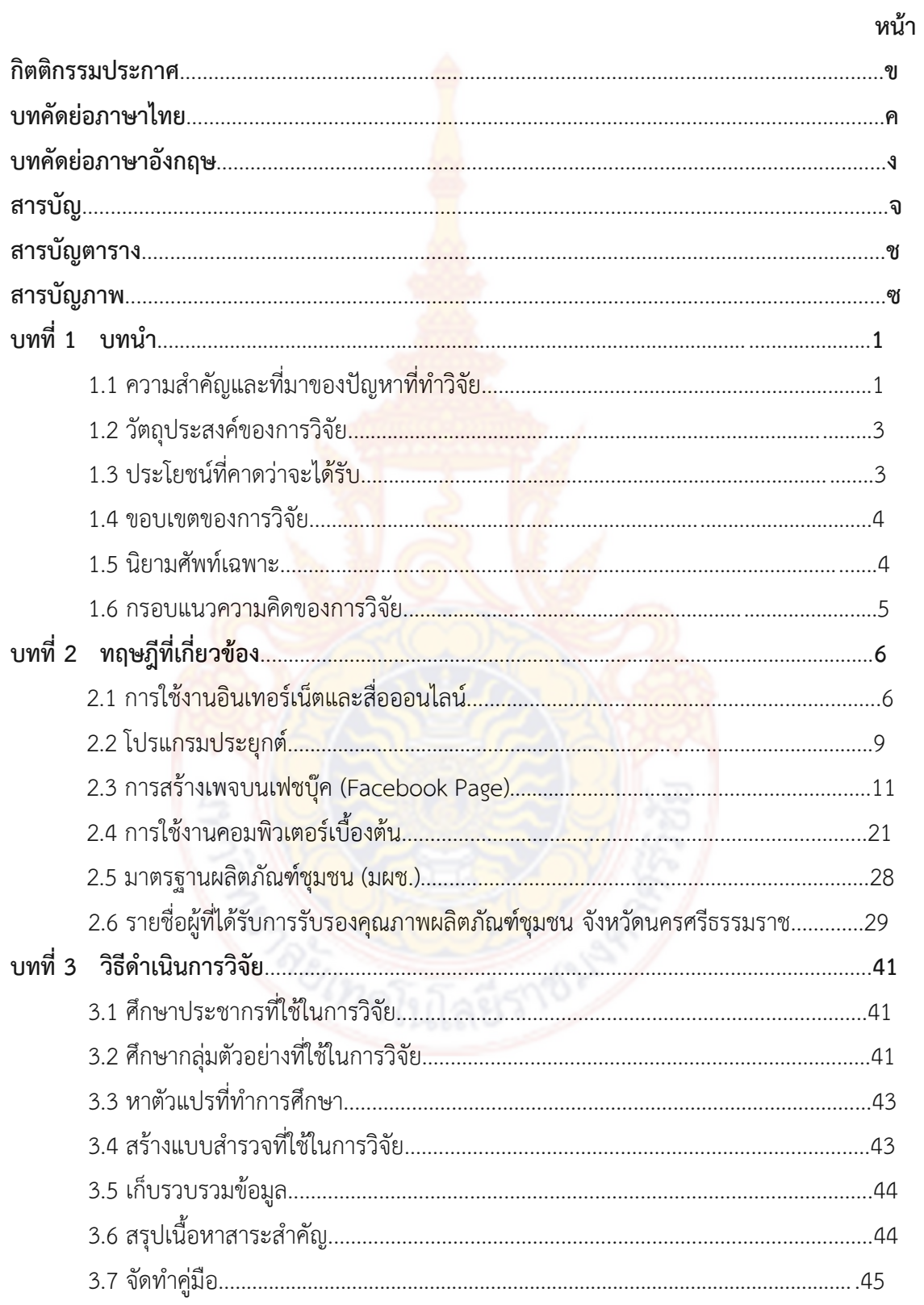

# สารบัญ(ต่อ)

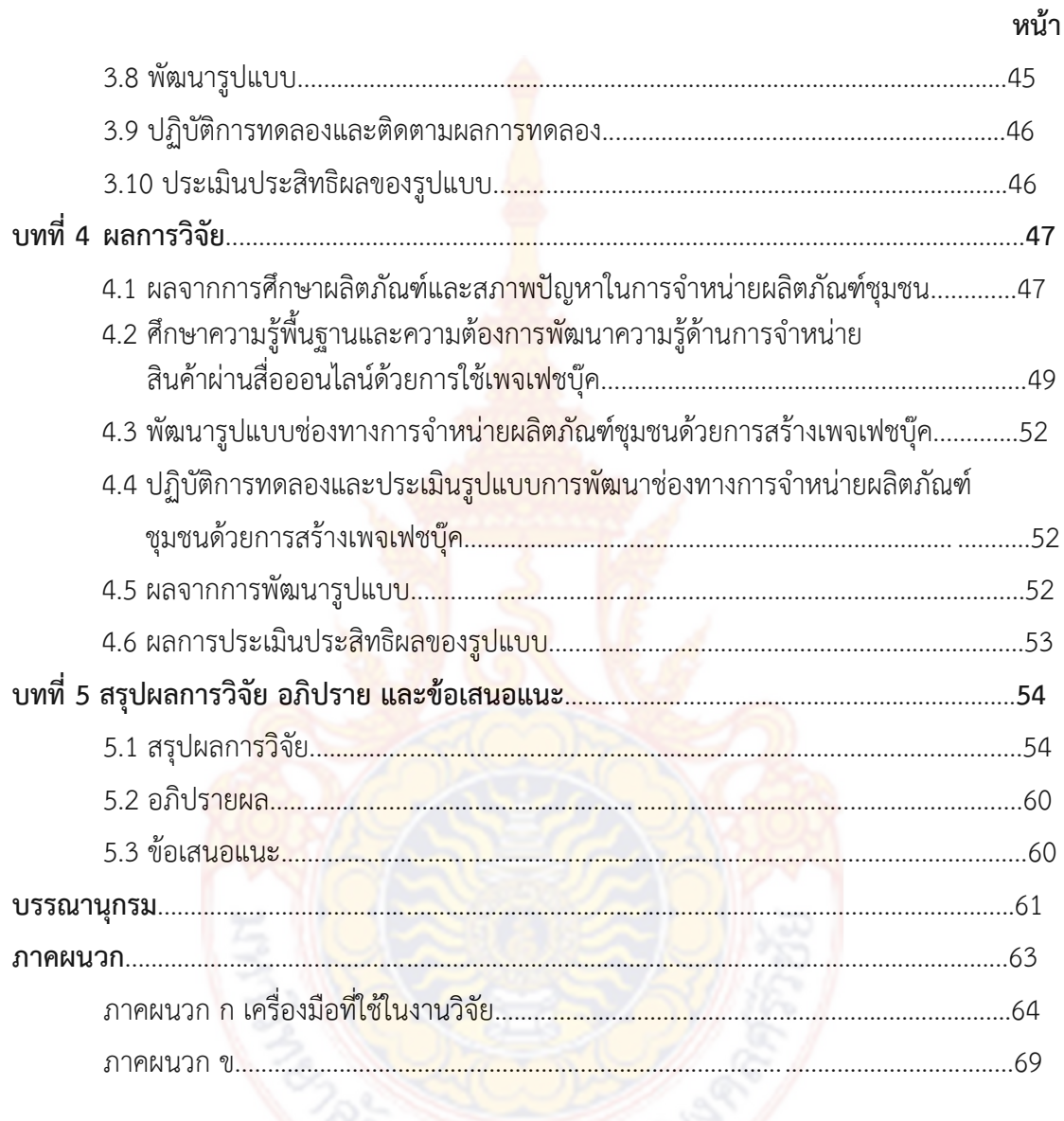

# **สารบัญตาราง**

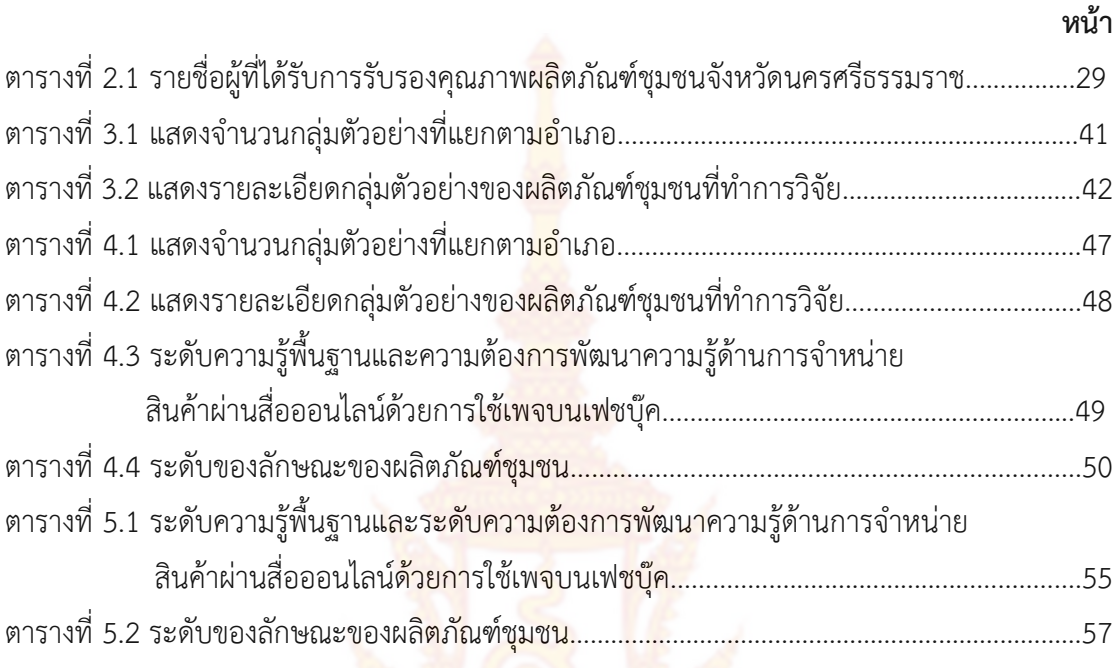

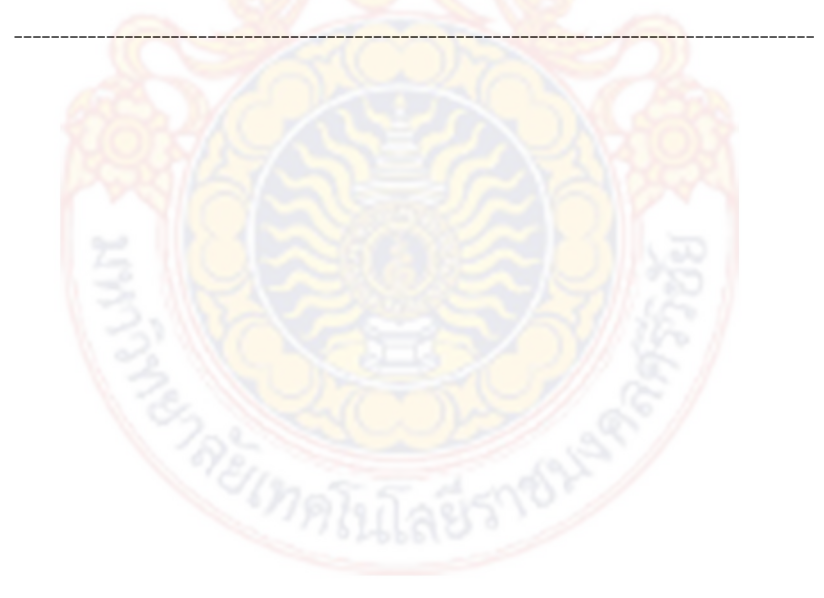

# สารบัญภาพ

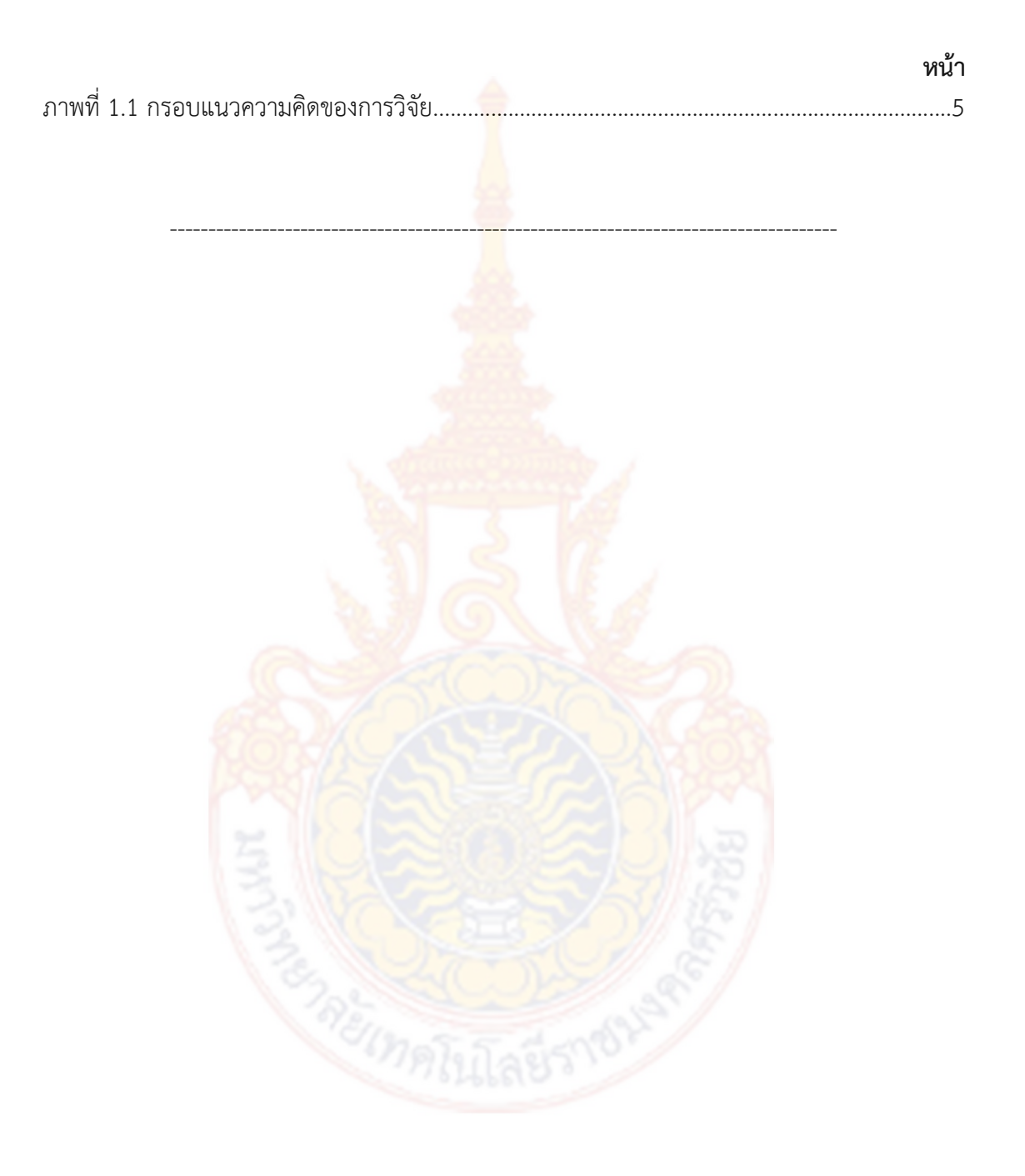

## **บทที่ 1 บทน า**

#### **1.1 ที่มาและความส าคัญของปัญหา**

ผลิตภัณฑ์ชุมชนหรือที่ผ่านมาเรียก<mark>ว่า</mark>หนึ่งตำบลหนึ่งผลิตภัณฑ์ หรือเรียกว่าผลิตภัณฑ์ OTOP เป็นผลิตภัณฑ์ที่มีกำหนดมาจากชุมชน <mark>โดย</mark>ภูมิปัญญาชาวบ้านที่แสดงให้เห็นถึงรากฐานทาง ้ วัฒนธรรม วิถีชีวิตความเป็นอยู่ของคนในชุมช<mark>นนั้</mark>น ๆ ในโครงการหนึ่งตำบล หนึ่งผลิตภัณฑ์ เป็น โครงการที่มุ่งเน้นการพัฒนาและส่งเสริมสนับสนุน "ธุรกิจชุมชน" ซึ่งหมายถึง การรวมกลุ่มของคนใน ี ชุมชนเพื่อช่วยเหลือเกื้อกูลกันในการทำมาหากิ<mark>น เพื่</mark>อให้เกิดประโยชน์และความเข้มแข็งต่อชุมชุนนั้น ๆ ซึ่งธุรกิจชุมชนจะเป็นฐานสำคัญในการพัฒน<mark>าเศรษ</mark>ฐกิจชุมชนที่พึ่งตนเองได้ เศรษฐกิจระดับชุมชน คือ รากฐานที่หล่อเลี้ยงเศรษฐกิจของประเทศ ประชาชนได้พึ่งพาและใช้ประโยชน์จากความอุดม ี สมบูรณ์ของทรัพยากรธรรมชาติในท้องถิ่น เพื่อการดำรงชีวิตและสร้างรายได้ให้แก่ครอบครัว การ ี เสริมสร้างโอกาสให้สมาชิกในชุมชน<mark>ได้น</mark>ำความรู้ ภูมิปัญ<mark>ญาแ</mark>ละทรัพยากรในท้องถิ่นมาพัฒนาเป็น ผลิตภัณฑ์ที่มีคุณภาพ มีเอกลักษณ์ มาสร้างเป็นจุดขายของตนเองเป็นผลิตภัณฑ์ของชุมชน โดย ี สมาชิกในชุมชนได้มีโอกาสในการ<mark>จำหน่ายสินค้าและบ</mark>ริก<mark>ารของชุม</mark>ชนเพิ่มมากขึ้น ทำให้ชุมชนมีอาชีพ ี ที่เป็นทางเลือกและมีร<mark>ายได้เพิ่มขึ้นจากการจำหน่ายผลิตภัณฑ์ของชุมชน</mark> ซึ่งเป็นการยกระดับความ ้เป็นอยู่ของคนในชุมช<mark>นให้</mark>ดีขึ้น ซึ่ง<mark>การให้ชุมชนได้คิดพัฒนาผลิตภัณฑ์ของตน</mark>เองจะทำให้ชุมชนได้ เห็นแนวทางในการสร้างเศรษฐกิจชุมชนฐานราก ซึ่งจะสามารถยกระดับความเป็นอยู่ของคนในชุมชน ให้ดีขึ้น

ความแตกต่างของปัญหาที่เกิดขึ้นในแต่ละกลุ่มผลิตภัณฑ์ เช่น ปัญหาด้านวัตถุดิบ การใช้ ้ ปัจจัยการผลิต การตลาด และ<mark>การบ</mark>ริหารจัดการ โดยปัญหาส<mark>ำคัญ</mark>ที่ส่งผลต่อความเข้มแข็งและความ ี ยั่งยืนของกลุ่มและชุมชนในระดับ<mark>ฐานรากเป็น</mark>อย่าง<mark>มากก็คือ ปั</mark>ญหาเรื่องการบริหารจัดการ ซึ่งกลุ่ม ผู้ผลิตผลิตภัณฑ์ชุมชนส่วนใหญ่ ยังขาดองค์ความรู้ด้านการบริหารจัดการกลุ่มอย่างเป็นระบบ (ณรงค์ ศักดิ์ จักรกรณ์, 2547) อาทิเช่น การจัดการตลาด การจัดการผลิต และการบริหารจัดการกลุ่ม รวมทั้ง ขากแรงจูงใจในการพัฒนาระบบการจัดบริหารจัดการกลุ่มชุมชนให้มีประสิทธิภาพ ซึ่งเป็นพื้นฐาน ส าคัญในการพัฒนากลุ่มให้เข้มแข็งและสามารถพึ่งตนเองได้อย่างยั่งยืน

ในสังคมยุคเทคโนโลยีดิจิตอลเป็นสังคมของมนุษย์ที่เกิดขึ้นโดยผ่านสื่ออิเล็กทรอนิกส์ และเป็นเครือข่าย จะเห็นว่าในสังคมไทยได้ยอมรับรูปแบบทางอิเล็กทรอนิกส์ในหลายลักษณะที่จะมี ความสัมพันธ์ระหว่างกันที่แพร่หลายคือ ทางสื่อวิทยุ และโทรทัศน์ โทรศัพท์และทางอินเตอร์เน็ต ที่ เอื้อต่อการสื่อสารแบบโต้ตอบกันได้ทั้งสองทิศทาง สังคมมนุษย์จึงเกิดขึ้นได้แม้ว่ามนุษย์นั้นมิได้อยู่ใน สถานที่เดียวกันได้ทั้งสองทิศทาง สังคมมนุษย์จึงเกิดขึ้นได้แม้ว่ามนุษย์นั้นมิได้อยู่ในสถานที่เดียวกัน

้ความห่างกันโดยระยะทางจึงมิใช่อุปสรรคสำหรับมนุษย์มิได้อยู่ในสถานที่เดียวกัน ความห่างกันโดย ระยะทางจึงมิใช่อุปสรรคสำหรับมนุษย์ในการสร้างความสัมพันธ์ระหว่างกันอีกต่อไป ประกอบกับ สถานการณ์ปัจจุบันนี้สังคมต้องอาศัยการติดต่อสื่อสารที่รวดเร็วและทันสมัย รวมถึงการใช้โปรแกรม สังคมออนไลน์ในปัจจุบัน เช่น Facebook LINE Twitter ซึ่งจะเห็นได้ว่าปัจจุบันนี้การใช้งานสังคม ้ออนไลน์เป็นส่วนหนึ่งของการติดต่อสื่อสารและป<mark>ร</mark>ะสานงานระหว่างบุคคลได้เป็นอย่างดี

ปัจจุบันการใช้งานคอมพิวเตอร์และโทรศัพท์เคลื่อนที่ (Smartphone) ได้เข้ามามี บทบาทส าคัญต่อผู้ใช้เพิ่มมากขึ้น ทั้งด้านการติดต่อสื่อสาร การใช้งานอินเทอร์เน็ต การค้นคว้าหา ี ข้อมูลและการใช้บริการในรูปแบบต่าง ๆ โดยเฉ<mark>พา</mark>ะการสั่งซื้อสินค้าผ่านระบบอินเทอร์เน็ต ปัจจุบันผู้ ี จำหน่ายผลิตภัณฑ์ชุมชนในจังหวัดนครศรีธร<mark>รมราชส่</mark>วนใหญ่มีช่องทางการจำหน่ายสินค้า โดยใช้วิธี เปิดร้านของตนเอง และออกร้านตามที่หน่วยงานของภาครัฐจัดขึ้น ส่วนในด้านการโฆษณา ประชาสัมพันธ์ผลิตภัณฑ์ชุมชนจะดำเนินการโดยห<mark>น่ว</mark>ยงานภาครัฐเพียงแห่งเดียว ซึ่งการเปิดหน้าร้าน ู เพื่อจำหน่ายสินค้าในรูปแบบนี้มีข้อจำกัด เช่น ต้นทุนในการออกร้านและค่าใช้จ่ายในการเดินทางสูง ี และไม่สามารถเปิดร้านได้ตลอด 2<mark>4 ชั่วโมง จำนวนลูกค้าอยู่ใน</mark>วงจำกัดเฉพาะพื้นที่ จากข้อจำกัดที่ กล่าวมานี้ ส่งผลให้ผลิตภัณฑ์ของชุมชนไม่สามารถแข่งขันกับตลาดทั้งภายในและภายนอกประเทศได้ ซึ่งปัจจุบันจะเห็นได้ว่ามีผู้ใช้เพจ<mark>บนเฟชบุ๊ค (Faceb</mark>ook Page) ในการจำหน่ายสินค้าออนไลน์จำนวน มากและเป็นที่นิยมเนื่องจากไม่มีการเสียค่าใช้จ่ายและไม่ต้องมีหน้าร้าน และสามารถประชาสัมพันธ์ ุ ผลิตภัณฑ์ชุมชนที่เกิดจ<mark>ากภูมิปัญญาท้องถิ่น ซึ่งผู้จำหน่ายสินค้าสามารถใช้ค</mark>อมพิวเตอร์ส่วนบุคคลที่มี ้อินเทอร์เน็ตหรือใช้ Smartphone จำหน่ายสินค้าออนไลน์ได้ตลอดเวลา ซึ่งสามารถขยายโอกาสทาง ธุรกิจให้สามารถแ<mark>ข่งขันกับตลาดทั้งภายในและภายนอกประเทศ และเป็นการอ</mark>ำนวยความสะดวกให้ ลูกค้าในการสั่งซื้อสินค้าได้ทุกที่ทุกเวลา

้ดังนั้นผู้วิจัยจึ<mark>งมีคว</mark>ามสนใจและมีแนวคิดในกา<mark>รจัดท</mark>ำรูปแบบการพัฒนาช่องทางการ จ าหน่ายผลิตภัณฑ์ชุมชนด้วยการสร้างเพจบนเฟชบุ๊ค (Facebook Page) โดยใช้กรณีศึกษากลุ่ม ผลิตภัณฑ์ชุมชนที่ได้รับมาตรฐานผลิต<mark>ภัณฑ์ชุมชนจังหวัดนครศร</mark>ีธรรมราช เพื่อทำการศึกษาผลิตภัณฑ์ ี ชุมชนและสภาพปัญหาในการจำหน่ายผลิตภัณฑ์ชุมชน เพื่อศึกษาความรู้พื้นฐานและความต้องการ พัฒนาความรู้ด้านการจำหน่ายผลิตภัณฑ์ผ่านสื่อออนไลน์ด้วยการสร้างเพจบนเฟชบุ๊ค เพื่อพัฒนา รูปแบบช่องทางการจ าหน่ายผลิตภัณฑ์ชุมชนด้วยการสร้างเพจบนเฟชบุ๊ค และเพื่อปฏิบัติการทดลอง และประเมินรูปแบบการพัฒนาช่องทางการจำหน่ายผลิตภัณฑ์ชุมชนด้วยการสร้างเพจบนเฟชบุ๊ค รวมถึงการสรุปและเสนอแนะแนวทางในการพัฒนากลุ่มผลิตภัณฑ์ชุมชนที่ได้รับมาตรฐานผลิตภัณฑ์ ชุมชนจังหวัดนครศรีธรรมราชเพื่อนำไปพัฒนาต่อไปในอนาคต

#### **1.2 วัตถุประสงค์ของการวิจัย**

1.2.1 ศึกษาผลิตภัณฑ์ชมชนและสภาพปัญหาในการจำหน่ายผลิตภัณฑ์ชมชน สำหรับ กลุ่มผลิตภัณฑ์ชุมชนที่ได้รับมาตรฐานผลิตภัณฑ์ชุมชนจังหวัดนครศรีธรรมราช

1.2.2 ศึกษาความรู้พื้นฐานและความต้องการพัฒนาความรู้ด้านการจำหน่ายสินค้าผ่านสื่อ ออนไลน์ด้วยการใช้เพจบนเฟชบุ๊ค

1.2.3 พัฒนารูปแบบช่องทางการจ<mark>ำห</mark>น่ายผลิตภัณฑ์ชุมชนด้วยการสร้างเพจบนเฟชบุ๊ค ้สำหรับกลุ่มผลิตภัณฑ์ชุมชนที่ได้รับมาตรฐานผลิ<mark>ตภั</mark>ณฑ์ชุมชนจังหวัดนครศรีธรรมราช

1.2.4 เพื่อปฏิบัติการทดลองและ<mark>ปร</mark>ะเมินรูปแบบการพัฒนาช่องทางการจำหน่าย ผลิตภัณฑ์ชุมชนด้วยการสร้างเพจบนเฟชบุ๊ค

#### **1.3 ประโยชน์ที่คาดว่าจะได้รับ**

1.3.1 ทราบถึงสภาพปั<mark>จจุบันและสภา</mark>พปัญหาในการจำหน่ายสินค้าของกลุ่ม ุ ผลิตภัณฑ์ชมชนที่ได้รับมาตรฐานผ<mark>ลิตภัณฑ์ชมชนจังหวัดนครศรี</mark>ธรรมราช

1.3.2 ทราบถึงลักษณะข<mark>องผลิตภัณฑ์</mark>ชุมชนที่สามารถจำหน่ายสินค้าออนไลน์บนเพจ เฟชบุ๊คได้

1.3.3 ได้เพจเฟชบุ๊คที่<mark>ใช้สำหรับจำหน่าย</mark>ผลิตภั<mark>ณฑ์</mark>ชุมชนที่สามารถจำหน่ายสินค้าบน โทรศัพท์มือถือ (Smart <mark>P</mark>hone) และเครื่องคอมพิวเตอร์ส่วนบุคคล

1.3.4 สา<mark>มารถสร้างรายได้ให้กับผู้จำหน่ายจากการจำหน่ายสินค้าออน</mark>ไลน์บนเพจเฟชบุ๊คได้

1.3.5 สร้างความได้เปรียบด้านการแข่งขันและเป็นช่องทางการขยายโอกาสทางธุรกิจให้กับ ุผลิตภัณฑ์ชุมชนให้สามารถแข่<mark>งขันกับตลาดทั้งภายในและภายนอกปร</mark>ะเทศได้

1.3.6 ทำให้ได้รูปแ<mark>บบการพัฒนาช่องทางการจำหน่ายผลิ</mark>ตภัณฑ์ชุมชนด้วยการสร้างเพจ ึ บนเฟชบุ๊ค สำหรับกลุ่มผลิตภัณฑ์ช<mark>ุมชนที่ได้รับ</mark>มาตรฐ<mark>านผลิตภัณฑ์</mark>ชุมชนจังหวัดนครศรีธรรมราช ซึ่ง จะเป็นประโยชน์ต่อชุมชน ที่จะใช้เป็นแนวทางในการพัฒนาตนเองและบุคคลอื่นที่เกี่ยวข้อง ให้มี ี ทักษะทางเทคโนโลยีสารสนเทศและเทคโนโลยีดิจิตอลมากยิ่งขึ้น และสามารถนำมาใช้งานใน ชีวิตประจำวันได้ สามารถติดต่อสื่อสารข้อมูลได้อย่างรวดเร็วด้วยอินเทอร์เน็ตมีความทันสมัยทันต่อ ยุคของเทคโนโลยีดิจิตอล

## **1.4 ขอบเขตของโครงการวิจัย 1.4.1 ขอบเขตด้านพื้นที่**

 การวิจัยและพัฒนาในครั้งนี้เป็นการศึกษาเฉพาะพื้นที่แบบเจาะจง คือ กลุ่ม ี ผลิตภัณฑ์ชุมชนจังหวัดนครศรีธรรมราช ที่ได้รับการรับรองคุณภาพผลิตภัณฑ์ชุมชน จากสำนักงาน มาตรฐานผลิตภัณฑ์อุตสาหกรรม

1.4.1.1 ประชากร คือ ผลิตภัณ<mark>ฑ์</mark>ชุมชน จำนวน 120 รายการ

1.4.1.2กลุ่มตัวอย่าง โดยการเลือกจากกลุ่มผลิตภัณฑ์ชุมชนที่ได้รับการรับรอง ์ คุณภาพผลิตภัณฑ์ชุมชน จากสำนักงานมาตรฐา<mark>นผ</mark>ลิตภัณฑ์อุตสาหกรรม จังหวัดนครศรีธรรมราช ใน ปี พ.ศ. 2561 จำนวน 19 รายการ

#### **1.4.2 ขอบเขตด้านเนื้อหา**

 การวิจัยและพัฒนาในครั้งนี้เป็นการศึกษาเฉพาะกลุ่มผลิตภัณฑ์ชุมชนที่ได้รับ มาตรฐานผลิตภัณฑ์ชุมชนจังหวัดนครศรีธรรมราช โดยศึกษาลักษณะของสินค้า ศึกษาสภาพปัญหา การจำหน่ายสินค้า ศึกษาความรู้พื้<mark>นฐานและความต้องการพัฒน</mark>าความรู้ด้านการจำหน่ายสินค้าผ่าน ี่สื่อออนไลน์ด้วยการใช้เพจบนเฟชบุ๊<mark>ค แล</mark>ะพัฒ<mark>นา</mark>รูปแบบก<mark>า</mark>รช่องทางการจำหน่ายผลิตภัณฑ์ชุมชน ด้วยการสร้างเพจบนเฟชบุ๊ค

#### **1.5 นิยามศัพท์เฉพาะ**

**1.5.1 รูปแบบการพัฒนา** หมายถึง รูปแบบความเจริญก้าวหน้าของการใช้งานเทคโนโลยี ี สารสนเทศและกา<mark>รใช้งานสังคมดิจิตอล เพื่อเพิ่มทักษะและสมรรถ</mark>นะการทำงานอย่างมีประสิทธิภาพ และสามารถใช้งานเทคโนโลยีสารสนเทศและสังคมดิจิตอลได้จริง

<mark>1.5.2 ช่องทางการจำหน่าย หม</mark>ายถึง เส้<mark>นทา</mark>งที่<mark>สินค้า</mark>ออกจากผู้จำหน่ายสินค้า ผ่าน สื่อกลางต่างๆ จนกระทั่งถึงมือผู้ซื้อ

1**.5.3 ผลิตภัณฑ์ชุมชน หมายถึง ผลิตภัณฑ์หรือสิ**นค้าที่ผลิตจากผู้จำหน่ายผลิตภัณฑ์ ี ชุมชน ที่ได้รับมาตรฐานผลิตภัณฑ์ชุมชนจังหวัดนครศรีธรรมราช จากสำนักงานมาตรฐาน ผลิตภัณฑ์อุตสาหกรรม

**1.5.4 ลักษณะของผลิตภัณฑ์ชุมชน** หมายถึง สภาพและประเภทของผลิตภัณฑ์ชุมชนที่มี ลักษณะและคุณสมบัติที่สามารถใช้จำหน่ายบนเพจเฟชบุ๊ค (Facebook Page)

1**.5.5 ผู้จำหน่ายผลิตภัณฑ์ชุมชน** หมายถึง ผู้ผลิตผลิตภัณฑ์ชุมชนในกลุ่มผลิตภัณฑ์ชุมชน ที่ได้รับมาตรฐานผลิตภัณฑ์ชุมชนจังหวัดนครศรีธรรมราช

**1.5.6 มาตรฐานผลิตภัณฑ์ชุมชน** หมายถึง ผลิตภัณฑ์ชุมชนหรือผลิตภัณฑ์ชุมชนที่ได้รับ รองคุณภาพผลิตภัณฑ์ชุมชน จากสำนักงานมาตรฐานผลิตภัณฑ์อุตสาหกรรม

**1.5.7 เพจเฟชบุ๊ค** หมายถึง Facebook Page คือเครื่องมือที่เราสร้างขึ้นเพื่อใช้ ติดต่อสื่อสารกับลูกค้า เราสร้าง Page ขึ้นมา เพื่อให้ผู้ซื้อหรือผู้ที่สนใจในผลิตภัณฑ์หรือสินค้าของเรา เข้ามากด Like ซึ่งเมื่อลูกค้ากด Like แล้ว ข้อความของเราจะไปปรากฏให้พวกเขาเห็นในหน้า News feed

1**.5.8 สภาพปัญหาการจำหน่ายผลิต<mark>ภั</mark>ณฑ์ชุมชน** หมายถึง ข้อขัดข้องหรืออุปสรรคในการ ี จำหน่ายผลิตภัณฑ์ชุมชนของผู้จำหน่ายผลิตภัณ<mark>ฑ์ชุ</mark>มชน

#### **1.6 กรอบแนวความคิดของการวิจัย**

การพัฒนารูปแบบช่องทางการจำ<mark>หน่าย</mark>ผลิตภัณฑ์ชุมชน ด้วยการสร้างเพจบนเฟชบุ๊ค กรณีศึกษากลุ่มผลิตภัณฑ์ชุมชนที่ได้รับมาตรฐานผลิตภัณฑ์ชุมชนจังหวัดนครศรีธรรมราช ี ทำการศึกษาเฉพาะกลุ่มผลิตภัณฑ์ชุมชนที่ได้รั<mark>บมาตรฐ</mark>านผลิตภัณฑ์ชุมชนจังหวัดนครศรีธรรมราช ที่ ได้รับการรับรองคุณภาพผลิตภัณฑ์ชุมชน <mark>จากสำนักงานม</mark>าตรฐานผลิตภัณฑ์อุตสาหกรรม โดยมีกรอบ แนวความคิดในการวิจัย ดังภาพที่ 1.1

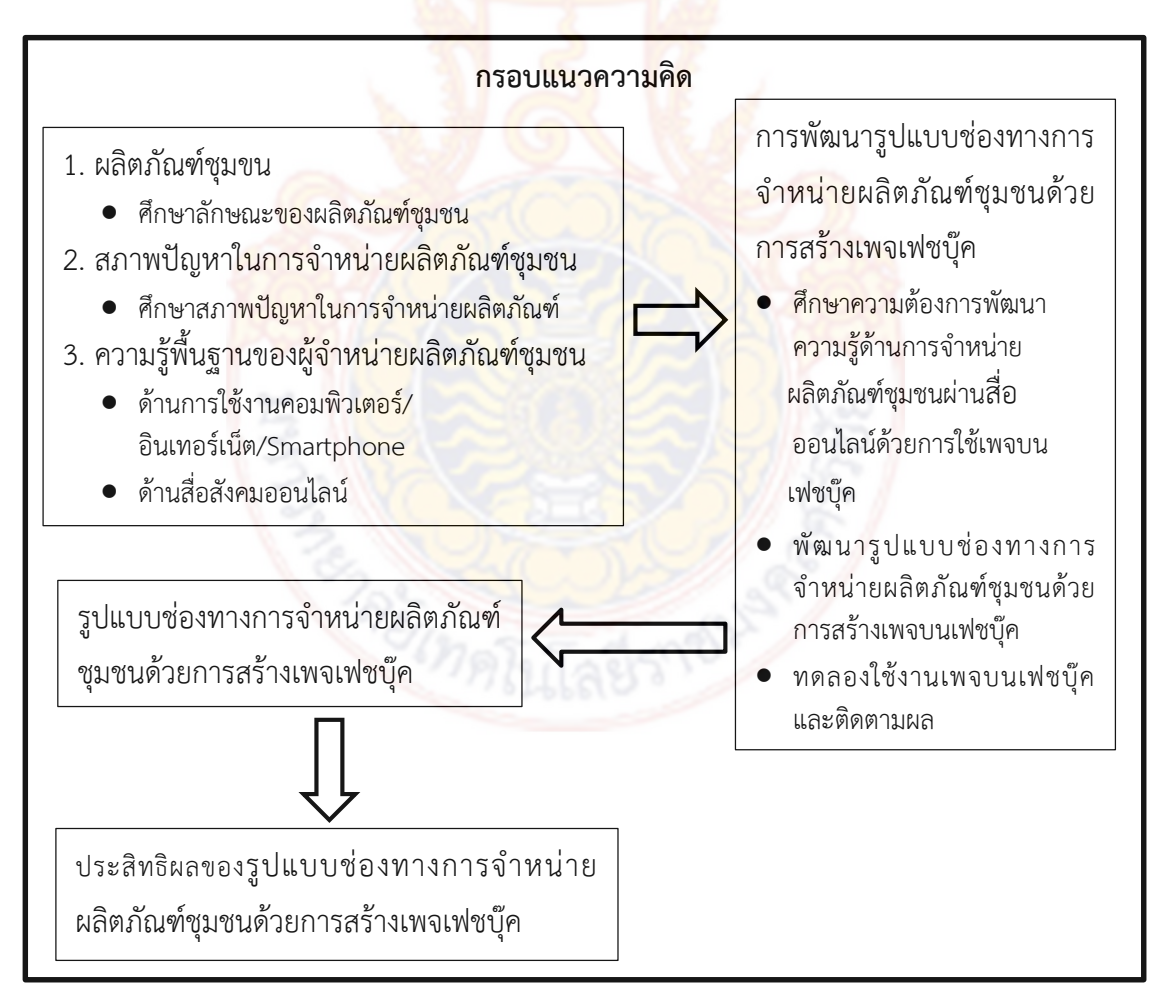

**ภาพที่ 1.1 กรอบแนวความคิดของการวิจัย**

## **บทที่ 2**

## **การทบทวนวรรณกรรม เอกสาร และงานวิจัยที่เกี่ยวข้อง**

่ ในการวิจัยครั้งนี้เป็นรูปแบบการพัฒ<mark>นา</mark>ช่องทางการจำหน่ายสินค้าชุมชนด้วยการสร้างเพจ บนเฟชบุ๊ค กรณีศึกษากลุ่มสินค้าชุมชนที่ได้รับมาตรฐานผลิตภัณฑ์ชุมชนจังหวัดนครศรีธรรมราช ซึ่ง ้ผ้วิจัยได้ค้นคว้าจากเอกสารและสืบค้นทางอินเต<mark>อร์เ</mark>น็ตโดยแบ่งเป็นหัวข้อตามลำดับดังนี้

## **2.1 การใช้งานอินเทอร์เน็ตและสื่อออนไลน์**

#### **ความหมายของอินเตอร์เน็ต**

้อินเทอร์เน็ต (Internet) หมายถึ<mark>ง เครือข่ายค</mark>อมพิวเตอร์ขนาดใหญ่ ที่มีการเชื่อมต่อระหว่าง เครือข่ายหลายๆ เครือข่ายทั่วโลก โดยใช้ภาษาที่ใช้สื่อสารกันระหว่างคอมพิวเตอร์ที่เรียกว่า โพรโท คอล (Protocol) ผู้ใช้เครือข่ายนี้สามารถสื่อสารถึงกันได้ในหลายๆ ทาง อาทิเช่น [อีเมล](http://th.wikipedia.org/wiki/%E0%B8%AD%E0%B8%B5%E0%B9%80%E0%B8%A1%E0%B8%A5) [เว็บ](http://th.wikipedia.org/wiki/%E0%B9%80%E0%B8%A7%E0%B9%87%E0%B8%9A%E0%B8%9A%E0%B8%AD%E0%B8%A3%E0%B9%8C%E0%B8%94) [บอร์ด](http://th.wikipedia.org/wiki/%E0%B9%80%E0%B8%A7%E0%B9%87%E0%B8%9A%E0%B8%9A%E0%B8%AD%E0%B8%A3%E0%B9%8C%E0%B8%94) และสามารถสืบค้นข้อมูลและข่าวสารต่างๆ รวมทั้งคัดลอกแฟ้มข้อมูลแล[ะโปรแกรมม](http://th.wikipedia.org/wiki/%E0%B9%82%E0%B8%9B%E0%B8%A3%E0%B9%81%E0%B8%81%E0%B8%A3%E0%B8%A1)าใช้ได้

## **ความส าคัญของอินเทอร์เน็ต**

์ ในปัจจุบันอินเทอร์เน็ต<mark>มีบทบาทและมีควา</mark>มส<mark>ำคัญต่อ</mark>ชีวิตประจำวันของคนเราเป็นอย่าง มาก เพราะทำให้วิถีชีวิ<mark>ตเราทันสมัยและทันเหตุการณ์อยู่เสมอ เนื่องจากอิ</mark>นเทอร์เน็ตจะมีการเสนอ ี ข้อมูลข่าวปัจจุบัน <mark>และสิ่งต่าง ๆ ที่เกิดขึ้นให้ผู้ใช้ทราบเปลี่ยนแปลงไปทุกวัน</mark> สารสนเทศที่เสนอใน อินเทอร์เน็ตจะมีมากมายหลายรูปแบบเพื่อสนองความสนใจและความต้องการของผู้ใช้ทุกกลุ่ม ้อินเทอร์เน็ตจึงเป็นแหล่งสารส<mark>นเท</mark>ศสำคัญสำหรับทุก<mark>คนเพ</mark>ราะ<mark>สามา</mark>รถค้นหาสิ่งที่ตนสนใจได้ในทันที โดยไม่ต้องเสียเวลาเดินทางไปค้นคว้าในห้องสมุด หรือแม้แต่การรับรู้ข่าวสารทั่วโลกก็สามารถอ่านได้ ์ ในอินเทอร์เน็ตจากเว็บไซต์ต่า<mark>ง ๆ ของหนังสือพิมพ์ ดังนั้นอินเท</mark>อร์เน็ตจึงมีความสำคัญกับวิถีชีวิต ของคนเราในปัจจุบันเป็นอย่างมากในทุกๆด้าน ไม่ว่าจะเป็นบุคคลที่อยู่ในวงการธุรกิจ การศึกษา ต่าง ก็ได้รับประโยชน์จากอินเทอร์เน็ตด้วยกันทั้งนั้น

1. ด้านการศึกษา อินเทอร์เน็ตมีความสำคัญ ดังนี้

 1.1 สามารถใช้เป็นแหล่งค้นคว้าหาข้อมูล ไม่ว่าจะเป็นข้อมูลทางวิชาการ ข้อมูลด้านการ บันเทิง ด้านการแพทย์ และอื่น ๆ ที่น่าสนใจ

1.2 ระบบเครือข่ายอินเทอร์เน็ต จะทำหน้าที่เปรียบเสมือนเป็นห้องสมุดขนาดใหญ่

 1.3 นักเรียนนักศึกษาสามารถใช้อินเทอร์เน็ตติดต่อกับมหาวิทยาลัยหรือโรงเรียนอื่นๆ เพื่อค้นหาข้อมูลที่กำลังศึกษาอยู่ได้ ทั้งที่ข้อมูลที่เป็นข้อความเสียง ภาพเคลื่อนไหวต่าง ๆ

2. ด้านธุรกิจและการพาณิชย์ อินเทอร์เน็ตมีความสำคัญ ดังนี้

2.1 ค้นหาข้อมูลต่าง ๆ เพื่อช่วยในการตัดสินใจทางธุรกิจ

่ 2.2 สามารถซื้อขายสินค้า ทำธุรกรรมผ่านระบบเครือข่าย

2.3 เป็นช่องทางในการประชาสัมพันธ์โฆษณาสินค้า ติดต่อสื่อสารทางธุรกิจ

 2.4 ผู้ใช้ที่เป็นบริษัท หรือองค์กรต่าง ๆ ก็สามารถเปิดให้บริการ และสนับสนุนลูกค้าของ ิตนผ่านระบบเครือข่ายอินเทอร์เน็ตได้ เช่น ก<mark>าร</mark>ให้คำแนะนำ สอบถามปัญหาต่าง ๆ ให้แก่ลูกค้า แจกจ่ายตัวโปรแกรมทดลองใช้(Shareware) โปรแกรมแจกฟรี (Freeware)

## **บริการต่างๆ บนอินเทอร์เน็ต**

## **1. เวิลด์ไวด์เว็บ (WWW)**

เวิลด์ไวด์เว็บ หรือเครือข่ายใยแมงมุม เหตุที่เรียกชื่อนี้เพราะว่าเป็นลักษณะของการ เชื่อมโยงข้อมูล จากที่หนึ่งไปยังอีกที่หนึ่งเรื่อยๆ เวิลด์ไวด์เว็บ เป็นบริการที่ได้รับความนิยมมากที่สุด ในการเรียกดูเว็บไซต์ต้องอาศัยโปรแกรมเว็บเบราว์เซอร์ (web browser) ในการดูข้อมูล เว็บ เบราว์เซอร์ที่ได้รับความนิยมใช้ในปัจจุบัน เช่น โปรแกรม Internet Explorer (IE) , Netscape Navigator

## **2. จดหมายอิเล็กทรอนิกส์ (Electronic Mail)**

การติดต่อสื่อสารโดยใช้อีเมลสาม<mark>าร</mark>ถทำ<mark>ได้โด</mark>ยสะดวก และประหยัดเวลา หลักการ ท างานของอีเมลก็คล้ายกับการส่งจดหมายธรรมดา นั้นคือ จะต้องมีที่อยู่ที่ระบุชัดเจน ก็คือ อีเมล แอดเดรส (E-mail address) องค์ประกอบของ e-mail address ประกอบด้วย

## ชื่อผู้ใช้ (User name)

ชื่อโดเมน Username@domain\_name เช่น abcd@pcru.ac.th

## **3. บริการสนทนาบนอินเทอร์เน็ต (Instant Message)**

การสนทนาบน<mark>อินเทอร์เน็ตคือ การส่งข้อความถึงกัน</mark>โดยทันทีทันใด นอกจากนี้ยัง สามารถส่งสัญลักษณ์ต่างๆ อา<mark>ทิ รูปภาพ ไฟล์ข้อมูลได้ด้วย</mark> การ<mark>สนท</mark>นาบนอินเทอร์เน็ตเป็นโปรแกรม ู้ที่กำลังได้รับความนิยมในปัจจุบัน <mark>โปรแกรม</mark>ประเภ<mark>ทนี้ เช่น โปร</mark>แกรม MSN Messenger, Yahoo Messenger, Skype เป็นต้น

## **4. บริการกระดานข่าวหรือ เว็บบอร์ด (Web board)**

เว็บบอร์ด เป็นศูนย์กลางในการแสดงความคิดเห็น มีการตั้งกระทู้ ถาม-ตอบ ในหัวข้อที่ สนใจ เว็บบอร์ดของไทยที่เป็นที่นิยมและมีคนเข้าไปแสดงความคิดเห็นมากมาย คือ เว็บบอร์ดของ พันธ์ทิพย์[\(www.pantip.com\)](http://www.pantip.com/)

## **5. ห้องสนทนา (Chat Room)**

ห้องสนทนา คือ การสนทนาออนไลน์อีกประเภทหนึ่ง ที่มีการส่งข้อความสั้นๆ ถึงกัน เพื่อทักทายกันระหว่างผู้ที่ใช้เข้าใช้เว็บไซต์ การเข้าไปสนทนาจำเป็นต้องเข้าไปในเว็บไซต์ที่ให้บริการ ห้องสนทนาเช่น www.sanook.com [www.pantip.com](http://www.pantip.com/)

#### **6. บริการสังคมออนไลน์ (Social Media หรือ Social Network)**

 Social Media หมายถึงสังคมออนไลน์ที่มีผู้ใช้เป็นผู้สื่อสาร หรือเขียนเล่า เนื้อหา เรื่องราว ประสบการณ์ บทความ รูปภาพ และวิดีโอ ที่ผู้ใช้เขียนขึ้นเอง ทำขึ้นเอง หรือพบเจอจากสื่อ อื่นๆ แล้วนำมาแบ่งปันให้กับผู้อื่นที่อยู่ในเครือข่ายของตน ผ่านทางเว็บไซต์ Social Network ที่ ให้บริการบนโลกออนไลน์ปัจจุบัน การสื่อสารแ<mark>บ</mark>บนี้ จะทำผ่านทาง Internet และโทรศัพท์มือถือ เท่านั้น บริการของ Social Media โดยทั่วไ<mark>ปมี</mark>หลากหลายรูปแบบ ทั้งกระดานความคิดเห็น (Discussion boards), เว็บบล็อก (Webblogs), วิกิ(wikis), Podcasts, รูปภาพ และวิดีโอ เป็นต้น

#### **การแนะน าบริการสื่อออนไลน์**

้สังคมดิจิตอล (Social Network) <mark>เป็น</mark>รูปแบบขอ[งเว็บไซต์](http://th.wikipedia.org/wiki/%E0%B9%80%E0%B8%A7%E0%B9%87%E0%B8%9A%E0%B9%84%E0%B8%8B%E0%B8%95%E0%B9%8C) ในการสร้างเครือข่าย ้[สังคม](http://th.wikipedia.org/wiki/%E0%B9%80%E0%B8%84%E0%B8%A3%E0%B8%B7%E0%B8%AD%E0%B8%82%E0%B9%88%E0%B8%B2%E0%B8%A2%E0%B8%AA%E0%B8%B1%E0%B8%87%E0%B8%84%E0%B8%A1) สำหรับผู้ใช้งานใ[นอินเทอร์เน็ต](http://th.wikipedia.org/wiki/%E0%B8%AD%E0%B8%B4%E0%B8%99%E0%B9%80%E0%B8%97%E0%B8%AD%E0%B8%A3%E0%B9%8C%E0%B9%80%E0%B8%99%E0%B9%87%E0%B8%95) เขียน<mark>และอธิบาย</mark>ความสนใจ และกิจการที่ได้ทำ และเชื่อมโยง กับความสนใจและกิจกรรมของผู้อื่น ในบริการเครือข่ายสังคมมักจะประกอบไปด้วย กา[รแช็ต](http://th.wikipedia.org/w/index.php?title=%E0%B9%81%E0%B8%8A%E0%B9%87%E0%B8%95&action=edit&redlink=1) ส่ง ี ข้อความ ส่[งอีเมล](http://th.wikipedia.org/wiki/%E0%B8%AD%E0%B8%B5%E0%B9%80%E0%B8%A1%E0%B8%A5) วิดีโอ เพลง อัปโ<mark>หลดรูป [บล็อก](http://th.wikipedia.org/wiki/%E0%B8%9A%E0%B8%A5%E0%B9%87%E0%B8%AD%E0%B8%81) การทำงานคื</mark>อ คอมพิวเตอร์เก็บข้อมูลพวกนี้ไว้ใน รูปฐานข้อมูล sql ส่วน video หรือ รูปภาพ อาจเก็บเป็น ไฟล์ก็ได้ บริการเครือข่ายสังคมที่เป็นที่นิยม ้ ได้แก่ [ไฮไฟฟ์](http://th.wikipedia.org/wiki/%E0%B9%84%E0%B8%AE%E0%B9%84%E0%B8%9F%E0%B8%9F%E0%B9%8C) [มายสเปซ](http://th.wikipedia.org/wiki/%E0%B8%A1%E0%B8%B2%E0%B8%A2%E0%B8%AA%E0%B9%80%E0%B8%9B%E0%B8%8B) เฟซบุ๊<mark>ก [ออร์กัต](http://th.wikipedia.org/wiki/%E0%B8%AD%E0%B8%AD%E0%B8%A3%E0%B9%8C%E0%B8%81%E0%B8%B1%E0%B8%95) มัลติพลา</mark>ย โดย<mark>เว็บเหล่านี้มีผู้</mark>ใช้มากมาย เช่น เฟสบุ๊คเป็น เว็บไซต์ที่คนไทยใช้มากที่สุด ในขณะที่ออร์กัตเป็นที่นิยมมากที่สุดในประเทศอินเดีย ปัจจุบัน บริการ เครือข่ายสังคม มีผลประโยชน์คือหาเงินจากการโฆษณา การเล่นเกมโดยใช้บัตรเติมเงิน เนื่องจากมี การให้บริการเครือ<mark>ข่ายสังคมออนไลน์อยู่มากมาย จึงเลือกแนะนำเว็บไซต์ที่มีค</mark>วามนิยมสูงในประเทศ ไทย คือ

ี เฟซบุ๊ค (Facebook<mark>) เป็นบริการเครือข่ายสังคมแล</mark>[ะเว็บไซต์](http://th.wikipedia.org/wiki/%E0%B9%80%E0%B8%A7%E0%B9%87%E0%B8%9A%E0%B9%84%E0%B8%8B%E0%B8%95%E0%B9%8C) เปิดใช้งานเมื่อ 4 ึ[กุมภาพันธ์](http://th.wikipedia.org/wiki/4_%E0%B8%81%E0%B8%B8%E0%B8%A1%E0%B8%A0%E0%B8%B2%E0%B8%9E%E0%B8%B1%E0%B8%99%E0%B8%98%E0%B9%8C) [ค.ศ.](http://th.wikipedia.org/wiki/%E0%B8%84.%E0%B8%A8._2004) 2004 ดำเนินงานและมีเจ้าของคือ บริษัท เฟซบุ๊ค (Facebook, Inc.) จากข้อมูล ้เดือนกรกฎาคม ค.ศ. 2010 เฟซบุ๊<mark>คมีผู้ใช้ประ</mark>จำ 50<mark>0 ล้านบัญชี ผู้ใ</mark>ช้สามารถสร้างข้อมูลส่วนตัว เพิ่ม รายชื่อผู้ใช้อื่นในฐานะเพื่อนและแลกเปลี่ยนข้อความ รวมถึงได้รับแจ้งโดยทันทีเมื่อพวกเขาปรับปรุง ี ข้อมูลส่วนตัว นอกจากนั้นผู้ใช้ยังสามารถร่วมกลุ่มความสนใจส่วนตัว จัดระบบตาม สถานที่ทำงาน โรงเรียน มหาวิทยาลัย หรือ อื่น ๆ ชื่อของเฟซบุ๊คนั้นมาจากชื่อเรียกภาษาปากของสมุดที่ให้กับ นักเรียนเมื่อเริ่มเแรกเรียนในสถาบันอุดมศึกษา ที่มอบให้โดยคณะบริหารมหาวิทยาลัยใน สหรัฐอเมริกา เพื่อช่วยให้นักเรียนสามารถรู้จักผู้อื่นได้ดีมากขึ้น เฟซบุ๊คอนุญาตให้ใครก็ได้เข้าสมัคร ลงทะเบียนกับเฟซบุ๊ค โดยต้องมีอายุมากกว่า 13 ปีขึ้นไป

เฟซบุ๊คก่อตั้งขึ้นโดย [มาร์ก ซักเคอร์เบิร์ก](http://th.wikipedia.org/wiki/%E0%B8%A1%E0%B8%B2%E0%B8%A3%E0%B9%8C%E0%B8%81_%E0%B8%8B%E0%B8%B1%E0%B8%81%E0%B9%80%E0%B8%84%E0%B8%AD%E0%B8%A3%E0%B9%8C%E0%B9%80%E0%B8%9A%E0%B8%B4%E0%B8%A3%E0%B9%8C%E0%B8%81) ร่วมกับเพื่อนร่วมห้องในวิทยาลัยของเขาและเป็น นักเรียนวิทยาศาสตร์คอมพิวเตอร์ที่ชื่อ เอ็ดวาร์โด ซาเวริน, ดิสติน มอสโควิตซ์ และคริส ฮิวส์เดิมที สมาชิกของเว็บไซต์จะจำกัดเฉพาะกลุ่มผู้ก่อตั้งและนักเรีย[นมหาวิทยาลัยฮาวาร์ด](http://th.wikipedia.org/wiki/%E0%B8%A1%E0%B8%AB%E0%B8%B2%E0%B8%A7%E0%B8%B4%E0%B8%97%E0%B8%A2%E0%B8%B2%E0%B8%A5%E0%B8%B1%E0%B8%A2%E0%B8%AE%E0%B8%B2%E0%B8%A7%E0%B8%B2%E0%B8%A3%E0%B9%8C%E0%B8%94) แต่ต่อมาขยับขยาย ไปสู่มหาวิทยาลัยอื่นในแถบบอสตัน, กลุ่[มไอวีลีก](http://th.wikipedia.org/wiki/%E0%B9%84%E0%B8%AD%E0%B8%A7%E0%B8%B5%E0%B8%A5%E0%B8%B5%E0%B8%81), แล[ะมหาวิทยาลัยสแตนฟอร์ด](http://th.wikipedia.org/wiki/%E0%B8%A1%E0%B8%AB%E0%B8%B2%E0%B8%A7%E0%B8%B4%E0%B8%97%E0%B8%A2%E0%B8%B2%E0%B8%A5%E0%B8%B1%E0%B8%A2%E0%B8%AA%E0%B9%81%E0%B8%95%E0%B8%99%E0%B8%9F%E0%B8%AD%E0%B8%A3%E0%B9%8C%E0%B8%94) แล้วค่อย ๆ เพิ่ม นักเรียนจากมหาวิทยาลับอื่น จนกระทั่งเปิดให้กับนักเรียนระดับไฮสคูล จนในที่สุดทุกคนก็สามารถ เข้าสมัครได้โดยอายุมากกว่า 13 ปีขึ้นไป

ี สำหรับติดต่อแลกข้อมูลข่าวสาร เปิดใช้งานเมื่อ 4 [กุมภาพันธ์](http://th.wikipedia.org/wiki/4_%E0%B8%81%E0%B8%B8%E0%B8%A1%E0%B8%A0%E0%B8%B2%E0%B8%9E%E0%B8%B1%E0%B8%99%E0%B8%98%E0%B9%8C) [พ.ศ.](http://th.wikipedia.org/wiki/%E0%B8%9E.%E0%B8%A8._2547) 2547 โดย มาร์ก ์ [ซักเคอร์เบิร์ก](http://th.wikipedia.org/wiki/%E0%B8%A1%E0%B8%B2%E0%B8%A3%E0%B9%8C%E0%B8%81_%E0%B8%8B%E0%B8%B1%E0%B8%81%E0%B9%80%E0%B8%84%E0%B8%AD%E0%B8%A3%E0%B9%8C%E0%B9%80%E0%B8%9A%E0%B8%B4%E0%B8%A3%E0%B9%8C%E0%B8%81) นักศึกษาจากมหาวิทยาลัยฮาร์เวิร์<mark>ด</mark> ในช่วงแรกนั้นเฟซบุ๊คเปิดให้ใช้งานเฉพาะนักศึกษา ุ่มหาวิทยาลัยฮาร์เวิร์ด ซึ่งต่อมาได้ขยายตัวออกไ<mark>ปส</mark>ำหรับมหาวิทยาลัยทั่วสหรัฐอเมริกา และตั้งแต่ 11 ้[กันยายน](http://th.wikipedia.org/wiki/11_%E0%B8%81%E0%B8%B1%E0%B8%99%E0%B8%A2%E0%B8%B2%E0%B8%A2%E0%B8%99) พ.ศ. [2549](http://th.wikipedia.org/wiki/%E0%B8%9E.%E0%B8%A8._2549) ได้ขยายมาสำหรับผู้ใช้ทั่วไ<mark>ปทุ</mark>กคนเหมือนในปัจจุบัน

#### **2.2 โปรแกรมประยุกต์**

โปรแกรมประยุกต์ หรือ ซอฟต์แวร์แอปพลิเคชัน (Application software) ในบางครั้ง ี เรียกย่อว่า **แอปพลิเคชัน** คื[อซอฟต์แวร์ป](https://th.wikipedia.org/wiki/%E0%B8%8B%E0%B8%AD%E0%B8%9F%E0%B8%95%E0%B9%8C%E0%B9%81%E0%B8%A7%E0%B8%A3%E0%B9%8C)ระเ<mark>ภทหนึ่งสำ</mark>หรับใช้งานสำหรับงานเฉพาะทาง ซึ่งแตกต่าง ึกับซอฟต์แวร์ประเภทอื่น เช่น [ระบบปฏิบัติการ](https://th.wikipedia.org/wiki/%E0%B8%A3%E0%B8%B0%E0%B8%9A%E0%B8%9A%E0%B8%9B%E0%B8%8F%E0%B8%B4%E0%B8%9A%E0%B8%B1%E0%B8%95%E0%B8%B4%E0%B8%81%E0%B8%B2%E0%B8%A3) ที่ใช้สำหรับรับรองการทำงานหลายด้าน โดยไม่ ี จำเพาะเจาะจง ตัวอย่างโปรแก<mark>รมประยุกต์ เช่น โปรแก</mark>รมสำหรับการใช้งานอินเทอร์เน็ต เช่น [อินเทอร์เน็ตเอกซ์พลอเรอร์](https://th.wikipedia.org/wiki/%E0%B8%AD%E0%B8%B4%E0%B8%99%E0%B9%80%E0%B8%97%E0%B8%AD%E0%B8%A3%E0%B9%8C%E0%B9%80%E0%B8%99%E0%B9%87%E0%B8%95%E0%B9%80%E0%B8%AD%E0%B8%81%E0%B8%8B%E0%B9%8C%E0%B8%9E%E0%B8%A5%E0%B8%AD%E0%B9%80%E0%B8%A3%E0%B8%AD%E0%B8%A3%E0%B9%8C)[ไฟร์ฟอกซ์](https://th.wikipedia.org/wiki/%E0%B9%84%E0%B8%9F%E0%B8%A3%E0%B9%8C%E0%B8%9F%E0%B8%AD%E0%B8%81%E0%B8%8B%E0%B9%8C)[ไฟล์ซิลลา](https://th.wikipedia.org/wiki/%E0%B9%84%E0%B8%9F%E0%B8%A5%E0%B9%8C%E0%B8%8B%E0%B8%B4%E0%B8%A5%E0%B8%A5%E0%B8%B2) โปรแกรมเล่นเพลง เช่น [วินแอมป์](https://th.wikipedia.org/wiki/%E0%B8%A7%E0%B8%B4%E0%B8%99%E0%B9%81%E0%B8%AD%E0%B8%A1%E0%B8%9B%E0%B9%8C)[วินโดวส์](https://th.wikipedia.org/wiki/%E0%B8%A7%E0%B8%B4%E0%B8%99%E0%B9%82%E0%B8%94%E0%B8%A7%E0%B8%AA%E0%B9%8C%E0%B8%A1%E0%B8%B5%E0%B9%80%E0%B8%94%E0%B8%B5%E0%B8%A2%E0%B9%80%E0%B8%9E%E0%B8%A5%E0%B9%80%E0%B8%A2%E0%B8%AD%E0%B8%A3%E0%B9%8C) ้[มีเดียเพลเยอร์](https://th.wikipedia.org/wiki/%E0%B8%A7%E0%B8%B4%E0%B8%99%E0%B9%82%E0%B8%94%E0%B8%A7%E0%B8%AA%E0%B9%8C%E0%B8%A1%E0%B8%B5%E0%B9%80%E0%B8%94%E0%B8%B5%E0%B8%A2%E0%B9%80%E0%B8%9E%E0%B8%A5%E0%B9%80%E0%B8%A2%E0%B8%AD%E0%B8%A3%E0%B9%8C) [ไอทูนส์](https://th.wikipedia.org/wiki/%E0%B9%84%E0%B8%AD%E0%B8%97%E0%B8%B9%E0%B8%99%E0%B8%AA%E0%B9%8C) โปรแกร<mark>มสำนักงาน เช่น ไม</mark>โครซ<mark>อฟ</mark>ท์ ออฟฟิศ [โอเพนออฟฟิศ](https://th.wikipedia.org/w/index.php?title=%E0%B9%82%E0%B8%AD%E0%B9%80%E0%B8%9E%E0%B8%99%E0%B8%AD%E0%B8%AD%E0%B8%9F%E0%B8%9F%E0%B8%B4%E0%B8%A8&action=edit&redlink=1) และโปรแกรม อื่น ๆ เช่น ออโตแคด ไมโครสเตชัน[LINE whoscall](https://th.wikipedia.org/w/index.php?title=%E0%B9%84%E0%B8%A1%E0%B9%82%E0%B8%84%E0%B8%A3%E0%B8%AA%E0%B9%80%E0%B8%95%E0%B8%8A%E0%B8%B1%E0%B8%99&action=edit&redlink=1) ในปัจจุบัน แอปพลิเคชัน บน ระบบปฏิบัติการ Andr<mark>oid และ บน ระบบปฏิบัติการ iOS กำลังเป็น</mark>ที่สนใจและได้รับความนิยมเป็น อย่างมาก ไม่ว่าจะเป็น Apps เพื่อความบันเทิง สุขภาพ การศึกษา

#### **ไมโครซอฟท์ ออฟฟิศ (Microsoft Office)**

้เป็นชุดโ<mark>ปรแกรมสำนักงาน พัฒนาโดยไมโค</mark>รซอฟท์ซึ่งสามารถใช้งานได้ใน ระบบปฏิบัติการไมโครซอฟท<mark>์ วินโดวส์ แล[ะแอปเปิล](https://th.wikipedia.org/wiki/%E0%B9%81%E0%B8%AD%E0%B8%9B%E0%B9%80%E0%B8%9B%E0%B8%B4%E0%B8%A5_%E0%B8%84%E0%B8%AD%E0%B8%A1%E0%B8%9E%E0%B8%B4%E0%B8%A7%E0%B9%80%E0%B8%95%E0%B8%AD%E0%B8%A3%E0%B9%8C) แม็คอินทอ</mark>ช ไมโครซอฟท์ออฟฟิศยังมีการ ส่งเสริมให้ใช้บริการผ่านระบ[บเครื่องแม่ข่าย](https://th.wikipedia.org/wiki/%E0%B9%80%E0%B8%84%E0%B8%A3%E0%B8%B7%E0%B9%88%E0%B8%AD%E0%B8%87%E0%B9%81%E0%B8%A1%E0%B9%88%E0%B8%82%E0%B9%88%E0%B8%B2%E0%B8%A2) (Server) และ บริการผ่านหน้าเว็บ (Web Based) ในรุ่น ใหม่ๆ ของไมโครซอฟท์ ออฟฟิศ เร<mark>าจะเรียกมันว่า ระบบสำนั</mark>กงาน (Office system) แทนแบบเก่า คือ ชุดโปรแกรมสำนักงาน (Office Suite) ซึ่งการเรียกว่า ระบบสำนักงานจะรวมการทำงานกับเครื่อง แม่ข่ายเอาไว้ด้วย ในวันที่ 16 กุมภาพันธ์ ค.ศ. 2006 ที่ผ่านมา ไมโครซอฟท์ได้ประกาศ เรื่อง *"ไมโครซอฟท์ ออฟฟิศ 2007"* ที่จะเปลี่ยนแปลงหน้าจอการใช้งาน (User Interface) และ รูปแบบไฟล์แบบ [XML](https://th.wikipedia.org/wiki/XML) เป็นหลัก รุ่นเสถียรล่าสุด คือไมโครซอฟท์ ออฟฟิศ 2007 ซึ่งออกจำหน่ายใน ้วันที่ 30 [มกราคม](https://th.wikipedia.org/wiki/30_%E0%B8%A1%E0%B8%81%E0%B8%A3%E0%B8%B2%E0%B8%84%E0%B8%A1) พ.ศ. [2550](https://th.wikipedia.org/wiki/%E0%B8%9E.%E0%B8%A8._2550) ออฟฟิศรุ่นแรก เกิดขึ้นราวยุค 90 เมื่อออฟฟิศออกสู่ตลาด ทำให้เข้า มาแบ่งส่วนตลาดส่วนหนึ่งได้อย่างง่ายดาย จุดขายหลักของ ออฟฟิศคือราคาที่ถูกกว่า และสามารถ เลือกซื้อเฉพาะที่ต้องการได้อีกด้วย โดยรุ่นแรกของออฟฟิศ ประกอบไปด้วย เวิร์ด เอกเซล และพาว เวอร์พอยท์ และยังมีรุ่น "โปร (PRO)" ที่จะรวม แอคเซส และ สเคสดูลพลัส เข้าไปด้วย ในปัจจุบันได้ ้มีการออกโปรแกรมไมโครซอฟท์ 2010 ออกมาเพื่อให้นักพัฒนานำไปพัฒนาให้ดีขึ้น แต่ยังไม่ได้วาง จ าหน่ายส าหรับบุคคลทั่วไปล่าสุดได้ออกโปรแกรมในลักษณะเช่าเป็นรายปี ในชื่อว่า ไมโครซอฟท์ ้ออฟฟิศ 365 ส่วนโปรแกรมอื่นๆ ที่ทำงานลักษณะเดียวกัน สามารถใช้ทดแทนกันได้ ได้แก่ LibreOffice, Apache OpenOffice

#### **Microsoft Word**

่ มีระบบอัตโ<mark>นมั</mark>ติต่างๆ ที่ช่วยในการทำงานสะดวกขึ้น เช่น การ ี ตรวจคำสะกด การตรวจสอบไวยากรณ<mark>กา</mark>รใส่ข้อความอัตโนมัติ เป็นต้น

สามารถใช้ Word สร้างตารางที่สลับซับซ้อนย่างไรก็ได้

• สามารถใช้ส<mark>ร้างจ</mark>ดหมายได้อย่างรวดเร็ว โดยสามารถกำหนดให้ ผู้วิเศษ (Wizard) ใน Word สร้างแบ<mark>บฟอร์ม</mark>ของจดหมายได้หลายรูปแบบตามต้องการ

ตกแต่งเอกสารได้ง่ายและรวดเร็ว สามารถตกแต่งเอกสารหรือเพื่อ

ความสะดวกจะให้ Wordตกแต่งให้ก็ได้ โดยที่สาม<mark>า</mark>รถเป็นผู้กำหนดรูปแบบของเอกสารเอง สามารถแทรกรูปภาพ กราฟ หรือผังองค์กรลงในเอกสารได้

 $\;\bullet\;\;$  เป็<mark>นโป</mark>รแกร<mark>มที่</mark>ทำงานบนวินโดว์ ดังคุณสมบัติต่างๆของวินโดว์จะ ้มีอยู่ใน Word ด้วย เช่<mark>น สามารถย่อขยายข</mark>นาด<mark>หน้า</mark>ต่างได้ สามารถเรียกใช้รูปแบบอักษรที่มี อยู่มากมายในวินโดว์ได้

 ความสามารถในการเชื่อมต่อกับโปรแกรมอื่นๆในชุดโปรแกรม Microsoft Office สามารถโอนย้ายข้อมูลต่างๆระหว่างโปรแกรมได้ เช่น สามารถดึงข้อมูลใน Excel มาใส่ใน Word ได้

 อยากทราบอะไรเกี่ยวกับ Word ถามผู้ช่วยเหลือที่มีชื่อว่า " Office Assistance" ตลอดเวลาขณะที่ใช้งาน Word

สร้างเอกสารให้ใช้งานในอินเทอร์เนตได้อย่างง่ายๆ

 จากที่กล่าวมานี้เป็นเพียงความสามารถบางส่วนของ Microsoft Word เท่านั้น รายละเอียดอื่นๆ จะขอกล่าวถึงในภายหลัง

โปรแกรมไมโครซอฟต์เวิร์ด ( Microsoft Word ) สามารถทำงานต่าง ๆ ที่ เกี่ยวข้องกับงานประมวลค าได้ดังนี้คือ สามารถพิมพ์และแก้ไขเอกสาร สามารถลบ โยกย้าย และ ส าเนาข้อความ สามารถพิมพ์ตัวอักษรประเภทต่าง ๆ สามารถขยายขนาดตัวอักษร สามารถจัด ตัวอักษรให้เป็นตัวหนา ตัวเอียง และ ขีดเส้นใต้ได้ สามารถใส่เครื่องหมายและตัวเลขลำดับหน้าหัวข้อ สามารถแบ่งคอลัมน์ สามารถตีกรอบและแรเงา สามารถตรวจการสะกดและแก้ไขให้ถูกต้อง สามารถค้นหาและเปลี่ยนแปลงข้อความที่พิมพ์ผิด สามารถจัดข้อความในเอกสารให้พิมพ์ชิดซ้าย ชิด ขวาและกึ่งกลางบรรทัด สามารถใส่รูปภาพในเอกสาร สามารถประดิษฐ์ตัวอักษร สามารถพิมพ์ ตาราง และสามารถพิมพ์จดหมายเวียน ซองจดหมายและป้ายผนึก

**การท างานของ Microsoft Word เบื้องต้น**

- $\bullet$  แนะนำคุณลักษณะใหม่ของ Microsoft office 2007
- ส่วนประกอบต่างๆของโปรแกรม
- การทำงานกับเอกสาร
- จัดรูปแบบเอกสาร
- จัดรูปแบบย่อหน้า และข้อความ
- สร้างตารางเก็บข้อมูล
- แทรกรูปภาพ
- การตกแต่งด้วยกราฟฟิก
- การใช้งาน SmartArt สำ<mark>หรั</mark>บทำผังองค์กร, ขั้นตอนการทำงาน (Process Flow)
- การทำงานกับกราฟ
- การจัดพิมพ์เอกสาร

## **2.3 การสร้างเพจบนเฟชบุ๊ค (Facebook Page)**

## **2.3.1 การเปิดร้านออนไลน์บน Facebook Page**

 Facebook เป็น Social Network ที่มีผู้ใช้บริการมากที่สุดใน โลก ปัจจุบันมีผู้ใช้งาน Facebook ในเมืองไทยถึง 14 [ล้านคน ซึ่งคิดเป็น](http://www.semantictouch.com/blog/category/online-marketing/why-your-business-should-be-on-facebook) 80% ของผู้ใช้งาน Internet [ทั้งประเทศ](http://www.semantictouch.com/blog/category/online-marketing/why-your-business-should-be-on-facebook) Facebook ช่วยให้คุณสามารถติดต่อกับฐานลูกค้าเดิม, หากลุ่มลูกค้าใหม่ หรือแม้แต่ กระจายเรื่องราวธุรกิจข้อมูลสินค้าและบริการของคุณออกไปให้โลกได้รับรู้ คุณสามารถใช้ประโยชน์ จาก Facebook กับธุรกิจของคุณ โดยผ่าน Facebook Page ซึ่งในบทความนี้เราจะอธิบายการสร้าง Facebook Page อย่างเป็นขั้นตอน

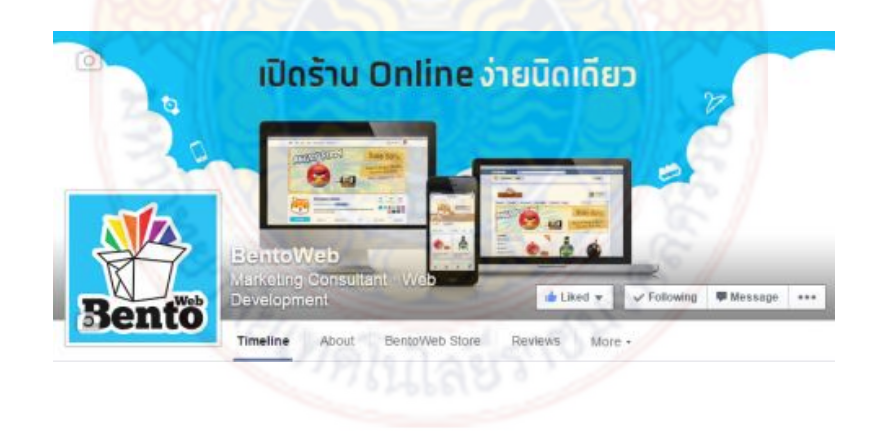

## **2.3.2 Facebook Page และการเลือกประเภท**

Facebook Page คือ เครื่องมือที่เราสร้างขึ้นเพื่อใช้ติดต่อสื่อสารกับลูกค้า เราสร้าง Page ขึ้นมาเพื่อให้ลูกค้าหรือผู้ที่สนใจในธุรกิจของเราเข้ามากด Like ซึ่งเมื่อลูกค้ากด Like แล้ว ข้อความของเราจะไปปรากฏให้พวกเขาเห็นในหน้า News feed

#### **ข้อแนะน าในการเลือกประเภทของ Page**

ในระหว่างการสร้าง Facebook Page จะต้องเลือกว่าอยากจะให้ Page ที่กำลังจะ ี สร้างอยู่ในประเภทไหนใน 6 ประเภทที่ Facebook กำหนดขึ้น โดยให้เลือกจาก มุมมองของลูกค้าว่า มองธุรกิจของเราเป็นแบบไหน ซึ่งจะช่วยให้ลูกค้าค้นหาหน้า Page ของเราได้ง่ายขึ้น ดังนั้นโดยทั่ว ๆ ไป ควรจะเลือกระหว่าง 3 ประเภทนี้ คือ

1) ธุรกิจท้องถิ่นหรื<mark>อส</mark>ถานที่

- 2) Company, Organization or Institution
- 3) แบรนด์หรือผลิต<u>ภั</u>ณฑ์
- **2.3.3 ขั้นตอนการสร้าง Facebook Page (ไม่มีค่าใช้จ่าย) ขั้นตอนที่ 1**

เริ่มโดยการไปที่ : <https://www.facebook.com/pages/create> จะพบหน้าแบบ นี้ที่ Facebook โดยหลักๆแล้วจะมี<mark>ชนิดของเพจให้เ</mark>ลือก 6 ชนิด คือ

- 1. ธุรกิจหรือสถานที่ท้องถิ่น
- 2. บริษัท องค์กร หรือสถาบัน
- 3. แบรนด์หรือผลิตภัณฑ์
- 4. ศิลปิน วง หรือบุลคลสาธารณะ
- 5. บันเทิง
- 6. สาเหตุหรือชุมชน

ให้เลือกชนิดของเพจที่ตรงตามรูปแบบของสินค้า

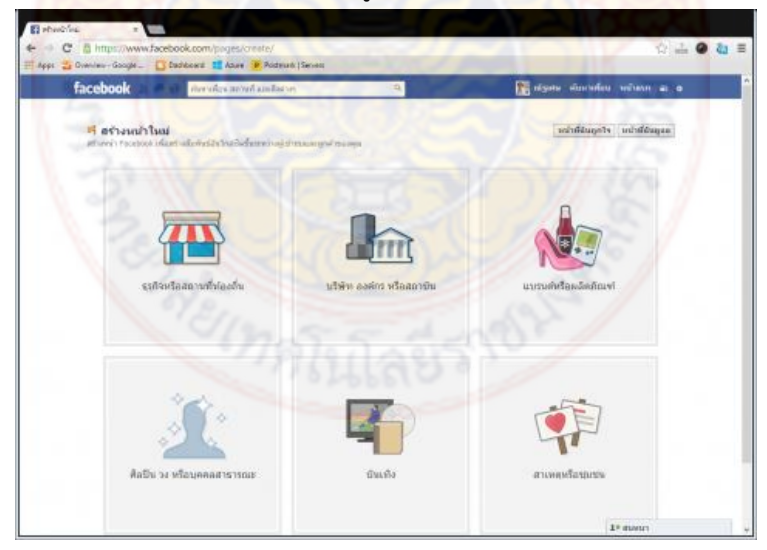

## **ขั้นตอนที่ 2**

โดยขอเลือกเพจชนิด ธุรกิจหรือสถานที่ท้องถิ่น โดยในส่วนนี้จำเป็นต้องใส่ รายละเอียดให้ครบในทุกช่อง

- โดยเริ่มจากช่องแรกคือประเภท ผมได้ทำการเลือกเป็นประเภท บริการทางธุรกิจ
- ชื่อเพจโดยจะก าหนดเป็น BentoWeb Page Test **(ตัวอย่าง)**
- ที่อยู่ (ขอแนะน าให้กรอกข้อมูลเป็น **ภาษาอังกฤษ** เพื่อให้ Facebook สามารถ ์ ค้นหาตำแหน่งได้ถูกต้อง รวมไปถึงการท<mark>ำ</mark>จุด Check-in)

 ในช่องของ เมือง/รัฐ หากกรอกข้อมูลเป็นภาษาไทยทาง Facebook จะไม่ สามารถด าเนินการต่อได้ โดยผมขอแนะน าให้ใส่ข้อมูลเป็น**ภาษาอังกฤษ** ทางระบบจะมี ์ตัวเลือกขึ้นมาให้เลือก (ให้กรอกเพียง <mark>Ba</mark>ng ระบบจะแสดงตัวเลือกขึ้นมาให้ในลักษณะนี้ Bangkok, Thailand)

- รหัสไปรษณีย์
- เบอร์โทรศัพท์
- เลือก ฉันยอมรับ เงื่อนไขหน้า Facebook จากนั้นกดที่ปุ่ม **เริ่ม**

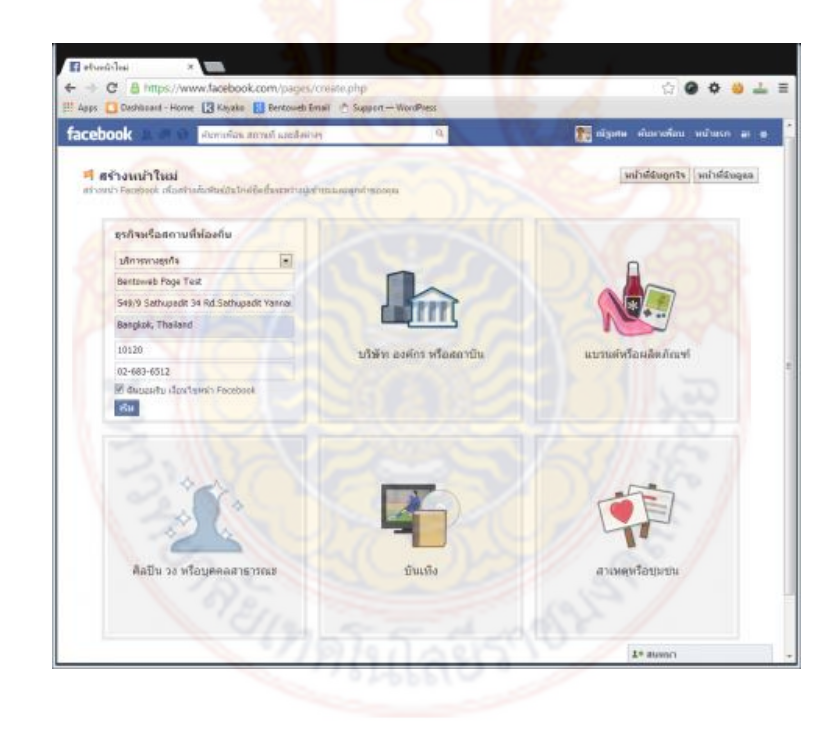

**ขั้นตอนที่ 3 เมนู 1 เกี่ยวกับ** ส่วนนี้จะเป็นการเพิ่มข้อมูลต่างๆให้กับหน้าเพจ โดยเริ่มจาก ในช่องของหมวดหมู่ ให้ใส่ประเภทของ

• ส่วนในช่อง "เพิ่มคำอธิบายด้วยข้อมูลเบื้องต้นสำหรับ BentoWeb Page Test" ให้ใส่เป็นรายละเอียดสำหรับเพจ เช่น "<u>[BentoWeb](https://www.bentoweb.com/)</u>คือ ระบบร้านค้าสำเร็จรูป....." (จำเป็นต้องใส่รายละเอียด)

 ถัดมาจะเป็นช่องให้ใส่ "เว็บไซต์ของคุณ" (หากไม่มีสามารถเว้นช่องนี้ไปได้เลย) ในที่นี้จะใส่เป็น <u>[https://www.BentoWeb.com](https://www.bentoweb.com/)</u>

 Bentoweb Page Test เป็นการก่อตั้ง ธุรกิจ หรือสถานที่จัดงานที่มีอยู่จริงให้ เลือกใช่ ไม่มีอยู่จริงให้เลือกไม่

 Bentoweb Page Test จะเป็นตัวแทนอย่างเป็นทางการที่ได้รับอนุญาตของการ ก่อตั้งธุรกิจ หรือสถานที่จัดงานนี้บน Facebook หรือไม่

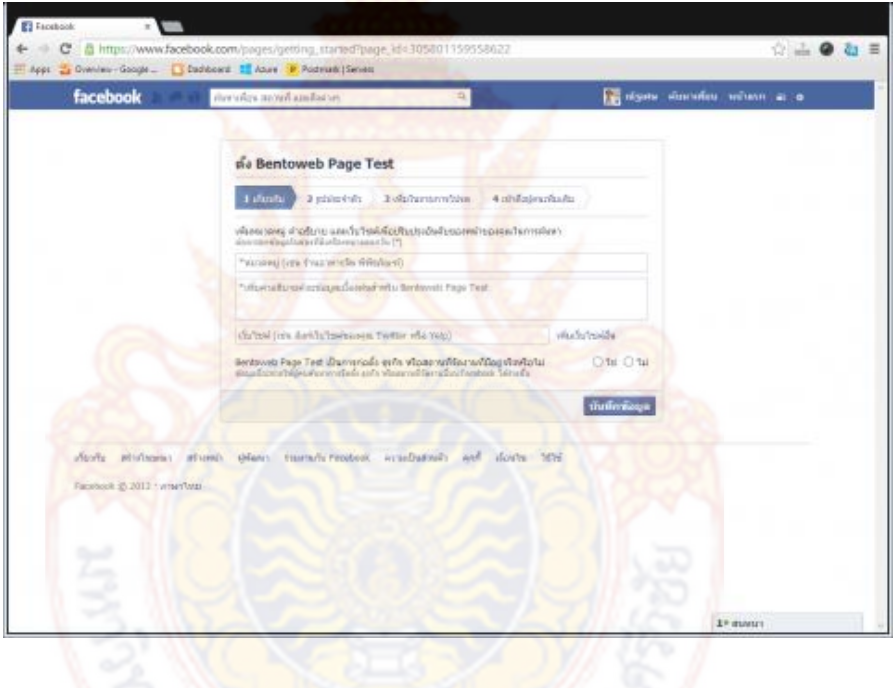

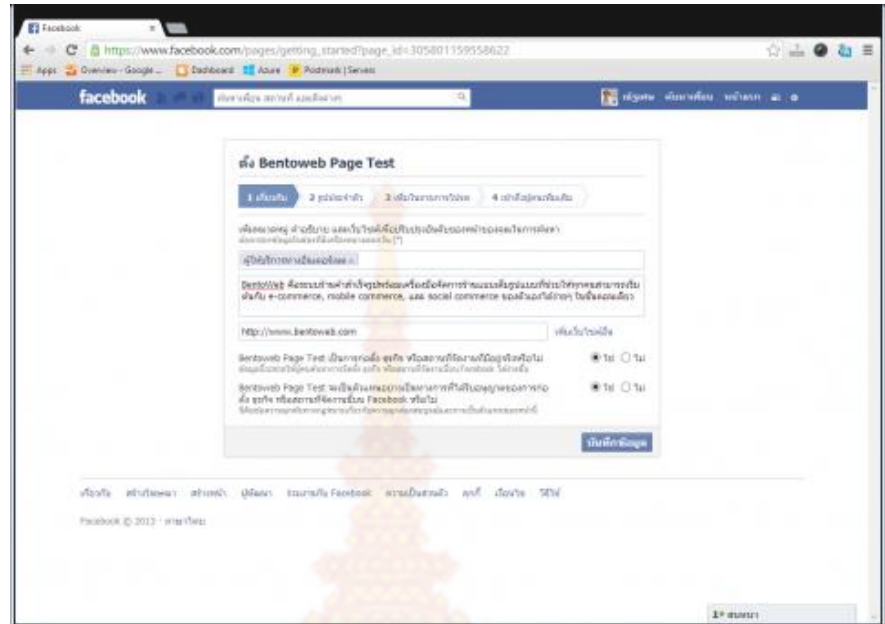

## **ขั้นตอนที่ 4**

## **เมนู 2 รูปประจ าตัว**

ี่ ส่วนนี้เป็น<mark>การเพิ่มรูปประจำตัว (รูป Profile) โ</mark>ดยการอัพโหลดรูปจากใน คอมพิวเตอร์โดยให้เลือกไปที่ <mark>"อัพโหลดจากคอมพิวเตอร์" เมื่อทำก</mark>ารเลือกรูปเสร็จเรียบร้อยให้กดที่ ปุ่ม ถัดไป

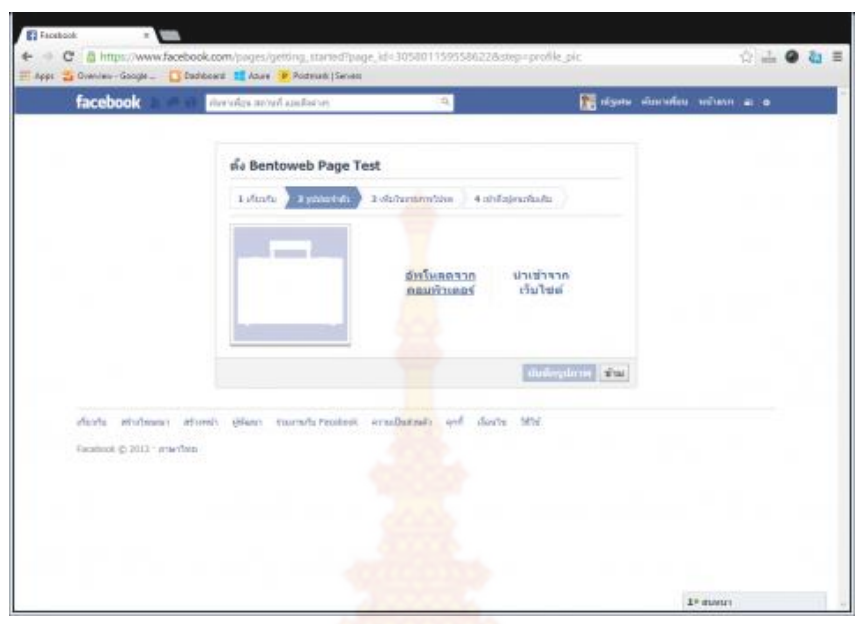

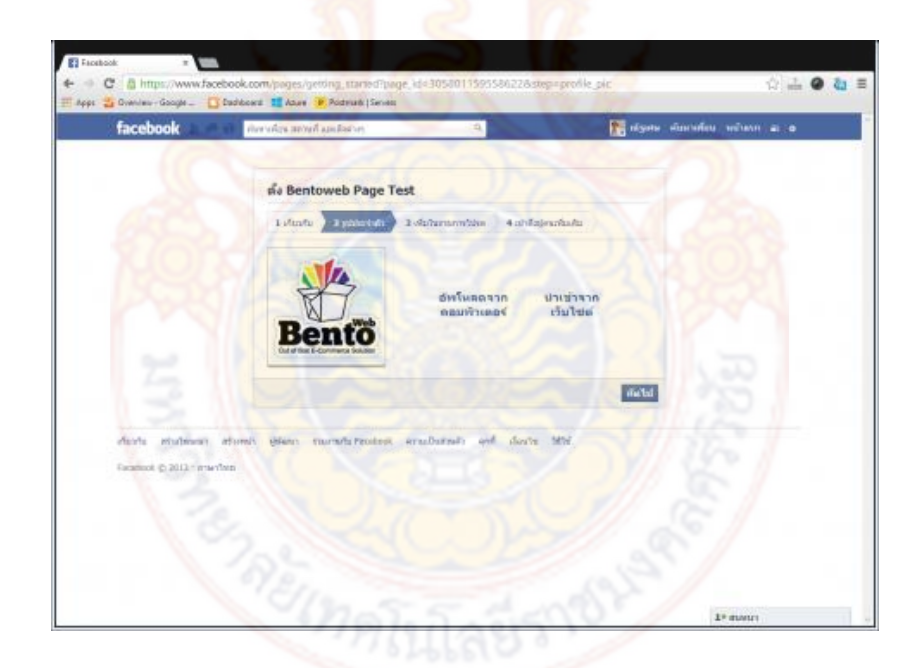

**ขั้นตอนที่ 5 เมนู 3 เพิ่มในรายการโปรด** ส่วนนี้จะเป็นขั้นตอนที่ทางระบบจะถามเราว่าต้องการเพิ่มหน้าเพจนี้ลง ในรายการโปรดหรือไม่ หากไม่ต้องการเพิ่ม สามารถกดข้ามไปได้เลย

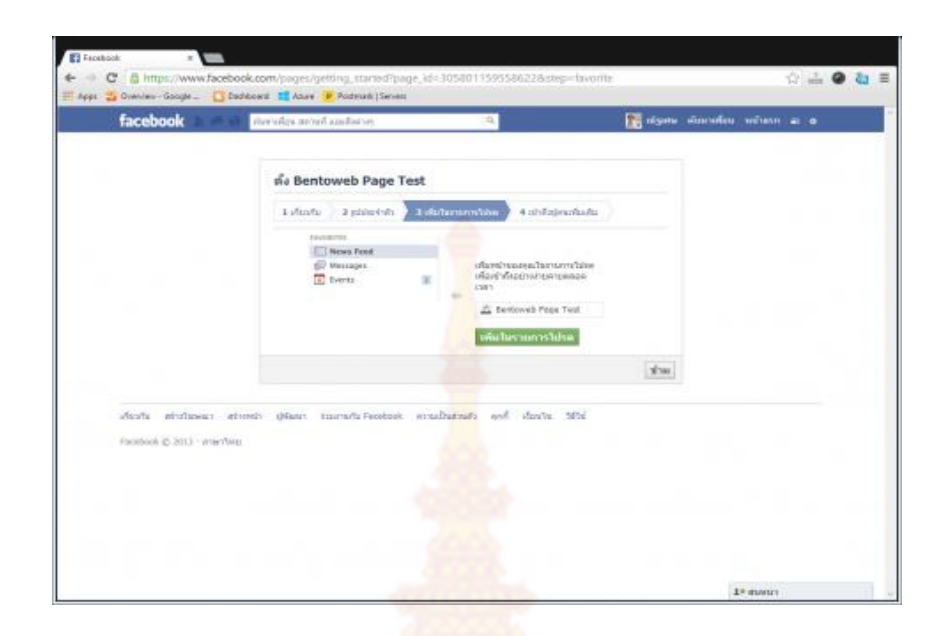

## **ขั้นตอนที่ 6 เมนู 4 เข้าถึงผู้คนเพิ่มเติม**

ส่วนนี้จะเป็นขั้นต<mark>อนก</mark>ารทำโฆษณาให้กับหน้า Facebook Page จะเป็น การโปรโมทหน้าเพจให้มีคนพ<mark>บเห็นมากขึ้น และ</mark>สามา<mark>รถ</mark>ช่ว<mark>ยเ</mark>พิ่มจำนวน Like ให้กับทางเพจได้ ี แน่นอน แต่ก็จำเป็นต้องเสียค่าใช้จ่ายในการโปรโมท ซึ่งในส่วนของค่าใช้จ่ายนั้นจะเป็นไปตาม ข้อก าหนดของทาง Facebook หากไม่ต้องการใช้บริการในส่วนนี้สามารถกดที่ปุ่ม **ข้าม** ไปได้เลย

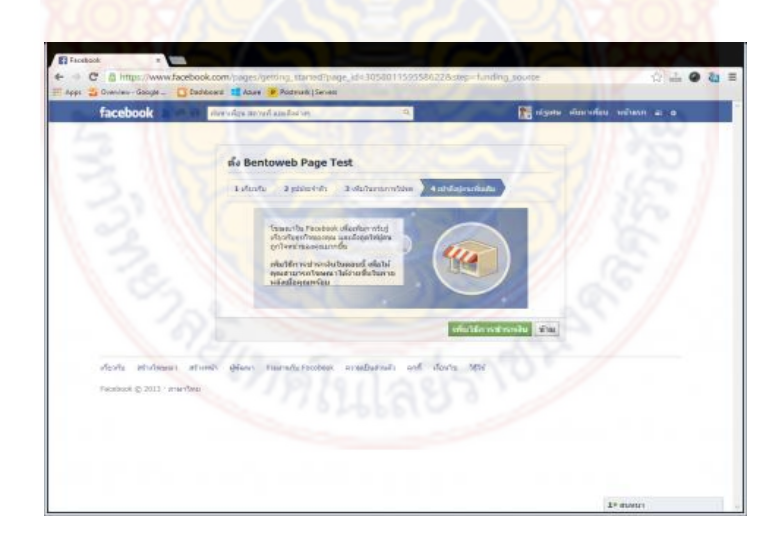

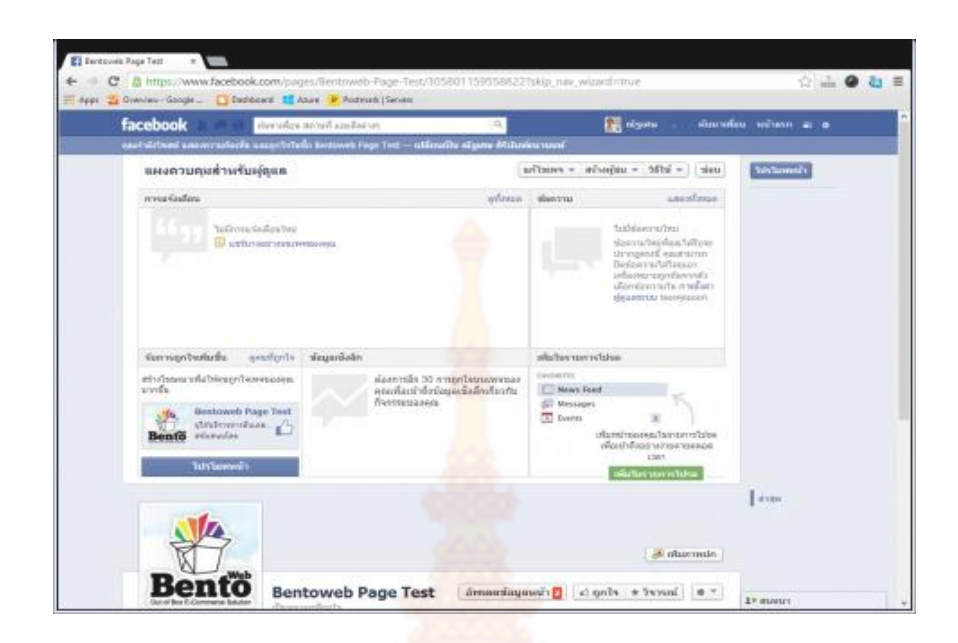

จากขั้นตอนทั้งหมดเป็<mark>นอันเสร็จเรียบร้อ</mark>ยแล้ว สำหรับการสร้างเพจ ซึ่งข้อมูลใน ูเบื้องต้นที่ได้ทำการกรอกลงไปนั้น <mark>จะสามารถกลับไปแก้ไขได้ใน</mark>ทุกส่วน และที่สำคัญอย่าลืมเข้าไปทำ การเพิ่ม <u>[Facebook Username](http://help.bentoweb.com/th/knowledgebase/change-facebook-usernames-page-profile/)</u> เพื่อให้ง่ายต่อการจดจำ และสะดวกต่อการโพสลิงค์เพื่อ ประชาสัมพันธ์

## **2.3.4 ส าหรับผู้ที่ต้องการสร้างจุด Check-In**

่ ในส่ว<mark>นข</mark>องที่<mark>อยู่นั้นจำเป็นอย่างมากที่จะต้องกรอกข้</mark>อมูล<mark>เป็</mark>นภาษอังกฤษ สำหรับผู้ที่ ี ทำการสมัครเพจใ<mark>นชนิด ธุ</mark>รกิจหรื<mark>อสถานที่ท้องถิ่น โดยส่วนมากแล้วจะใส่ที่อยู่</mark>เป็นภาษาไทย โดยที่ หากใส่เป็นภาษาไทยนั้น Facebook สามารถกดเริ่มได้แต่เมื่อต้องการให้ระบบของ Facebook นั้น ้ค้นหาตำแหน่งที่ถูกต้องจริงๆ<mark>จะไม่สามารถทำได้ ดังภาพด้านล่างนี้</mark>จะแสดงให้เห็นว่า เมื่อตอนที่ทำ การสร้างเพจใส่ที่อยู่เป็นภาษาไทย นั้นผลที่ได้จะเป็นดังนี้

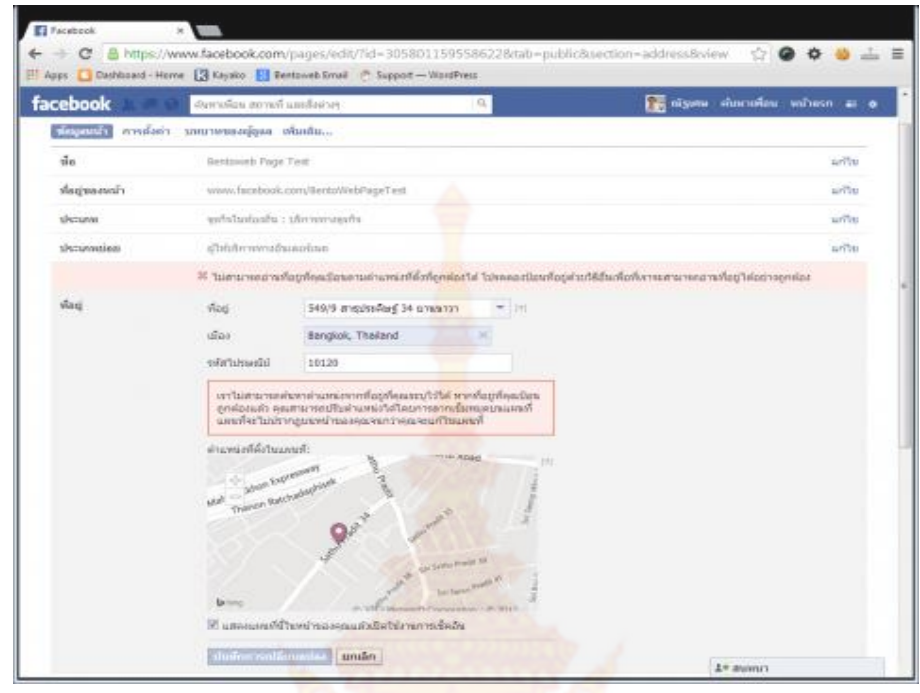

เมื่อทำการสร้างเพจ<mark>ประ</mark>เภท ธุร<mark>กิจหรือสถาน</mark>ที่ท้องถิ่น ขึ้นมาเป็นที่เรียบร้อยแล้ว(แต่ ่ ในส่วนของที่อยู่ กรอกข้อมูลเป็น<mark>ภาษาไท</mark>ย) <mark>เมื่อเข้าไ</mark>ปดูในส่วนขอ</mark>งรายละเอียดของเพจจะมีตำแหน่ง Check-in ขึ้นโชว์ แต่ต<mark>ำแหน่งนั้นจะไม่</mark>ตรงกับ<mark>ตำแหน่งจริง หากเข้าไปดูใน</mark>หน้าของการแก้ไขเพจจะ ้ เห็นเป็นตัวหนังสือสี<mark>แดงขึ้นบอกว่า "ไม่สามารถทำการค้นหาตำแหน</mark>่งที่คุ<mark>ณระ</mark>บุไว้ได้" อาจจะเป็นผล ี ทำให้ลูกค้าเปิดกา<mark>ร</mark> Check-in ขึ้น<mark>มาแล้วเห็นว่าตำแหน่งไม่ตรงกับ</mark>ตำ<mark>แหน่งจริ</mark>ง อาจจะเป็นเหตุผลที่ ี ทำให้ลูกค้าทำการ<mark>สร้างจุด Check-</mark>in ขึ้นมาใหม่ (สำหรับจำนวน<mark>คน</mark>กด Check-in จะไม่สามารถนำมา รวมกันได้)

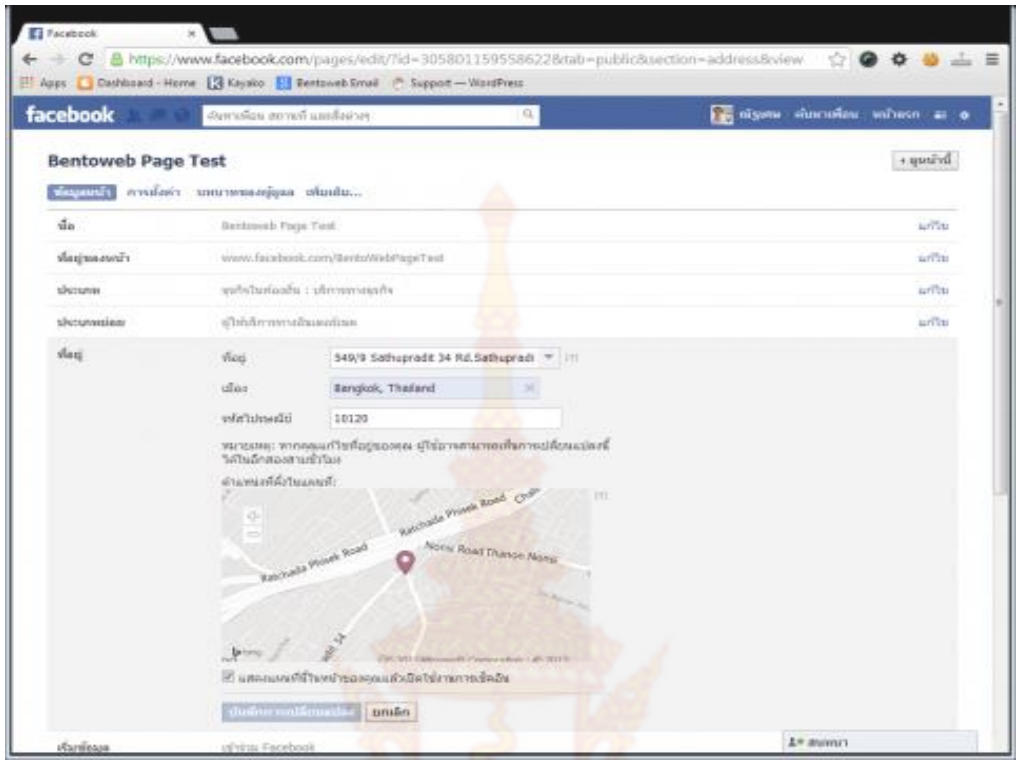

ี สำหรับการใส่ **ที่อยู่ ที่ถูกต้องจะเป็นลักษณะดังร**ูป จะทำให้ตำแหน่งและพิกัดถูกต้อง จึงทำให้การ Check-In ไม่ผิดพลาด

้เนื่<mark>องจากหลายๆคนอาจจะเกิดการสับสนระห</mark>ว่าง คำว่า ชื่อเพจ ที่อยู่ เว็บไซด์ โดย ี่ ที่ทั้ง 3 คำนี้นั้น จะอยู<mark>่ในคนละขั้นตอน</mark> จึง<mark>มีข้อ</mark>ชี้แจง<mark>ทีละ</mark>หัวข้อดังนี้

ี <mark>ชื่อเพจ : จะเป็นชื่อของเพจ โ</mark>ดยส่วนนี้จะสามารถกำหนดได้ หลังจากเลือกประเภทของเพจ ดังตัวอย่างนั้นจะเป็นเพจประเภท ธุรกิจหรือสถานที่ท้องถิ่น หลังจากนั้นในบรรทัด<mark>แรกจะเป็นการเลือกหมวดหมู่ของเพจ</mark> ถัดมาบรรทัดที่สองจะเป็นหัวข้อ "ชื่อธุรกิจหรือสถานที่" ส่<mark>วนนี้คือชื่อที่เมื่อทำการตั้งแล้ว</mark> ชื่อในช่องนี้จะเป็นชื่อของเพจ จาก ตัวอย่างในบทความจะอยู่ใน**ขั้นตอนที่ 2**

 **ที่อยู่** : จะเป็นที่อยู่ของเรา เช่น BentoWeb จะอยู่ที่ 549/9 Sathupadit 34 Sathupadit Rd. Bangpongpang, Yannawa Bangkok 10120 เหตุผลที่ จำเป็นต้องใส่ข้อมูลเป็นภาษาอังกฤษ นั้นเป็นเพราะว่าข้อมูลตำแหน่งของทาง Facebook จะเป็นภาษาอังกฤษ จึงทำให้ข้อมูลภาษาไทยนั้นจะไม่สามารถค้นหาตำแหน่งได้ อาจจะส่งผล ให้กรณีที่ต้องการสร้างจุด Check-in นั้นไม่สามารถท าได้ จากตัวอย่างในบทความจะอยู่ใน **ขั้นตอนที่ 2**

 **เว็บไซด์**: ส่วนนี้จะอยู่ในขั้นตอนหลังจากที่เลือกประเภทของเพจ และกรอกข้อมูลเรียบร้อยแล้ว สำหรับเว็บไซด์นั้นให้กรอกเป็นที่อยู่เว็บไซด์ของตัวคุณเอง ยกตัวอย่างเช่น คุณมีเว็บไซด์สำหรับธุรกิจอยู่แล้ว([www.bentoweb.com\)](https://www.bentoweb.com/) แต่ต้องการสร้าง

Facebook Page ขึ้นมาเพิ่มเติม ในช่องนี้ให้นำเว็บไซด์ของคุณมาใส่ในช่องนี้ ([www.bentoweb.com\)](https://www.bentoweb.com/) แต่ในกรณีที่คุณไม่มีเว็บไซด์ สามารถเว้นว่างในช่องนี้ได้ BentoWeb เป็นระบบร้านค้าสำเร็จรูปที่สามารถรองรับการสั่งซื้อได้จากทุกช่องทาง (Facebook Page, Website, Mobile) สามารถ เชื่อมต่อ [Facebook](http://help.bentoweb.com/blogs/bentoweb-%E0%B8%81%E0%B8%B1%E0%B8%9A-facebook/%E0%B8%82%E0%B8%B1%E0%B9%89%E0%B8%99%E0%B8%95%E0%B8%AD%E0%B8%99%E0%B8%81%E0%B8%B2%E0%B8%A3%E0%B9%80%E0%B8%8A%E0%B8%B7%E0%B9%88%E0%B8%AD%E0%B8%A1%E0%B8%95%E0%B9%88%E0%B8%AD%E0%B8%A3%E0%B9%89%E0%B8%B2%E0%B8%99%E0%B8%84%E0%B9%89%E0%B8%B2%E0%B9%80%E0%B8%82%E0%B9%89%E0%B8%B2%E0%B8%81%E0%B8%B1%E0%B8%9A-facebook-page) Page ได้ในทันที เพียงไม่กี่ ์ ขั้นตอนเพื่อเป็นการช่วยให้เจ้าของร้านสามารถ<mark>บ</mark>ริหารจัดการ รายการสั่งซื้อจากทางลูกค้าง่ายขึ้น สะดวกรวดเร็ว สามารถทำการสมัครเปิดร้านค้ากั<mark>บ</mark> BentoWeb ได้ที่นี่ เพียงเท่านี้คุณก็มี Facebook Page ของธุรกิจของคุณแล้ว

## **2.4 การใช้งานคอมพิวเตอร์เบื้องต้น**

ี คอมพิวเตอร์เป็นอุปกรณ์อิเล็กทรอ<mark>นิกส์ที่</mark>มนุษย์สร้างขึ้นเพื่อช่วยในการทำงานให้รวดเร็ว ี สะดวก และแม่นยำมากขึ้น ซึ่งคอมพิว<mark>เตอร์จะปร</mark>ะกอบด้วยฮาร์ดแวร์และซอฟต์แวร์ โดย ี ซอฟต์แวร์ที่ควบคุมการทำงานของเครื่<mark>องคอมพิวเตอร์คือ</mark> ซอฟต์แวร์ระบบปฏิบัติการ (Operating System) โดยในบทนี้จะอ้างอิงก<mark>ารทำงานของ Windows XP</mark> ซึ่งพัฒนาโดยบริษัท ไมโครซอฟท์ ์ซึ่งคำว่า XP ย่อมาจาก eXPerience หมายถึง ประสบการณ์ ที่สะสมมานาน เป็นการรวบรวม ประสบการณ์และข้อดีของ Windows รุ่นต่างๆ ไว้ด้วยกัน ความสามารถ และการออกแบบของ Windows XP นั้น เป็นการผสม<mark>ผสานการทำงานระหว่าง Win</mark>dows Me และ Windows 2000 ให้มีความสามารถและสวยงามมากยิ่งขึ้น

## **2.4.1 การเปิดเครื่องและเข้าสู่ Microsoft Windows**

ี หลังจากผู้ใช้เปิดสวิทซ์ (power) แล้ว เครื่องคอมพิวเตอร์จะเริ่มทำงาน โดยโหลด ระบบปฏิบัติการ OS: Operating system อัตโนมัติ การทำงานในช่วงนี้เรียกว่า การบูตระบบ (Booting System) หน้าจอจ<mark>ะแสดงสัญลักษณ์ Windows ในขณ</mark>ะที่กำลังบูตระบบ และหลังจาก ้นั้นจะเข้าสู่หน้าจอแสดงรายชื่<mark>อผู้ใช้งา</mark>น(User Account) <mark>ภายใน</mark>เครื่องคอมพิวเตอร์นั้นๆ เพื่อให้ ์ ผู้ใช้เลือกชื่อผู้ใช้งานเพื่อเข้าสู่ระ<mark>บบ (logon) และหลังจาก</mark> เลือกแล้ว หากไม่มีการตั้งรหัสผ่าน (Password) ก็จะเข้าสู่หน้าจอเริ่มต้นการใช้งานของ Windowsแต่หากมีการตั้งรหัสผ่านจะต้อง กรอกรหัสผ่านให้ถูกต้อง จึงจะสามารถใช้งาน Windows ได้

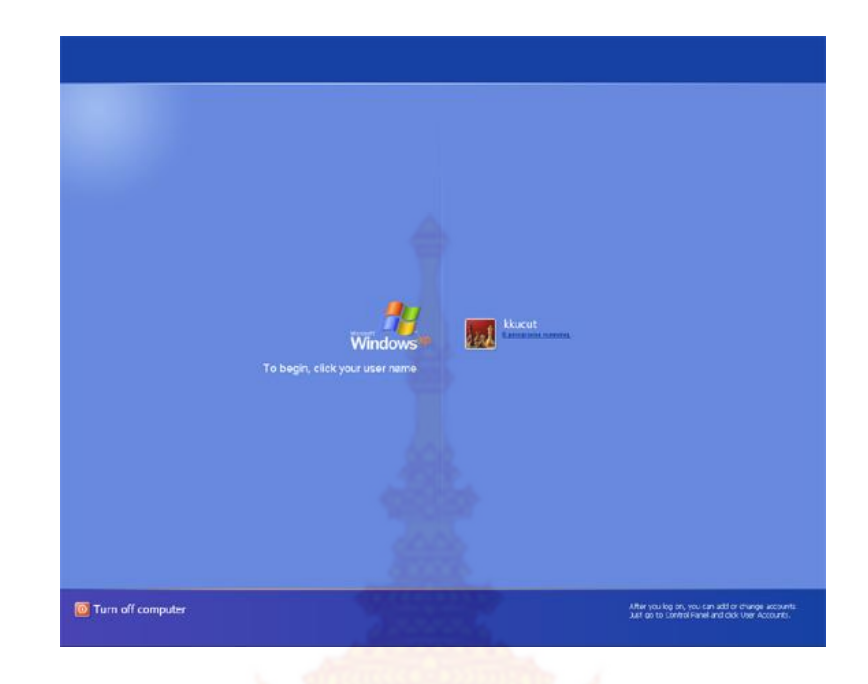

## **2.4.2 การปิดเครื่องคอมพิวเตอร์**

เมื่อทำงานเสร็จเรีย<mark>บร้อ</mark>ยแล้วและพร้อ<mark>มที่จ</mark>ะเลิกใช้งาน ผู้ใช้ต้องทำการตรวจดูว่า ้มีโปรแกรมใดที่เปิดค้างอยู่บ้าง <mark>ถ้ายังมีอยู่ต้องปิดโป</mark>รแก<mark>รมให้หม</mark>ดก่อน เมื่อปิดทุกโปรแกรมเสร็จ เรียบร้อยแล้วจึงทำการปิดเครื่อง<mark>หรือปิ</mark>ด Windows การที่จะปิด Windows อย่างถูกวิธีคือการ Shut Down หรือ Turn Off เนื่องจากระบบปฏิบัติการจะมีขั้นตอนในการปิดโปรแกรมต่างๆ ที่ยัง ี ทำงานค้างอยู่บน Windows และ<mark>ไม่ทำให้ไฟล์ข้อมูลเสียหาย ในทางตรงกันข้</mark>ามถ้าผู้ใช้ปิดเครื่อง โดยลัดขั้นตอน เช่<mark>น การกดปุ่ม Reset หรือปิ</mark>ดสวิต<mark>ซ์ Power อาจทำให้ไฟล์ ข้</mark>อมูลหรือโปรแกรมที่ ยังทำงานอยู่เกิดความเสียหาย<mark>ได้ การ shutdown อย่างถูกวิธีมีขั้น</mark>ตอน คือ

1. ปิดโปรแกรม Application ต่างๆ ที่กำลังทำงานอยู่ให้หมดก่อน

แล้วคลิกปุ่ม

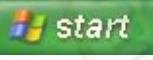

2. เลือก **turn off computer**

Turn Off Computer.

- 3. จะปรากฏ **Dialog box Turn off computer**
- 4. คลิกเลือก **Turn Off**

ในข้อ 4 นอกจากจะเลือกออปชั้น (Option) ในการ Turn Off เพื่อทำ การปิดเครื่องแล้ว ยังมีออปชันอื่นให้ผู้ใช้เลือก ซึ่งแต่ละรายการมีความหมายดังนี้

 $\bullet$  Stand by สำหรับหยุดพักเครื่องชั่วคราว เพื่อประหยัดพลังงาน เป็นการปิดจอภาพและฮาร์ดดิสก์ โดยไม ่ต้องท าการปิดโปรแกรม และมีไฟกระพริบที่ เครื่อง เมื่อใดก็ตามที่ต้องการกลับมาใช้งานอีกครั้งหนึ่ง เพียงกดปุ่ม Power เครื่องจะกลับ สู่สภาวะเดิมให้ผู้ใช้ท างานต่อได้ตามปกติ

 $\bullet$  Turn Off สำหรับปิดระบบ Windowsอย่างสมบูรณ์ เมื่อเลิกใช้งานทุก

ครั้ง

**• Restart** สำหรั<mark>บ</mark>ปิด Windows แล้วเริ่มเปิด Windows เพื่อทำ การเซทระบบ resetใหม่อีกครั้งหนึ่ง <mark>โด</mark>ยคำสั่งนี้มักจะใช้งานเมื่อมีการเปลี่ยนแปลงค่า

ของระบบ หรือโปรแกรมมีปัญหา

## **2.4.3 วิธีการอ่านข้อมูลเกี่ยวกับระบบคอมพิวเตอร์**

เมื่อต้องการอ่านข้อมูลเกี่ยวกั<mark>บระบ</mark>บคอมพิวเตอร์ สามารถทำได้โดยมีขั้นตอนดังนี้

1) คลิกขวาที่ไอคอน My Computer

2) เลือกเมนู Properties

3) จ<mark>ะปรากฏไดอะล็อกบ็อกซ์ขึ้นมา</mark> ให้อ่านข้อมูลที่ Tab General

## **2.4.4 การเปิดใช้งานโปรแกรมจากปุ่ม Start**

์ ในการเปิดใช้งานโปร<mark>แกรม หรือ เ</mark>ข้าถึ<mark>งทรัพ</mark>ยากรต่างๆ นั้น สามารถทำได้หลายวิธี

แต่วิธีโดยทั่วไปที่นิยม คือจะใช้ปุ่ม <mark>ซึ่ง Start ผู้</mark> ซึ่งภาย<mark>ในปุ่ม</mark> Start แบบใหม่ของ Windows XP Home Edition ได้จัดให้มีสิ่งต่างๆ ซึ่งจำเป็นต่อการใช้งานไว้อย่างครบถ้วน และสะดวกรวดเร็วมาก ้ยิ่งขึ้น โดยจะแสดงส่วนประกอบต่<mark>างๆ ดัง</mark>รูปต่อไปนี้

ตัวอย่างการเปิดโปรแกรมจากปุ่ม Start โดยจะเปิดโปรแกรม Paint ซึ่ง เป็นโปรแกรมที่ใช้ในการวาดรูปและตกแต่งภาพ มีขั้นตอนดังต่อไปนี้

 $1)$  คลิกปุ่ม start บนแถบงาน (Taskbar) หรือ กดแป้น <Ctrl> +

<Esc>

2) เลื<mark>อก All Programs จะปราก</mark>ฏโปรแกรมทั้งหมด

3) เลือก Accessories จะปรากฏเมนูย่อย

4) เลือกโปรแกรม Paint

5) โปรแกรมที่เลือกจะเปิดขึ้นมา

6) ให้สังเกตที่แถบงาน (Taskbar) จะปรากฏปุ่มแสดงชื่อโปรแกรมที่เปิด

ใช้งานด้วย

## **2.4.5 การท างานกับไอคอน**

การทำงานในระบบปฏิบัติการ Windows XP จะแสดงคำสั่ง หรือโต้ตอบกับผู้ใช้ ้ด้วยรูปภาพ และตัวอักษร ซึ่งการจดจำคำสั่งต่างๆ นั้น ผู้ใช้สามารถจดจำรูปภาพได้ดีกว่าตัวอักษร ผู้ใช้จึงต้องทำความรู้จักกับรูปภาพต่างๆ เหล่านี้ ไอคอน (Icons) หมายถึง สัญลักษณ์ที่แสดงเป็น

รูปภาพ อาจจะเป็นสัญลักษณ์ของโปรแกรม อุปกรณ์ หรือ ข้อมูล ซึ่งแบ่งออกเป็นประเภทใหญ่ๆ ได้ดังนี้

**Drive Icon** เป็นไอคอนที่ใช้แสดงชนิดของหน่วยขับ เช่น

หมายถึง หน่วยขับแผ่นบันทึกข้อมูลแบบแข็ง **(Hard drive)**

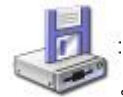

หมายถึง หน่วยขับแผ่นบันทึกข้อมูลแบบอ่อน **(Floppy drive)**

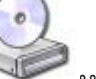

 หมายถึง หน่วยขับแผ่นซีดี**(CD-ROM drive) Folder Icon** เป็นไอคอนที่ใช้แสดงโฟลเดอร์เช่น

โฟลเดอร์สำหรับเก็บโปรแกรมและข้อมูลทั่วไป

**Program Icon** ใช้แสดงโปรแกรม ซึ่งสัญลักษณ์ของแต่ละโปรแกรมจะไม่

เหมือนกัน เช่น

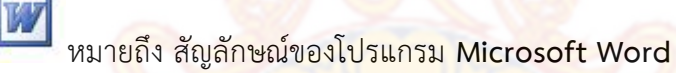

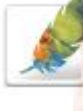

 หมายถึง สัญลักษณ์ของโปรแกรม **Adobe Photoshop Document Icon** ใช้แสดงไฟล์เอกสาร ซึ่งจะบอกให้รู้ว่าสร้างจากโปรแกรมใด

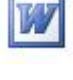

หมายถึง สัญลักษณ์ของไฟล์ที่สร้างจากโปรแกรม **Microsoft Word**

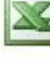

หมายถึง สัญลักษณ์ของไฟล์ที่สร้างจากโปรแกรม **Microsoft Excel**

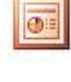

หมายถึง สัญลักษณ์ของไฟล์ที่สร้างจากโปรแกรม **Microsoft PowerPoint**

หมายถึง สัญลักษณ์ของไฟล์เอกสารที่ดาวน์โหลดจากอินเทอร์เน็ต

 **2.4.6 การเปลี่ยนชื่อไฟล์และโฟลเดอร์**

 ผู้ใช้สามารถที ่จะตั้งชื ่อไฟล์และโฟลเดอร์ได้ตามความต้องการ และสามารถ เปลี่ยนแปลงได้ แต่การเปลี่ยนชื่อนั้นจะต้องไม่ซ้ำกับชื่อของไฟล์ หรือโฟลเดอร์ที่มีอยู่แล้วในระดับ หรือโฟลเดอร์เดียวกัน

- 1) คลิกเลือกไฟล์หรือโฟลเดอร์ที่ต้องการเปลี่ยนชื่อ
- 2) คลิกเลือกเมนู File > Ren<mark>a</mark>me หรือ กดแป้น <F2> หรือคลิกซ้ำที่ชื่อไฟล์อีก

ครั้ง

- 3) ที่ชื่อไฟล์หรือโฟลเดอร์นั้น<mark>จะเ</mark>ป็นสีเข้มพร้อมที่จะให้ทำการเปลี่ยนชื่อใหม่
- 4) พิมพ์ชื่อที่ต้องการ
- 5) กดแป้น <Enter>
- **2.4.7 การลบไฟล์และโฟลเดอร์**

 การลบไฟล์หรือโฟลเดอร์จากแผ่นบันทึกข้อมูลแบบแข็ง (hard disk) โดยปกติ ์ ไฟล์หรือโฟลเดอร์ที่ถูกลบจะถูกนำไปเก็บไว้ใน Recycle Bin ผู้ใช้สามารถที่จะกู้ไฟล์หรือโฟลเดอร์ ึกลับมาใช้งานได้อีกครั้ง ดังจะกล่า<mark>วในหัวข้อถัดไป สำหรับการ</mark>ลบไฟล์หรือโฟลเดอร์สามารถทำได้ หลายวิธีดังนี้

- 1) คลิกเลือกไฟล์หรือโฟลเดอร์ที่ต้องการลบ
- 2) คลิกปุ่ม **Delete ( )** บนทูลบาร์ หรือ กดคีย์**<Delete>** บนคีย์บอร์ด
- 3) จะปรากฏ **Confirm File/Folder Delete Dialog** เพื่อสอบถามความแน่ใจ

ใบการลบ

- \* ยืนยันการลบ คลิกปุ่ม **Yes**
- \* ยกเลิกการลบ คลิกปุ่ม **No**
- 4) ไฟล์หรือโฟลเดอร์ที่เลือกจะถูกลบทิ้งไป

#### **2.4.8 การพิมพ์เอกสาร**

 ในระบบของ Windows การควบคุม Printer หรือเครื่องพิมพ์ให้พิมพ์งานตามที่ ผู้ใช้สั่งนั้นจะเป็นหน้าที่ของ Windows ทั้งหมด ดังนั้นต้องติดตั้งเครื่องพิมพ์ให้ Windows รู้จัก ก่อน แล้วจึงจะสามารถพิมพ์งานออกมาทางเครื่องพิมพ์ได้โดยจะใช้โปรแกรมอะไรก็ได้

 นอกจากจะจัดการควบคุมเครื่องพิมพ์ให้กับทุกๆโปรแกรม หรือทุก Aplication แล้ว Windows ยังรับหน้าที่จัดการเรื่องคิว (queue) ของงานพิมพ์และที่พักข้อมูลชั่วคราวในการ พิมพ์ที่เรียกว่าระบบ Spool ให้ด้วย เพื่อที่เวลาหลายๆโปรแกรมส่งงานไปพิมพ์พร้อมๆกันจะได้ ้จัดลำดับถูกว่าจะให้เครื่องพิมพ์ทำการพิมพ์งานไหนก่อนงานที่มาทีหลังต้องรอก่อน โดยระหว่าง นั้นข้อมูลก็จะถูกพักไว้ในดิสก์ก่อน

 **1) การสั่งพิมพ์**

## การสั่งพิมพ์งานออกทางเครื่องพิมพ์นั้นท าได้ 2 วิธีคือ

#### **- การพิมพ์จาก My Computer หรือ Windows Explorer**

้สั่งพิมพ์จากนอกโปรแกรม คือ ส่งเอกสารนั้นไปยังเครื่องพิมพ์โดยตรงด้วยคำสั่ง จาก Windows ของโฟลเดอร์ทั่วๆไป (เช่นเปิดจาก My Computer หรือ Windows Explorer) ี่ ซึ่งจะเป็นการพิมพ์โดยใช้กรณีเดียวกันกับก<mark>รณี</mark>แรกนั่นเอง แต่จะพิมพ์ทันทีโดยใช้ค่าที่ตั้งไว้ (Default) ของโปรแกรมในขณะนั้น โดยไม่ยอมให้เลือกรายละเอียดใดๆก่อน

1. เปิดโฟลเดอร์ที่มีไฟล์ที่ต้องก<mark>ารพิ</mark>มพ์ขึ้นมาหรือเรียกดูด้วยโปรแกรม Windows Explorer

่ 2. เลือกไฟล์ที่จะพิมพ์ (อาจเลื<mark>อกได้ม</mark>ากกว่า 1 ไฟล์ แต่ทุกไฟล์ที่จะพิมพ์ต้องเป็นไฟล์ ที่ Windows รู้จักว่าจะเปิดใช้และสั่งพิมพ์ด้วยโปรแกรมอะไรเท่านั้น)

3. เลือกคำสั่ง **File> Print หรือคลิ**กขวาเพื่อเรียกเมนูลัดแล้วเลือกคำสั่ง Print หรือคลิกลากไอคอนเหล่านั้นไปปล่อยที่ไอคอนของเครื่องพิมพ์ตัวที่ต้องการ ในโฟลเดอร์ Printer ี่ ที่เปิดไว้ก่อนแล้ว ซึ่ง Windows จะเปิดแต่ละไฟล์ขึ้นมาด้วยโปรแกรมที่ใช้สำหรับไฟล์นั้น โดยเฉพาะ แล้วสั่งพิมพ์ด้วยค่าต่างๆตามค่าปกติที่โปรแกรมนั้นๆตั้งไว้เอง (Default) โดยไม่ให้ผู้ใช้ ก าหนดค่าใดๆอีก

## - **การพิมพ์จากในโปรแกรม**

 สั่งพิมพ์จากในโปรแกรมที่สร้างและแก้ไขเอกสารนั้นๆ ซึ่งวิธีนี้ผู้ใช้สามารถ ้กำหนดรายละเอียดในการพิมพ์แต่ละครั้งได้ เช่น จ<mark>ำนวนชุด กระดาษ หน้าที่</mark>จะพิมพ์

การพิมพ์จากโปรแกรม (ยกตัวอย่างการพิมพ์จาก Microsoft Word) มี

ขั้นตอนดังนี้

1. ที่เมนูบาร์ เลือกเมนู**File> Print** 

2. จะปรา<mark>กฏได</mark>อะล็<mark>อก</mark>บ็อกซ์ <mark>Print เพื่อกำ</mark>หนดรายละเอียดต่างๆ ซึ่ง ไดอะล็อก บ็อกซ์นี้จะไม่ขึ้นอยู่กับเครื่องพิมพ์แต่ขึ้นกับโปรแกรมหรือ**Aplication**ที่ใช้พิมพ์ว่าจะ ยอมให้กำหนดอะไรได้บ้าง

 3. สามารถเลือกเครื่องพิมพ์ไดได้ว่าจะใช้ตัวไหนโดยคลิกปุ่มทางขวาของช่อง **Name:** เพื่อแสดงรายชื่อของเครื่องพิมพ์ที่เลือกได้

4. คลิกที่ปุ่ม **Properties** เพื่อปรับตั้งการทำงานของเครื่องพิมพ์คลิกปุ่ม **OK** ให้เริ่มการพิมพ์

 **2) การปรับแต่งคุณสมบัติของเครื่องพิมพ์ (Printer properties)**

หลังจากที่ได้ติดตั้งเครื่องพิมพ์เสร็จเรียบร้อยแล้ว ยังสามารถปรับแต่ง ้คุณสมบัติของเครื่องพิมพ์ได้ เพื่อให้เหมาะสมกับงานที่ทำอยู่ เช่น การกำหนดขนาดกระดาษ ก าหนดความละเอียดในการพิมพ์ เป็นต้น ซึ่งมีขั้นตอนดังนี้

 1. คลิกปุ่ม **Start > Printers and Faxes** จะปรากฏวินโดว์ Printers ี พร้อมกับเครื่องพิมพ์ที่ติดตั้งไว้แล้ว สำหรับผู้ใช้<mark>ที่</mark>ใช้เครื่องพิมพ์หลายๆตัว ก็จะปรากฏรูปภาพ เครื่องพิมพ์หลายตัว แต่สำหรับตัวที่ใช้งานปัจจุ<mark>บัน</mark>จะมีเครื่องหมาย โล้วอย่

่ 2. คลิกขวาบนเครื่องพิมพ์<mark>ที่ต้</mark>องการปรับแต่ง จะปรากฦเมนลัด เลือก **Properties (**หรือคลิกเลือกเครื่องพิมพ์ก่อนจากนั้นเลือกเมนู File > Properties)

3. คลิกเลือกแท็บที่ต้องการปรับแต่ง มีทั้งหมด 6 แท็บดังนี้

- **แท็บ General** สำหรับ<mark>ข้อมูลทั่</mark>วไป เช่น การพิมพ์ทดสอบ ใส่ข้อคิดเห็น

ให้กับเครื่องพิมพ์

**- แท็บ Sharing สำหรับปรับตั้งค่าให้เครื่องพิมพ์สามารถใช้ร่วมกันได้ในระบบ** 

เครือข่าย หากทำการ Share แล้ว <mark>จะปร</mark>ากฏสัญลักษณ์ **ไล้ว**ิ

 **- แท็บ Port** แสดงพอร์ตที่ต่อกับเครื่องพิมพ์ ชนิดของเครื่องพิมพ์ ผู้ใช้ สามารถเพิ่ม ลด พอร์ตเครื่องพิมพ์

<mark>- แท็บ Advanced สำหรับปรับป</mark>รุงหรือเปลี่ยนแปลงไดร์ฟเวอร์ที่ควบคุม เครื่องพิมพ์ใหม่ การจัดPriority ของเครื่องพิมพ์ คิว และอื่นๆ

**- แท็บ Device Setting** ปรับตั้งเกี่ยวกับอุปกรณ์ต่างๆ เช่น ถาดใส่กระดาษ

**- แท็บ About** แสดงข้อมูลเกี่ยวกับเครื่องพิมพ์

4. หลังจากปรับแต่งคุณสมบัติเสร็จเรียบร้อยแล้วคลิกปุ่ม OK

 **3) วิธีการหยุด หรือยกเลิกการพิมพ์**

 การพิมพ์เอกสารออกทางเครื่องพิมพ์ เมื่อเกิดการผิดพลาดไม่ว่ากรณีใดทั้งสิ้น สามารถยกเลิกการพิมพ์ขณะที่พิมพ์เอกสารอยู่ ด้วยวิธีการดังนี้

1. คลิกปุ่ม Start > Settings > Printers and Faxes

 2. ดับเบิ้ลคลิกไอคอนเครื่องพิมพ์ที่พิมพ์เอกสารอยู่ในขณะนั้น จะปรากฏ วินโดว์ชนิดของเครื่องพิมพ์

 3. เลือกรายการพิมพ์เอกสารที่ต้องการลบแล้วคลิกขวาเพื่อเรียกเมนูลัดขึ้นมา เลือก Cancelหรือกดปุ่มDelete หลังจากนั้น งานที่เลือกจะถูกลบออกไป

4. กรณีที่ต้องการลบงานทั้งหมดใน Spool ก็สามารถทำได้โดย คลิกเมนู Printer> Cancel All Document

5. คลิก เพื่อออกจากวินโดว์นี้

## **2.5 มาตรฐานผลิตภัณฑ์ชุมชน (มผช.)**

สำนักงานมาตรฐานผลิตภัณฑ์อุตสาหกรรม หรือที่เรียกย่อๆ ว่า สมอ. ได้มีโครงการจัดทำ มาตรฐานผลิตภัณฑ์ชุมชน เพื่อรองรับการพัฒนาคุณภาพผลิตภัณฑ์ชุมชนหรือระดับพื้นบ้านที่ยังไม่ได้ ้รับการพัฒนาเท่าที่ควร ซึ่งวัตถุประสงค์ของโครงการที่สำคัญคือส่งเสริมและพัฒนาคุณภาพของ ผลิตภัณฑ์ชุมชนให้ได้รับการรับรองและแสดงเครื่องหมายการรับรอง เพื่อส่งเสริมด้านการตลาดของ ผลิตภัณฑ์ ให้เป็นที่ยอมรับอย่างแพร่หลายแ<mark>ละ</mark>สร้างความมั่นใจให้กับผู้บริโภคในการเลือกซื้อ ผลิตภัณฑ์ชุมชนทั้งในประเทศและต่างประเ<mark>ทศ</mark> เน้นให้มีการพัฒนาแบบยั่งยืน อีกทั้งสนับสนุน ้นโยบายสำคัญของรัฐบาลโครงการ หนึ่งตำบล <mark>หนึ่</mark>งผลิตภัณฑ์ ในการแก้ไขปัญหาความยากจนของ ชุมชน โดยมุ่งให้ความสำคัญของการนำภูมิปั<mark>ญญาช</mark>าวบ้าน และทรัพยากรที่มีอยู่ในท้องถิ่น มา ี พัฒนาและสร้างมูลค่าของผลิตภัณฑ์ให้สูงขึ้น <mark>มีคุณ</mark>ภาพ มีจุดเด่น มีเอกลักษณ์ มีการพัฒนาท้องถิ่น สร้างชุมชนให้เข้มแข็งพึ่งตนเองได้ สร้างงาน สร้างรายได้

## **2.5.1 ความหมายของมาตรฐานผลิตภัณฑ์ชุมชม**

ุ่ มาตรฐานผลิตภัณฑ์<mark>ชุมชน คือ ข้อกำหนดด้านคุ</mark>ณภาพที่เหมาะสมกับผลิตภัณฑ์ชุมชน ให้เป็นที่เชื่อถือ เป็นที่ ยอมรับ และสร้างความมั่นใจให้กับผู้บริโภคในการเลือกซื้อผลิตภัณฑ์ โดย มุ่งเน้นให้เกิดการพัฒนาอย่าง<mark>ยั่งยืน เพื่อ ยกระดั</mark>บคุณภาพของผลิตภัณฑ์ชุมชนให้เป็นไปตาม ุมาตรฐานที่กำหนด และสอดคล้<mark>องกับ</mark>นโย<mark>บาย OTOP โดยใน</mark>แต่ละผลิตภัณฑ์ก็จะมีข้อกำหนดที่ แตกต่างกันออกไป

## **2.5.2 ประโยชน์ที่ได้รับจาก มผช.**

- 1) ผู้ผลิตผลิต<mark>ภัณฑ์</mark>ชุมช<mark>น มีค</mark>วามเข้<mark>าใจ และมีความรู้ในการผลิ</mark>ตสินค้าที่มีคุณภาพ
- 2) สินค้าที่มีคุณภาพมากยิ่งขึ้น
- 3) สิบค้าเป็นที่น่าเชื่อถือและเป็นที่ต้องการของตลาด
- 4) สามารถนำผลิตภัณฑ์เข้าคัดสรร OTOP Product Champion (ระดับดาว)
- 5) ได้รับการสนับสนุนเพื่อการพัฒนาที่เหมาะสมจากหน่วยงานที่เกี่ยวข้อง

## **2.5.3 การรับรองคุณภาพผลิตภัณฑ์ชุมชน**

 การรับรองคุณภาพผลิตภัณฑ์ชุมชน หมายถึง การให้การรับรองคุณภาพผลิตภัณฑ์ ชุมชนของผู้ผลิตในชุมชน ที่เกิดการรวมกลุ่มกันประกอบกิจกรรมใดกิจกรรมหนึ่งทั้งที่จดทะเบียน อย่างเป็นทางการหรือที่ไม่มีการจดทะเบียนเป็น การวมกลุ่มเองโดยธรรมชาติ หรือชุมชนในโครงการ หนึ่งตำบล หนึ่งผลิตภัณฑ์ ที่ผ่านการคัดเลือกจากจังหวัด และ/หรือ หน่วยงานที่เกี่ยวข้อง ตาม ้มาตรฐานผลิตภัณฑ์ชุมชนที่สำนักงานมาตรฐานผลิตภัณฑ์อุตสาหกรรมได้ประกาศกำหนดไว้ การประเมินผลการตรวจสอบตัวอย่างที่สุ่มซื้อเพื่อตรวจติดตามผลต้องเป็นไปตาม

ิ มาตรฐานผลิตภัณฑ์ชุมชนที่ กำหนดโดยมีการตรวจติดตามผลทำอย่างน้อยปี ละ 1 ครั้ง
ผู้ยื่นคำขอ หมายถึง ผู้ผลิตที่อยู่ในชุมชนและ/หรือจากโครงการหนึ่งตำบลหนึ่ง ้ ผลิตภัณฑ์ ที่ผ่านการคัดเลือกจาก คณะกรรมการอำนวยการ หนึ่งตำบล หนึ่งผลิตภัณฑ์ แห่งชาติ (กอ.นตผ.)

ผู้ได้รับการรับรอง หมายถึง ผู้<mark>ยื่น</mark>คำขอที่ผ่านการตรวจประเมินแล้ว และได้รับการ ้รับรองจากคณะกรรมการ มาตรฐานผลิตภัณฑ์ชุ<mark>ม</mark>ชนแล้ว ผู้ได้รับการรับรอง ต้องรักษาไว้ซึ่งคุณภาพ ิตามมาตรฐานผลิตภัณฑ์ชุมชน ที่กำหนดไว้ ตลอ<mark>ดร</mark>ะยะเวลาที่ได้รับการรับรอง

## **2.5.4 ผลิตภัณฑ์ชุมชน**

้ ผลิตภัณฑ์ชุมชน หมายถึง ผ<mark>ลิตภั</mark>ณฑ์ที่รู้จักกันในชื่อของหนึ่งตำบล หนึ่งผลิตภัณฑ์ (OTOP) เป็นผลิตภัณฑ์ที่ผลิตโดยชาวบ้าน กลุ่มชาวบ้านในชุมชนที่รวมตัวกัน โดยมุ่งเน้นการใช้ ิทรัพยากรที่มีอยู่ในชุมชน และรวมถึงผู้ผลิตรา<mark>ยเดียว</mark>และผู้จำหน่ายขนาดกลางและขนาดย่อย กลุ่มผู้ผลิตผลิตภัณฑ์ชุมช<mark>น หมายถึ</mark>ง กลุ่มชาวบ้านที่รวมตัวกันดำเนินงานผลิต ี สินค้าในรูปของกลุ่ม ไม่ใช่ผู้ผลิตรายเดียวและผู้จำหน่ายขนาดกลางและขนาดย่อมที่ขึ้นทะเบียนปี พ.ศ. 2549 ของจังหวัดพิษณุโลก

## **2.6 รายชื่อผู้ที่ได้รับการรับรองคุณภาพผลิตภัณฑ์ชุมชน จังหวัดนครศรีธรรมราช**

รายชื่อผู้ที่ได้รับการรับรองคุณภาพผลิตภัณฑ์ชุมชนจังหวัดนครศรีธรรมราช ออกใบรับรอง โดยสำนักงานอุตสาหก<mark>รรมจังหวัดนครศรีธรรมราช จำนวน 120 ราย</mark>การ

| ลำดับ          | ชื่อ ที่อยู่                                                                    | ชื่อ<br>ผลิตภัณฑ์<br>(3160) | <mark>รายละเอียด</mark><br>ผลิตภัณฑ์ที่ได้รับ<br>การรับรอง | เลขที่ใบรับรอง | วันที่ออก<br>ใบรับรอง | ใบรับรอง<br>หมดอายุ |
|----------------|---------------------------------------------------------------------------------|-----------------------------|------------------------------------------------------------|----------------|-----------------------|---------------------|
| $\mathbf{1}$   | กลุ่ม M2 นาบอนบาติก                                                             | <mark>ผ้าบ</mark> าติก      | ผลิตภัณฑ์ผ้าบาติก                                          | 361-14/51(นศ)  | 29 พ.ค.               | 28 พ.ค.             |
|                | 234/27 ม.2 ซ.- ถ.- ต.นาบอน อ.นาบอน<br>จ.นครศรีธรรมราช 80220 มือถือ 08-1-14-7168 | 51/2557                     |                                                            |                | 2558                  | 2561                |
| 2              | กลุ่มกระจูดงามบ้านใสขนุน                                                        | ผลิตภัณฑ์                   | ผลิตภัณฑ์จากต้น                                            | 267-33/53(นศ)  | 9 ก.ย.                | 8 ก.ย.              |
|                | 167 ม.11 ซ.- ถ.- ต.เคร็ง อ.ชะอวด                                                | จากต้น                      | กระจูด                                                     |                | 2556                  | 2559                |
|                | จ.นครศรีธรรมราช 80180 มือถือ 08-6942-4016                                       | กระจุด                      |                                                            |                |                       |                     |
|                |                                                                                 | 53/2546                     |                                                            |                |                       |                     |
| 3              | กลุ่มกระจูดบ้านควนยาว                                                           | ผลิตภัณฑ์                   | ผลิตภัณฑ์จากต้น                                            | 299-35/53(นศ)  | 8 ก.ค.                | 7 ก.ค.              |
|                | 49 ม.1 ซ.- ถ.- ต.เคร็ง อ.ชะอวด                                                  | จากต้น                      | กระจูด                                                     |                | 2557                  | 2560                |
|                | จ.นครศรีธรรมราช 80180                                                           | กระจูด                      |                                                            |                |                       |                     |
|                | โทรศัพท์มือถือ 08-3635-2444                                                     | 53/2546                     |                                                            |                |                       |                     |
| $\overline{a}$ | กลุ่มกระเป๋าเชือกร่ม                                                            | ผลิตภัณฑ์                   | ชนิดเชือกพลาสติก                                           | 374-1/195(นศ)  | 29 พ.ค.               | 28 พ.ค.             |
|                | 11/2 ม.1 ซ.- ถ.- ต.ทางพูน อ.เฉลิมพระเกียรติ                                     | ถักโครเชต์                  |                                                            |                | 2558                  | 2561                |
|                | จ.นครศรีธรรมราช 80290                                                           | 195/2546                    |                                                            |                |                       |                     |
|                | โทรศัพท์มือถือ 08-4304-0491                                                     |                             |                                                            |                |                       |                     |

ี ตารางที่ 2.1 รายชื่อผู้ที่ได้รับการรับรองคุณภาพผลิตภัณฑ์ชุมชนจังหวัดนครศรีธรรมราช

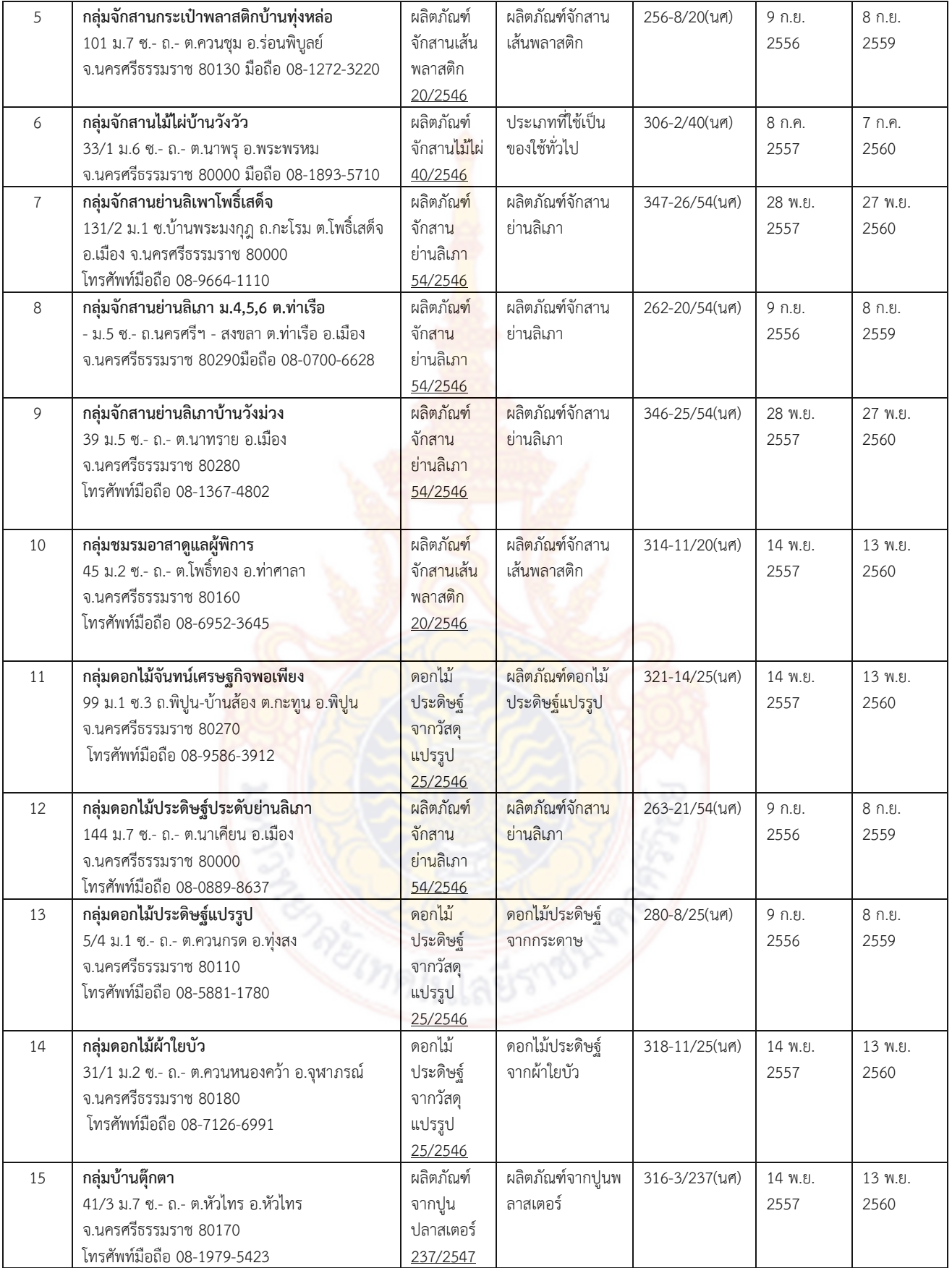

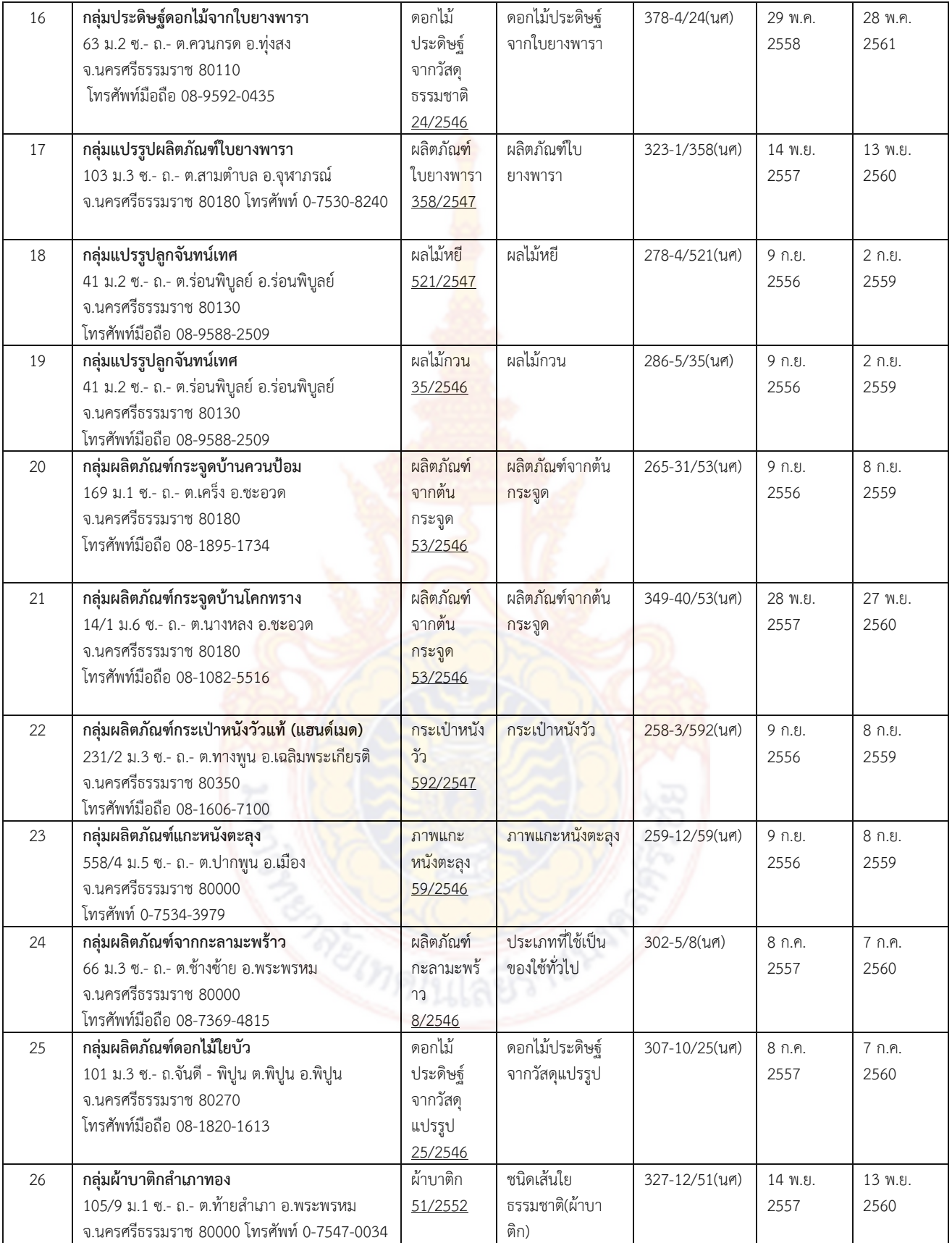

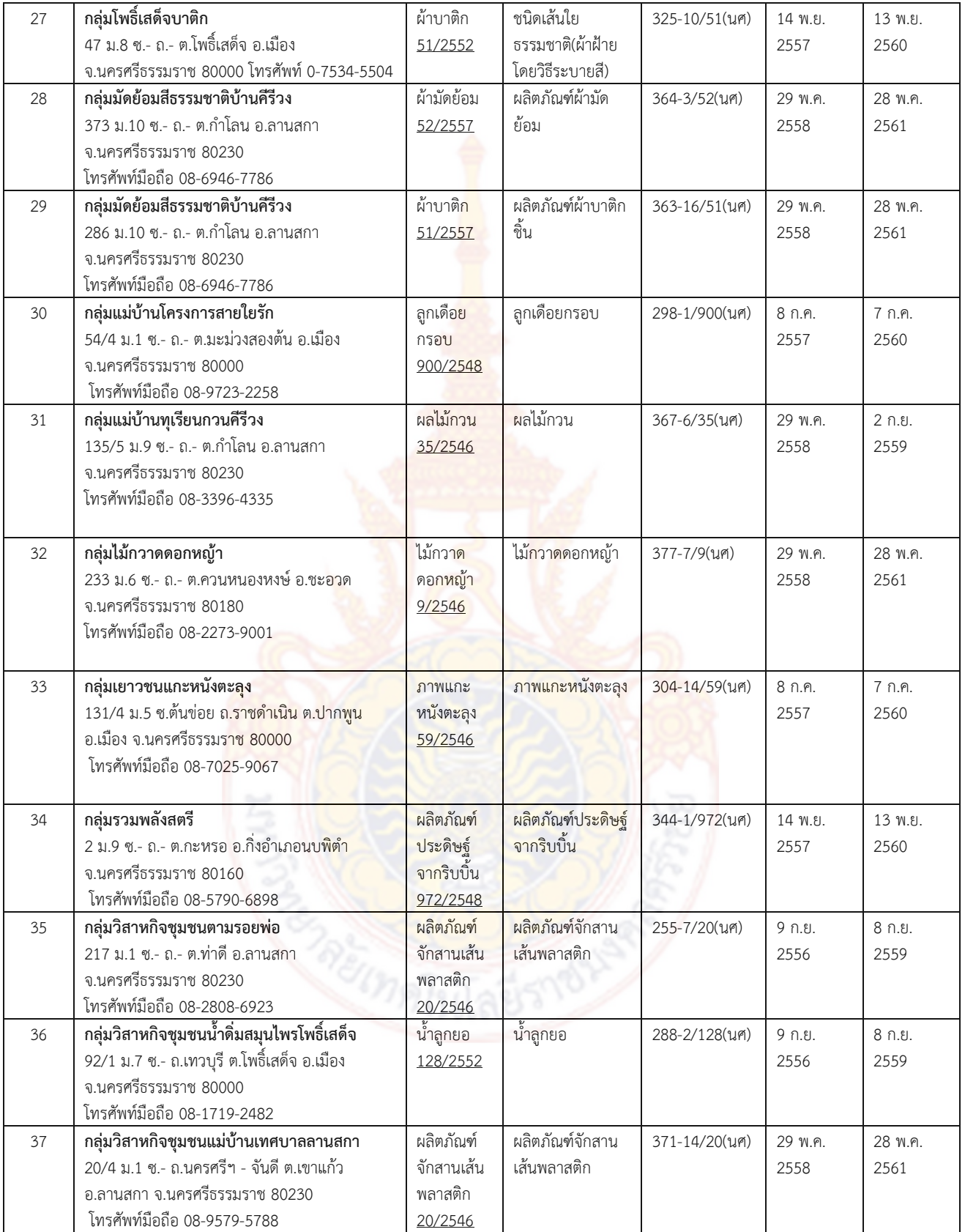

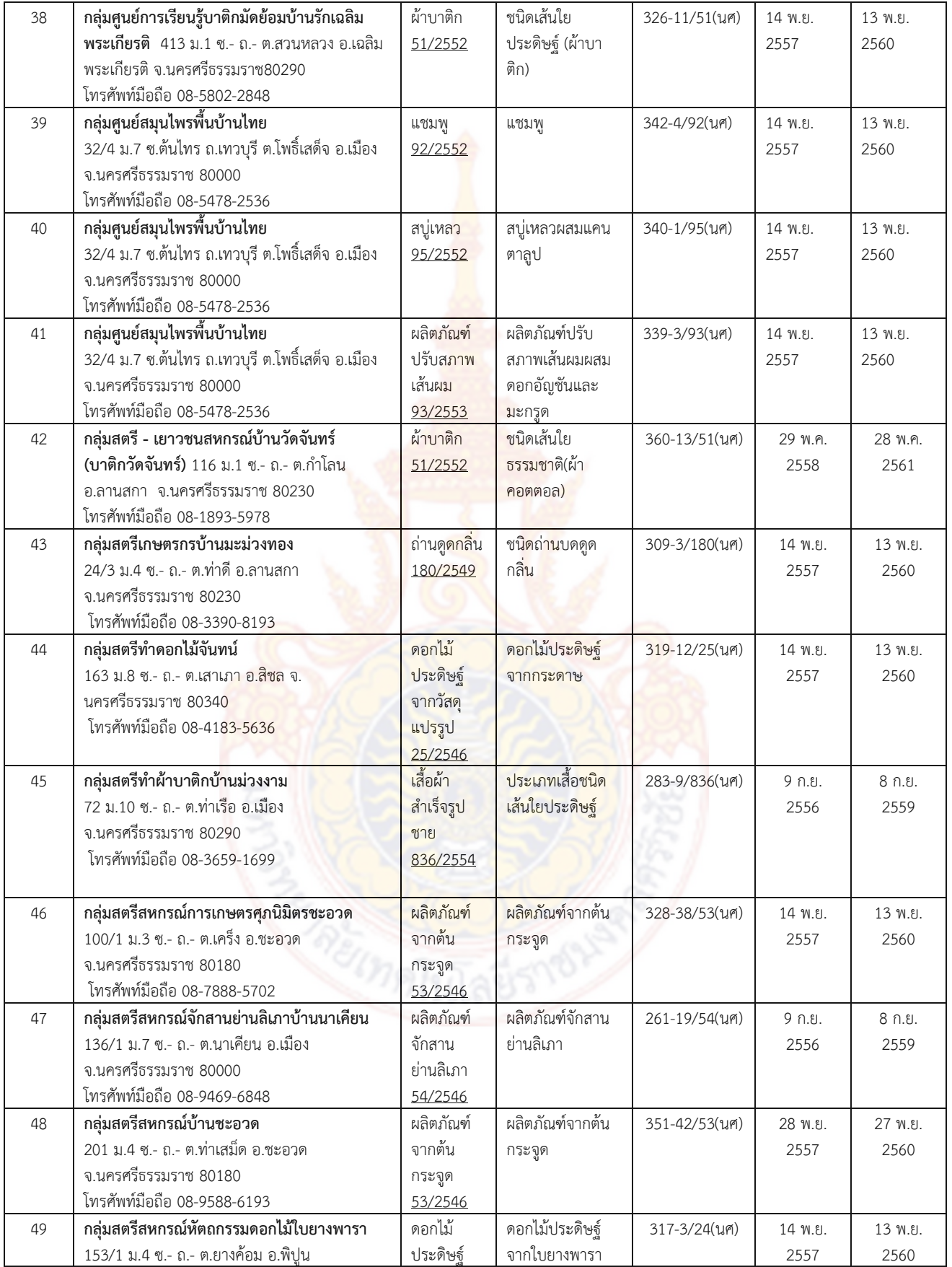

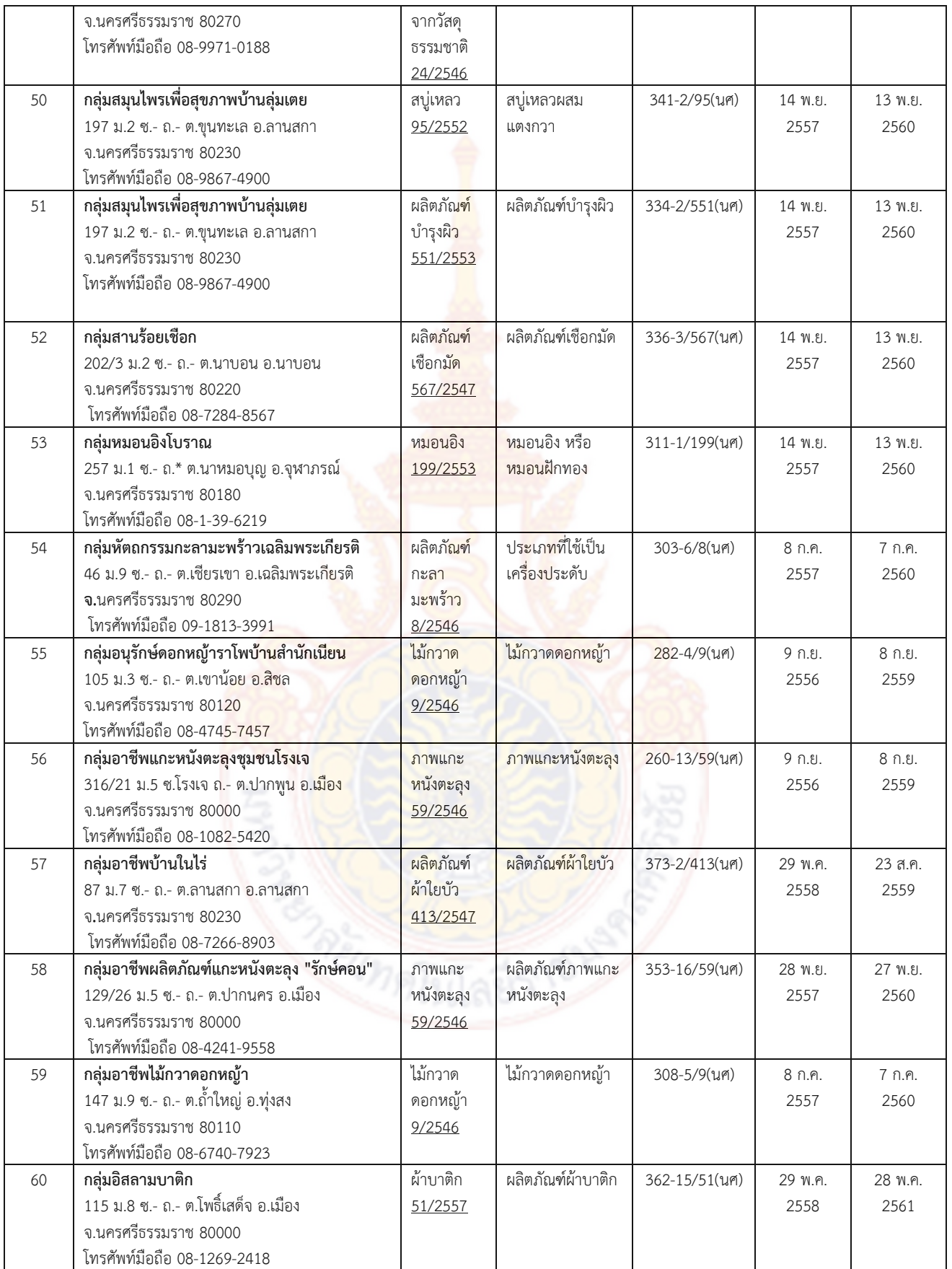

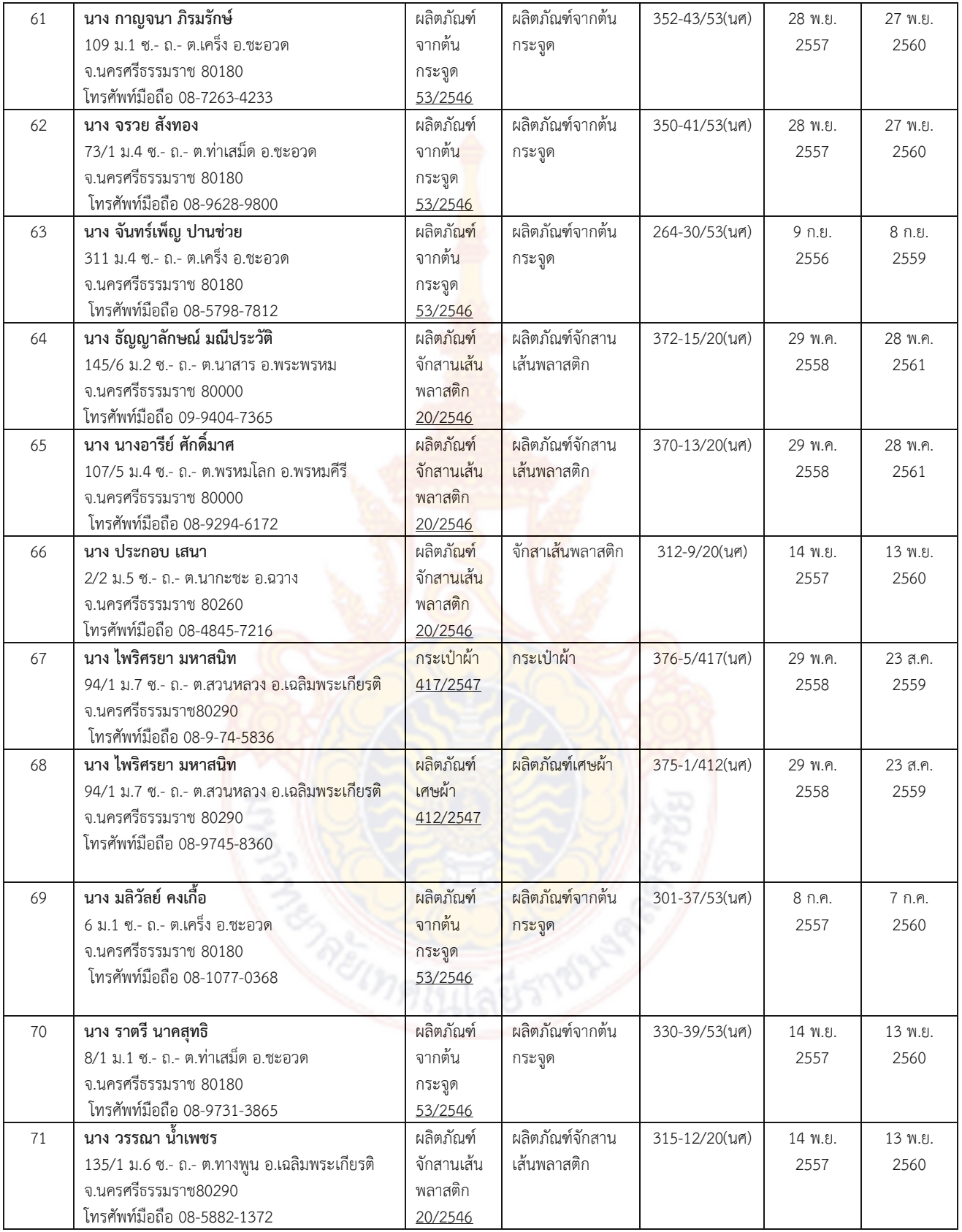

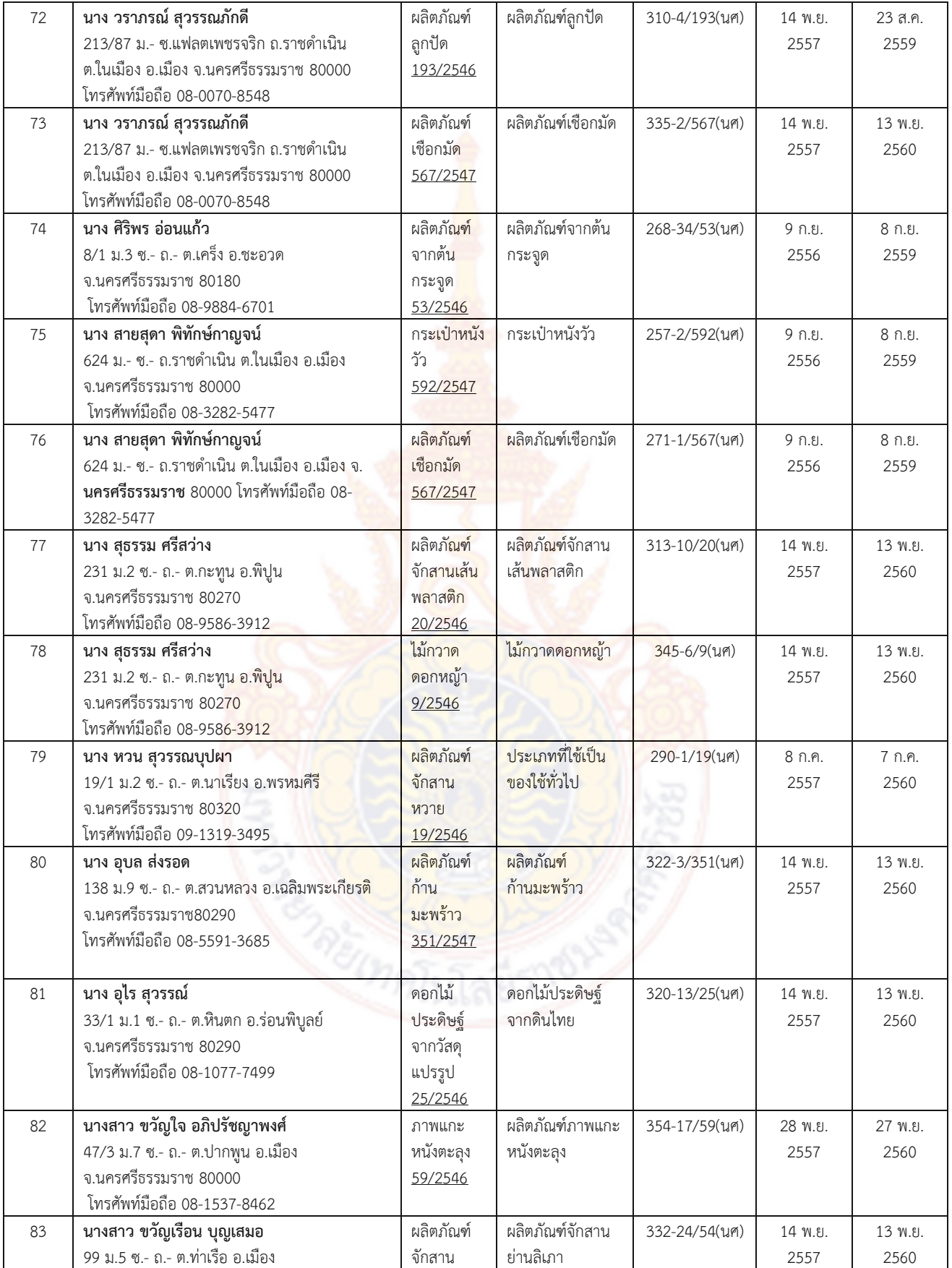

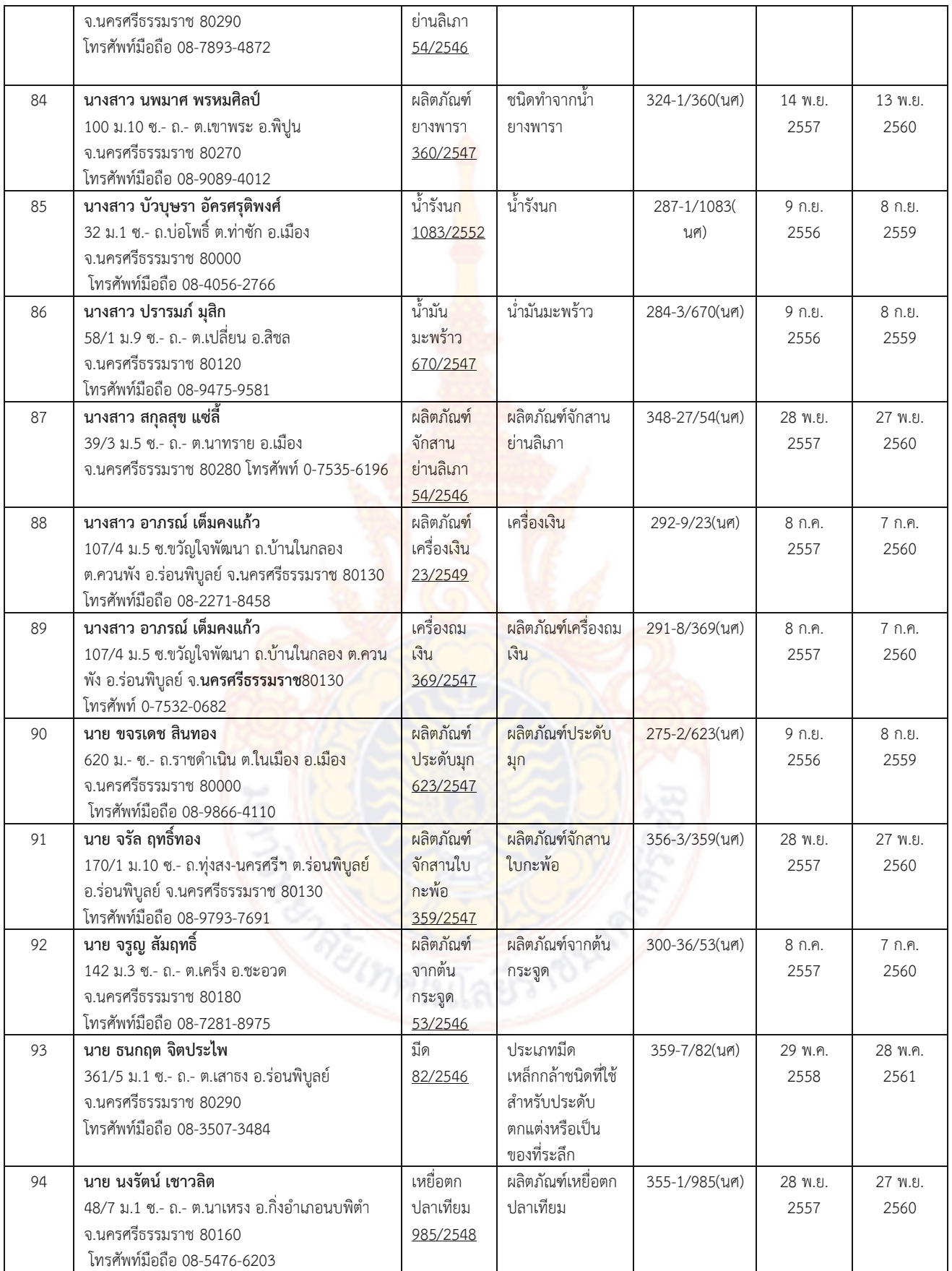

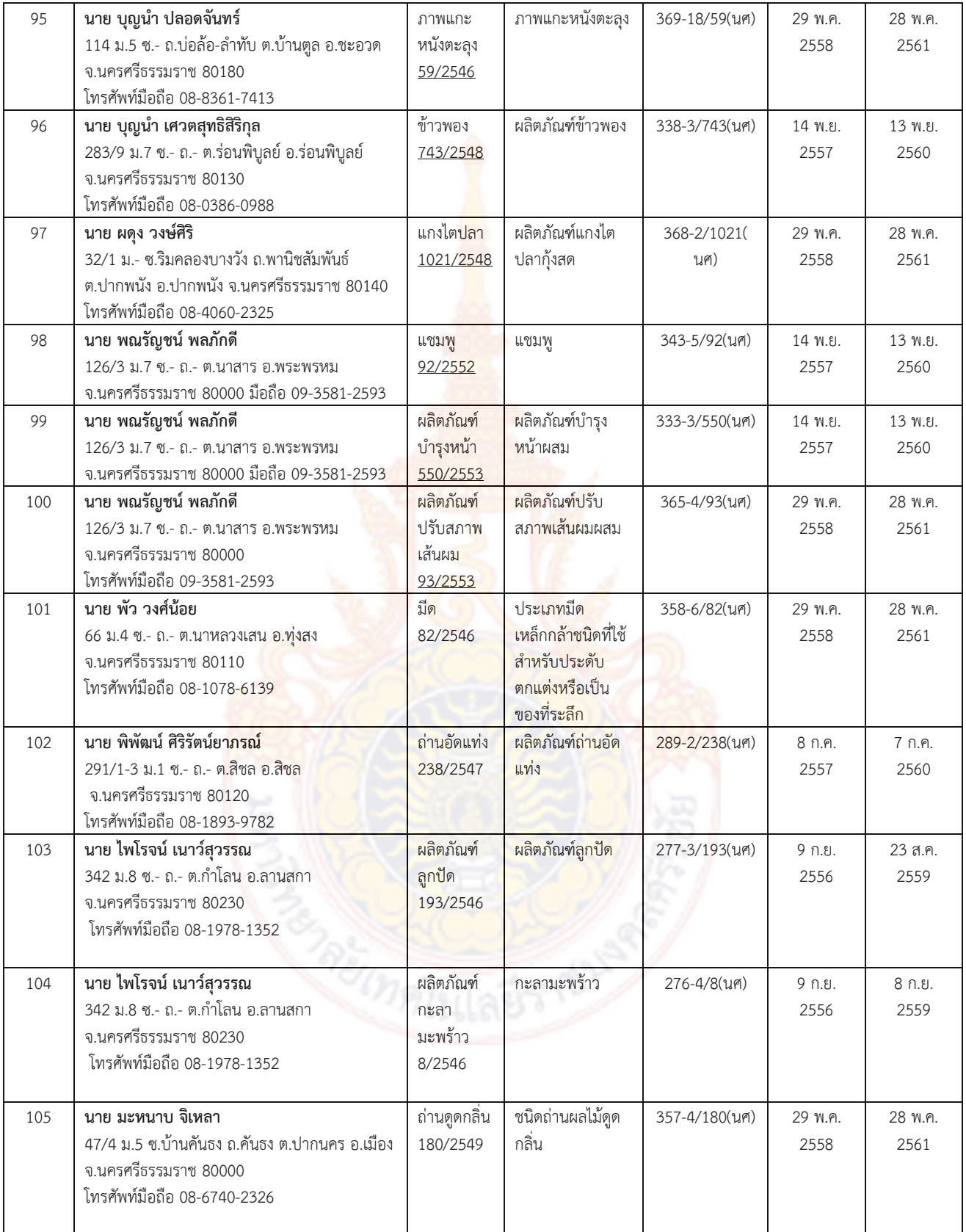

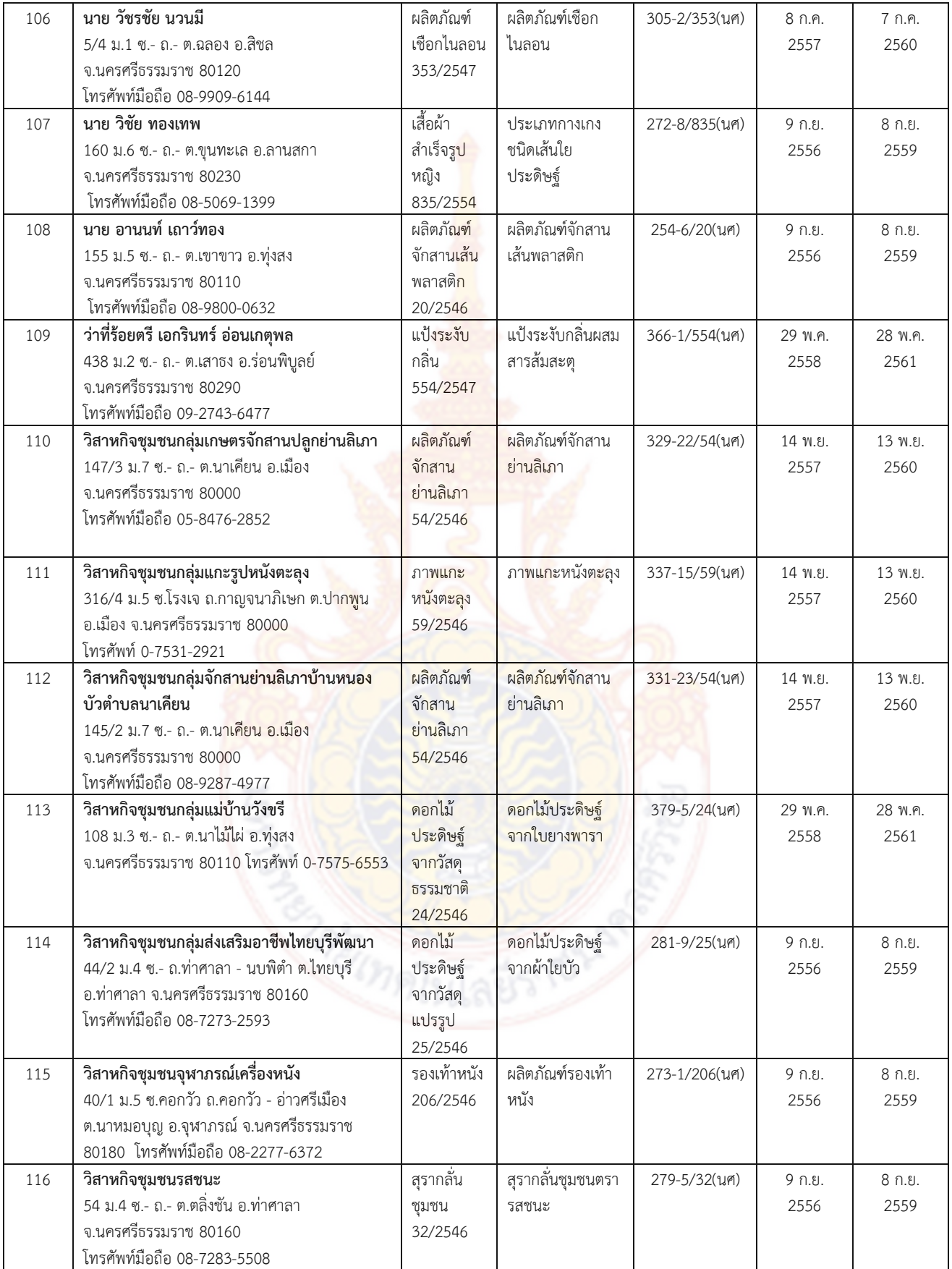

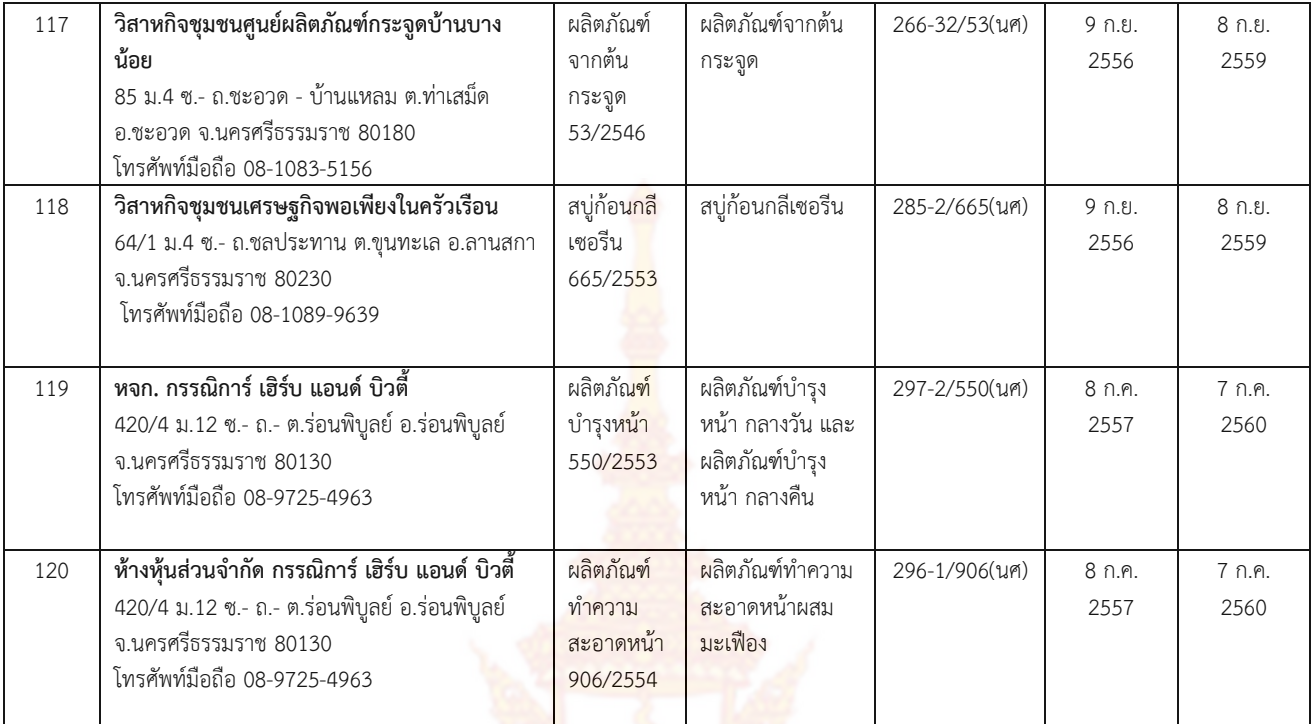

*แหล่งที่มา: http://tcps.tisi.go.th/public/StandardList.aspx*

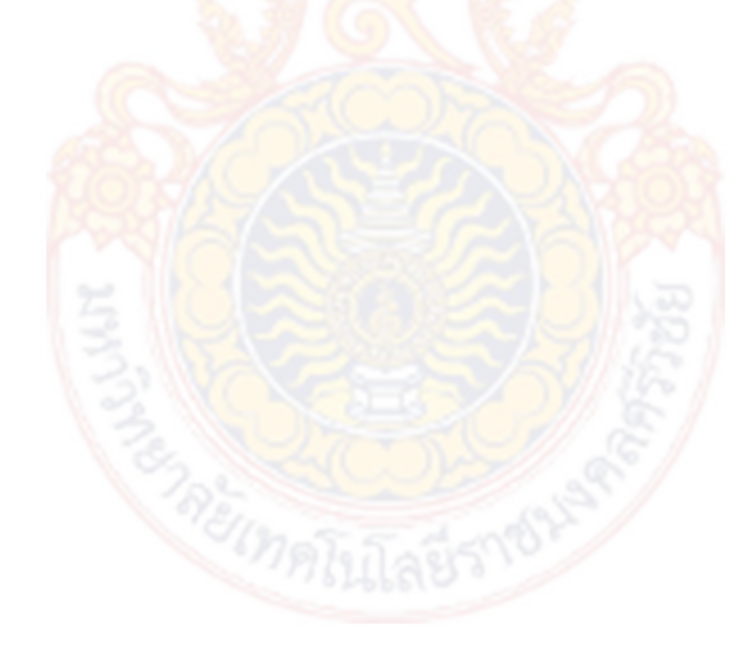

## **บทที่ 3 วิธีด าเนินการวิจัย**

การวิจัยเรื่อง "การพัฒนารูปแบบช่อ<mark>ง</mark>ทางการจำหน่ายผลิตภัณฑ์ชุมชนด้วยการสร้างเพจ ี เฟชบุ๊ค สำหรับกลุ่มผลิตภัณฑ์ชุมชนที่ได้รับมาตร<mark>ฐ</mark>านผลิตภัณฑ์ชุมชนจังหวัดนครศรีธรรมราช*"* ครั้งนี้ เป็นการวิจัยและพัฒนา (Research and Development) และมีวัตถุประสงค์เพื่อศึกษา พัฒนา ิทดลองใช้ และประเมินรูปแบบช่องทางการจำหน่<mark>าย</mark>ผลิตภัณฑ์ชุมชนด้วยการสร้างเพจบนเฟชบุ๊ค โดยมี ขั้นตอนการวิจัยดังนี้

#### **3.1 ศึกษาประชากรที่ใช้ในการวิจัย**

ประชากรในการวิจัยครั้งนี้ ได้แก่ กลุ่มผลิตภัณฑ์ชุมชน ที่ได้รับมาตรฐานผลิตภัณฑ์ชุมชน ้จังหวัดนครศรีธรรมราช รวมจำนวนทั้งสิ้น 120 รายการ (อ้างอิงจากตารางที่ 1)

## **3.2 ศึกษากลุ่มตัวอย่างที่ใช้ในการวิจัย**

กลุ่มตัวอย่างในการศึกษาครั้งนี้ โดยการเลือกจากกลุ่มผลิตภัณฑ์ชุมชนที่ได้รับการรับรอง ์ คุณภาพผลิตภัณฑ์ชุมช<mark>น จากสำนักงาน</mark>มาตร<mark>ฐานผลิตภัณฑ์อุตสาหกรรม จ</mark>ังหวัดนครศรีธรรมราช ใน ปี พ.ศ. 2561 รวมกลุ่มตัวอย่างทั้งสิ้น 19 รายการ ซึ่งสามารถแยกรายละเอียดได้ดังตารางที่ 3.1 และ ตารางที่ 3.2

ี จากกลุ่มตัวอย่างของผลิตภัณฑ์ชุมชนที่ใช้ในการวิจัย <mark>19 ก</mark>ลุ่ม สามารถแยกตามอำเภอได้ รวมทั้งหมด 18 อำเภอ ดังตาร<mark>างที่</mark> 3.1

| ลำดับที่       | อำเภอ           | ี <mark>จำนวน</mark> กลุ่มผลิตภัณฑ์ชุมชน |
|----------------|-----------------|------------------------------------------|
| 1              | นาบอน           |                                          |
| 2              | ชะอวด           |                                          |
| 3              | เมือง           | 2                                        |
| $\overline{4}$ | พรหมคีรี        | 1                                        |
| 5              | สิชล            | 1                                        |
| 6              | พระพรหม         | 1                                        |
| $\overline{7}$ | เฉลิมพระเกียรติ | 1                                        |
| 8              | ช้างกลาง        | 1                                        |
| 9              | ร่อนพิบูลย์     | 1                                        |

ี ตารางที่ 3.1 แสดงจำนวนกลุ่มตัวอย่างที่แยกตามอำเภอ

| ลำดับที่ | อำเภอ     | จำนวนกลุ่มผลิตภัณฑ์ชุมชน |
|----------|-----------|--------------------------|
| 10       | ท่าศาลา   | 1                        |
| 11       | ลานสกา    | $\overline{1}$           |
| 12       | พิปูน     | $\mathbf{1}$             |
| 13       | จุฬาภรณ์  | 1                        |
| 14       | ปากพนัง   | 1                        |
| 15       | หัวไทร    | $\overline{1}$           |
| 16       | เชียรใหญ่ | $\mathbf{1}$             |
| 17       | ทุ่งสง    | 1                        |
| 18       | นบพิตำ    | $\mathbf{1}$             |
|          | รวม       | 19 กลุ่ม                 |

์ ตารางที่ 3.2 แสดงรายละเอียดกลุ่ม<mark>ตัวอย่างของผลิตภัณฑ์ชุมชน</mark>ที่ทำการวิจัย

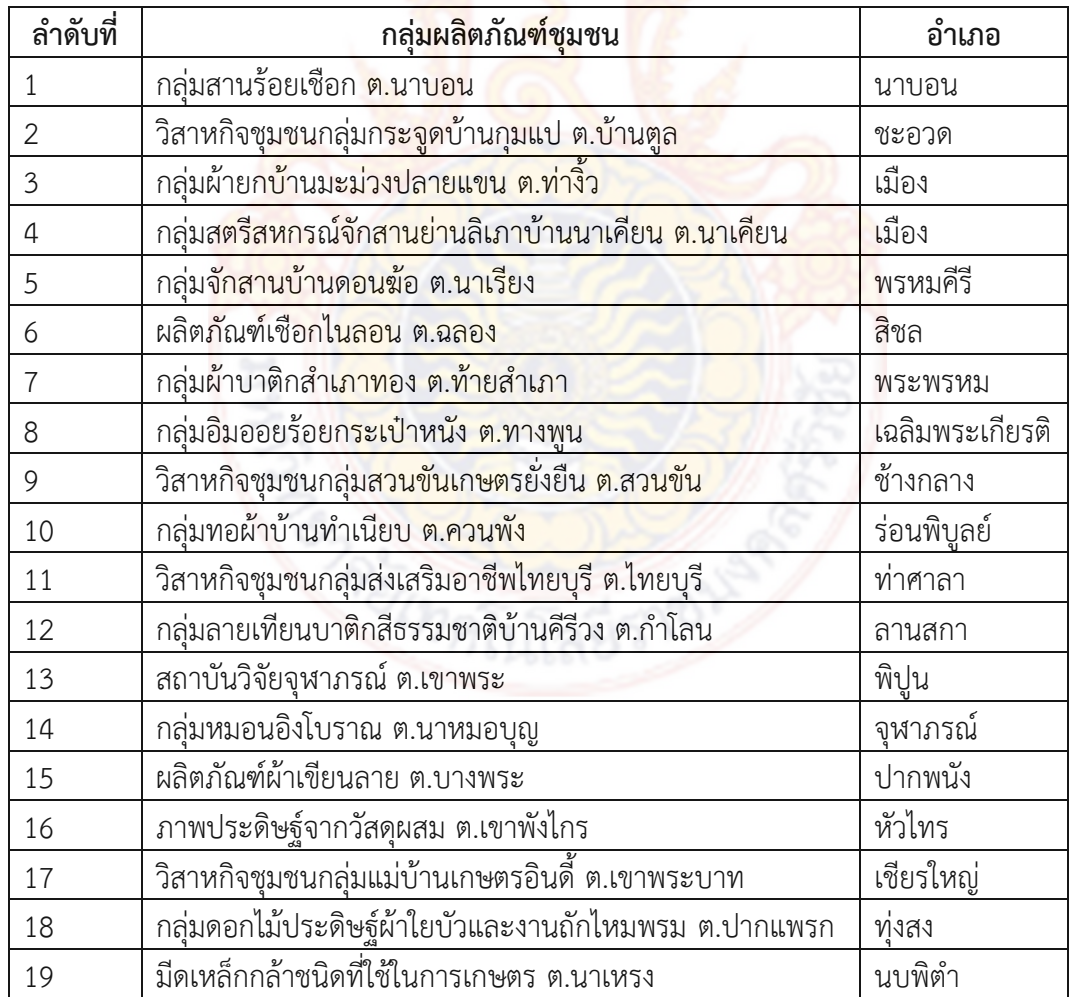

## **3.3 หาตัวแปรที่ท าการศึกษา**

## **3.3.1 ตัวแปรอิสระ (Independent Variable) ได้แก่**

- 1) ผู้จำหน่ายผลิตภัณฑ์ชุมชน ซึ่งแยกเป็นดังนี้
	- 1. อายุ
	- 2. วุฒิการศึกษา
	- 3. ประสบการณ์ทำงานด้าน<mark>ผลิ</mark>ตภัณฑ์ชุมชน
	- 4. ประสบการณ์การใช้คอมพิวเตอร์/ อินเทอร์เน็ต/ Smartphone
	- 5. ประสบการณ์การใช้สื่อออนไลน์/Facebook
- 2) ขนาดของชุมชน ซึ่งแยกเป็นดังนี้
	- 1. ขนาดใหญ่ (เทศบาล)
	- 2. ขนาดเล็ก (อบต.)

## **3.3.2 ตัวแปรตาม (Dependent Variable) ได้แก่**

- 1) ลักษณะสินค้า ได้แก่ ประเภทสินค้า ราคา
- 2) สภาพปัญหาข<mark>องกา</mark>รจำหน่ายผลิต<mark>ภัณฑ์</mark>ชุมชน
- 3) ความรู้พื้นฐานด้<mark>านคอมพิวเตอ</mark>ร์/ อินเทอร์เน็ต/ Smartphone
- 4) ความรู้พื้นฐานด้านสื่อออนไลน์และ Facebook
- 5) <mark>คว</mark>ามต้องการพัฒนาความรู้ด้านการจำหน่ายผลิตภัณฑ์ชุมชนผ่านสื่อออนไลน์

## โดยใช้เพจบนเฟสบ<mark>๊ค (Facebook Page)</mark>

## **3.4 สร้างแบบส ารวจที่ใช้ในการวิจัย**

เครื่องมือที่ใช้ในการรวบรวมข้อมูลเป็นแบบสำรวจที่สร้างตามขั้นตอนดังนี้

3.4.1 ศึกษาลักษณะข<mark>องผลิตภัณฑ์ชุ</mark>มชน

3.4.2 ศึกษาสภาพปัญหาก<mark>ารจำหน่ายผลิตภัณฑ์ชุม</mark>ชน

- 3.4.3 ศึกษาความรู้พื้นฐานของผู้จำหน่ายผลิตภัณฑ์ชุมชน ความรู้พื้นฐานทั้ง 2 ด้าน ดังนี้
	- 1. ด้านการใช้งานคอมพิวเตอร์/อินเทอร์เน็ต และการใช้งาน Smartphone
	- 2. ด้านสื่อสังคมออนไลน์

3.4.4 ศึกษาความต้องการพัฒนาความรู้ด้านการจำหน่ายสินค้าผ่านสื่อออนไลน์ด้วยการใช้ เพจบนเฟชบุ๊ค

3.4.5 นำแบบสำรวจที่สร้างขึ้นไปปรึกษาผู้เชี่ยวชาญ เพื่อตรวจสอบความถูกต้องของเนื้อหา ้ความชัดเจนของแบบสอบถาม ความเหมาะสมของการใช้ถ้อยคำ และเนื้อหาของคำถาม

3.4.6 ปรับปรุงแก้ไขแบบสอบถาม ก่อนจะนำไปใช้กับกลุ่มตัวอย่าง

#### **3.5 เก็บรวบรวมข้อมูล**

3.5.1 การเก็บรวบรวมข้อมูล โดยการทำหนังสือขอความร่วมมือในการขอข้อมูลเพื่อทำ แบบสำรวจพร้อมกับหนังสือราชการ โดยใช้แบบสำรวจ จำนวน 19 ชุด สำหรับกลุ่มตัวอย่างของ ผลิตภัณฑ์ชุมชน

3.5.2 รวบรวมข้อมูลโดยใช้แบบสำรวจ<mark> แ</mark>ละการสัมภาษณ์ผู้จำหน่ายผลิตภัณฑ์ชุมชน

## **3.6 สรุปเนื้อหาสาระส าคัญและวิเคราะห์ข้อมูล**

3.6.1 นำข้อมูลที่เก็บรวบรวมจาก<mark>แบ</mark>บสำรวจมาสรุปเนื้อหา แยกประเด็น และสรุป สาระสำคัญ

3.6.2 นำข้อมูลที่ได้จากการสัมภา<mark>ษณ์ผู้จำหน่</mark>ายผลิตภัณฑ์ชุมชน มาวิเคราะห์ข้อมูลโดยการ ี หาค่าร้อยละและค่าเฉลี่ย เพื่อสรุปและกำ<mark>หนดแนวทางในการ</mark>พัฒนาต่อไป ดังนี้

1. ค่าร้อยละ (Percentage) ใช้วิเคราะห์ข้อมูลเกี่ยวกับสถานภาพของผู้ตอบแบบ ี สำรวจ ลักษณะของผลิตภัณฑ์ชุมชน <mark>และ</mark>สภาพ<mark>ปั</mark>ญหา<mark>ของก</mark>ารจำหน่ายผลิตภัณฑ์ชุมชน และความ ี่ ต้องการพัฒนาความรู้ด้านการจำหน่าย<mark>สินค้าผ่านสื่อ</mark>ออนไลน์ด้วยการใช้เพจเฟชบุ๊ค

2. ค่าเฉลี่ย (Arithmetic Mean) ใช้วิเคร<mark>าะห์</mark>ข้อมูลเกี่ยวกับสภาพความรู้พื้นฐาน ี ความต้องการพัฒนาค<mark>วาม</mark>รู้ของผู้ตอ<mark>บแบบสำรวจ ซึ่งผู้วิจัยได้กำหนดคะแน</mark>นคำตอบของคำถามชนิด มาตราส่วนประมาณค่าโดยใช้เกณฑ์ของ Linker (Linker Scale) ซึ่งมี 5 ระดับดังนี้

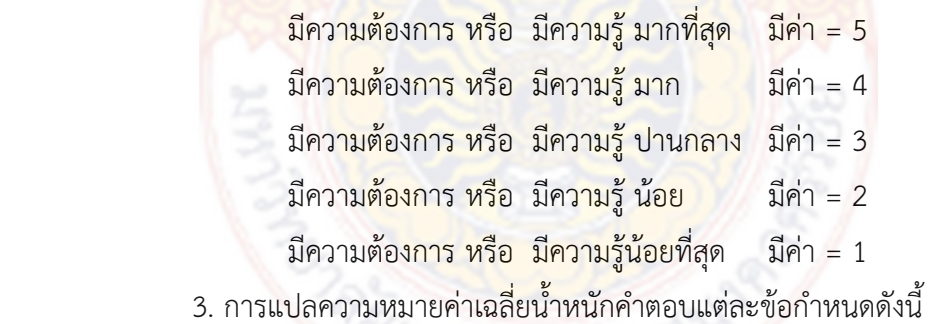

4.51 – 5.00 หมายถึง มากที่สุด

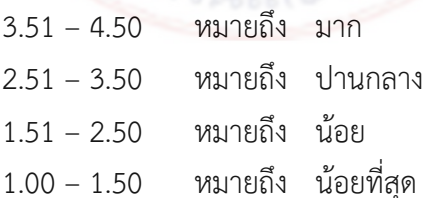

#### **3.7 จัดท าคู่มือประกอบการอบรม**

การจัดท าคู่มือประกอบการอบรม เป็นการอธิบายถึงรายละเอียดของเนื้อหาและวิธีการใช้ งานในแต่ละหัวข้ออบรม เพื่อให้การเรียนรู้ได้ง่ายขึ้นและสามารถนำไปศึกษาด้วยตนเองได้

#### **3.8 พัฒนารูปแบบ**

้พัฒนารูปแบบช่องทางการจำหน่<mark>าย</mark>ผลิตภัณฑ์ชุมชนด้วยการสร้างเพจบนเฟชบุ๊ค กรณีศึกษากลุ่มผลิตภัณฑ์ชุมชนที่ได้รับมาตรฐานผลิตภัณฑ์ชุมชนจังหวัดนครศรีธรรมราช

การพัฒนารูปแบบช่องทางการจำหน่<mark>าย</mark>ผลิตภัณฑ์ชุมชนด้วยการสร้างเพจบนเฟชบุ๊ค มีดังนี้

1) ผู้จำหน่ายผลิตภัณฑ์ชุมชน

- สามารถใช้งานคอมพิวเตอร์และ Smartphone เบื้องต้น

- สามารถใช้งานโปรแกรมและ Application เบื้องต้นในการจัดทำฉลากสินค้า
- สามารถถ่ายภาพสินค้าเพื่<mark>อจัดทำ Presentation สินค้าบนสื่อออนไลน์</mark>
- สามารถสร้างเพจบ<mark>นเฟชบัคเพื่อใช้ในการจำหน่า</mark>ยผลิตภัณฑ์ชมชน
- มีรูปแบบการชำระเงิน<mark>ให้กับผู้ซื้อใน</mark>การจ<mark>ำหน่า</mark>ยสินค้าออนไลน์บนเพจเฟชบุ๊ค
- สามารถจัดส่งสินค้าในรูปแบบต่าง ๆ

2) จัดอบรมเรื่อง "กา<mark>รสร้างเพจบนเฟสบุ๊คในการจำ</mark>หน่ายผลิตภัณฑ์ชุมชน" และจัดทำ คู่มือประกอบการอบรม โดยมีขอบเขตของหัวข้อในการอบรมดังนี้

- การใช้งานคอมพิวเตอร์เบื้องต้นและการใช้งาน SmartPhone เบื้องต้น

- การ<mark>ใช้งานโปรแกรมและ Application เบื้อ</mark>งต้น<mark>ในการจัดทำฉลา</mark>กสินค้า
- การถ่ายภาพสิ<mark>นค้าเ</mark>พื่อจัดทำ Presentation สิน<mark>ค้าบ</mark>นสื่อออนไลน์
- การสร้างคุณค่าของผลิตภัณฑ์ชุมชนบนสื่อออนไลน์
- การทำ Presentation เพื่อสร้างความต้องการในการซื้อสินค้า
- ทำความรู้จัก Social Media ที่ใช้ในการจำหน่ายสินค้าออนไลน์
- การสร้างเพจบนเฟชบุ๊คในการจำหน่ายผลิตภัณฑ์ชุมชน
- รูปแบบการชำระเงินของผู้ซื้อในการจำหน่ายสินค้าออนไลน์บนเพจเฟชบุ๊ค
- วิธีการจัดส่งสินค้าในรูปแบบต่าง ๆ
- การให้ผู้จำหน่ายผลิตภัณฑ์ชุมชนและผู้ซื้อติดตามการจัดส่งสินค้าโดยใช้ Application

ไปรษณีย์ไทย

- การนำผลตอบรับที่ดีมาสร้างความมั่นใจในการตัดสินใจต่อลูกค้ารายใหม่

### **3.9 ปฏิบัติการทดลองและติดตามผลการทดลอง**

ดำเนินการปฏิบัติการทดลองรูปแบบช่องทางการจำหน่ายผลิตภัณฑ์ชุมชนบนเพจเฟชบุ๊ค และติดตามผลการทดลองการใช้งานบนเพจเฟชบุ๊คของแต่ละกลุ่มผลิตภัณฑ์ โดยสถานที่ที่ใช้ในการ ทดลอง คือ สถานที่ของกลุ่มผลิตภัณฑ์ชุมชน และห้องปฏิบัติการคอมพิวเตอร์ สาขาวิทยาศาสตร์ คอมพิวเตอร์ คณะวิทยาศาสตร์และเทคโนโลยี มหาวิทยาลัยเทคโนโลยีราชมงคลศรีวิชัย

## **3.10 ประเมินประสิทธิผลผลของรูปแบบ**

่ หลังจากเสร็จสิ้นการปฏิบัติการทดลอ<mark>งรูป</mark>แบบช่องทางการจำหน่ายผลิตภัณฑ์ชุมชนบนเพจ ู เฟชบุ๊ค จะทำการประเมินประสิทธิผลของรูปแ<mark>บบ โด</mark>ยประเมินจากข้อมูลเชิงลึกในเพจเฟชบุ๊ค ดังนี้

1) ผลจากจำนวนเข้าถึงเพจเฟชบุ๊ค

2) ผลจากจำนวนการกดถูกใจ (กด Like)

3) ผลจากจำนวนการสั่งซื้อผ<mark>่านเพจเฟชบุ๊ค</mark>

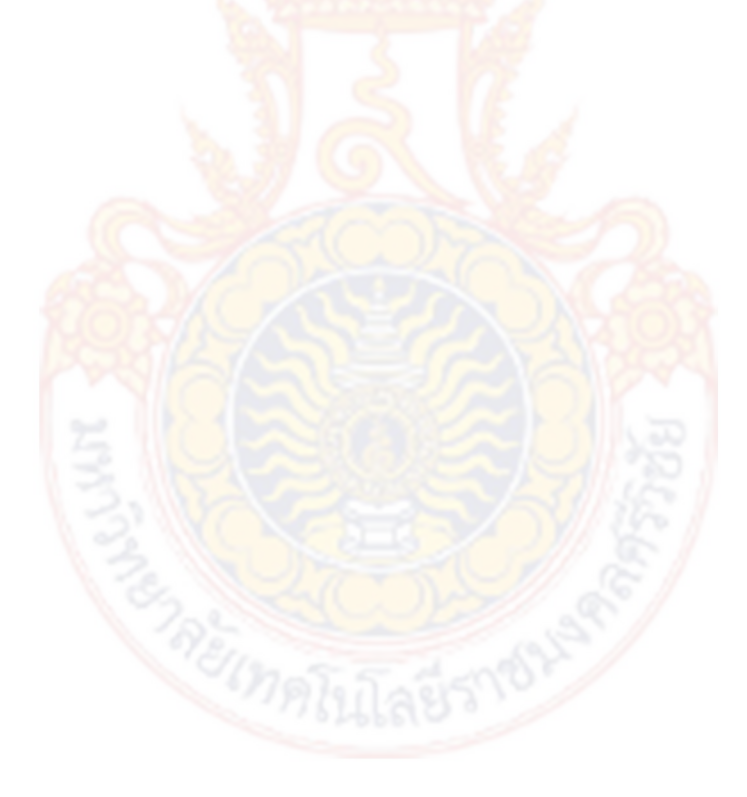

## **บทที่ 4 ผลการวิจัย**

การวิจัยเรื่อง "การพัฒนารูปแบบช่อ<mark>ง</mark>ทางการจำหน่ายผลิตภัณฑ์ชุมชนด้วยการสร้างเพจ ี เฟชบุ๊ค สำหรับกลุ่มผลิตภัณฑ์ชุมชนที่ได้รับมาตร<mark>ฐ</mark>านผลิตภัณฑ์ชุมชนจังหวัดนครศรีธรรมราช*"* ครั้งนี้ เป็นการวิจัยและพัฒนา (Research and Development) และมีวัตถุประสงค์เพื่อศึกษา พัฒนา ิทดลองใช้ และประเมินรูปแบบช่องทางการจำหน่<mark>าย</mark>ผลิตภัณฑ์ชุมชนด้วยการสร้างเพจบนเฟชบุ๊ค ซึ่งมีผล การดำเนินการวิจัย ดังต่อไปนี้

## ี 4.1 ผลจากการศึกษาผลิตภัณฑ์ชุมชนและส<mark>ภาพปัญ</mark>หาในการจำหน่ายผลิตภัณฑ์ชุมชน

การศึกษาผลิตภัณฑ์ชุมชนและสภ<mark>าพปัญหาใ</mark>นการจำหน่ายผลิตภัณฑ์ชุมชน สำหรับกลุ่ม ผลิตภัณฑ์ชุมชนที่ได้รับมาตรฐานผลิตภัณฑ์ชุมชนจังหวัดนครศรีธรรมราช โดยศึกษาประชากรที่ใช้ใน การวิจัย คือ กลุ่มผลิตภัณฑ์ชุมชน ที่ได้รับมาตรฐานผลิตภัณฑ์ชุมชนจังหวัดนครศรีธรรมราช รวม ี จำนวนทั้งสิ้น 146 รายการ และใช้กลุ่<mark>มตัว</mark>อย่าง<mark>ขอ</mark>งผลิต<mark>ภัณฑ์</mark>ชุมชนที่ใช้ในการวิจัย 19 กลุ่ม สามารถ ี แยกตามอำเภอได้รวมทั้งหมด 1<mark>8 อำเภอ ดังตารางที่</mark> 4.1

| ล <mark>ำดับท</mark> ี่ | ٩<br>อำเภอ             | ้จ <mark>ำนวนกลุ่มผลิตภัณฑ์ชุ</mark> มชน |
|-------------------------|------------------------|------------------------------------------|
| $\mathbf{1}$            | นาบอน                  | $\mathbf{1}$                             |
| $\overline{2}$          | ชะอวด                  | $\mathbf{1}$                             |
| $\mathfrak{Z}$          | เมือง                  | $\overline{2}$                           |
| $\overline{a}$          | พรหม <mark>คีรี</mark> | 1                                        |
| 5                       | สิชล                   | $\mathbf{1}$                             |
| 6                       | พระพรหม                | 1                                        |
| $\overline{7}$          | เฉลิมพระเกียรติ        | $\mathbf{1}$                             |
| 8                       | ช้างกลาง               | $\overline{1}$                           |
| 9                       | ร่อนพิบูลย์            | $\overline{1}$                           |
| 10                      | ท่าศาลา                | $\mathbf 1$                              |
| 11                      | ลานสกา                 | $\overline{1}$                           |
| 12                      | พิปูน                  | $\overline{1}$                           |
| 13                      | จุฬาภรณ์               | $\overline{1}$                           |

ี ตารางที่ 4.1 แสดงจำนวนกลุ่มตัวอย่างที่แยกตามอำเภอ

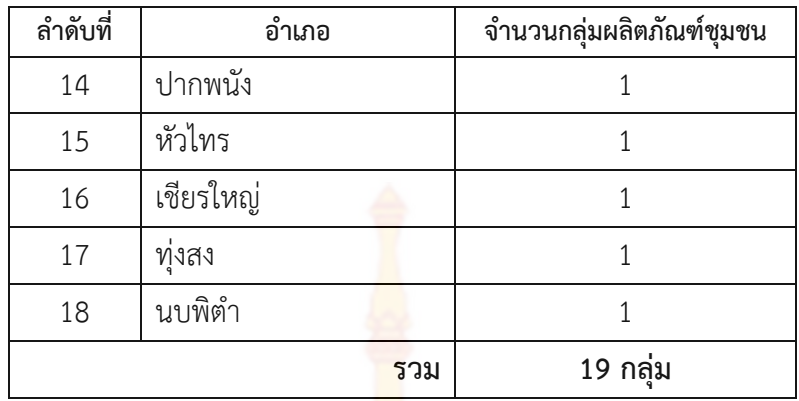

# ตารางที่ 4.2 แสดงรายละเอียดกลุ่มตัวอย่างข<mark>องผลิตภัณฑ์ชุมชนที่ทำการวิจัย</mark>

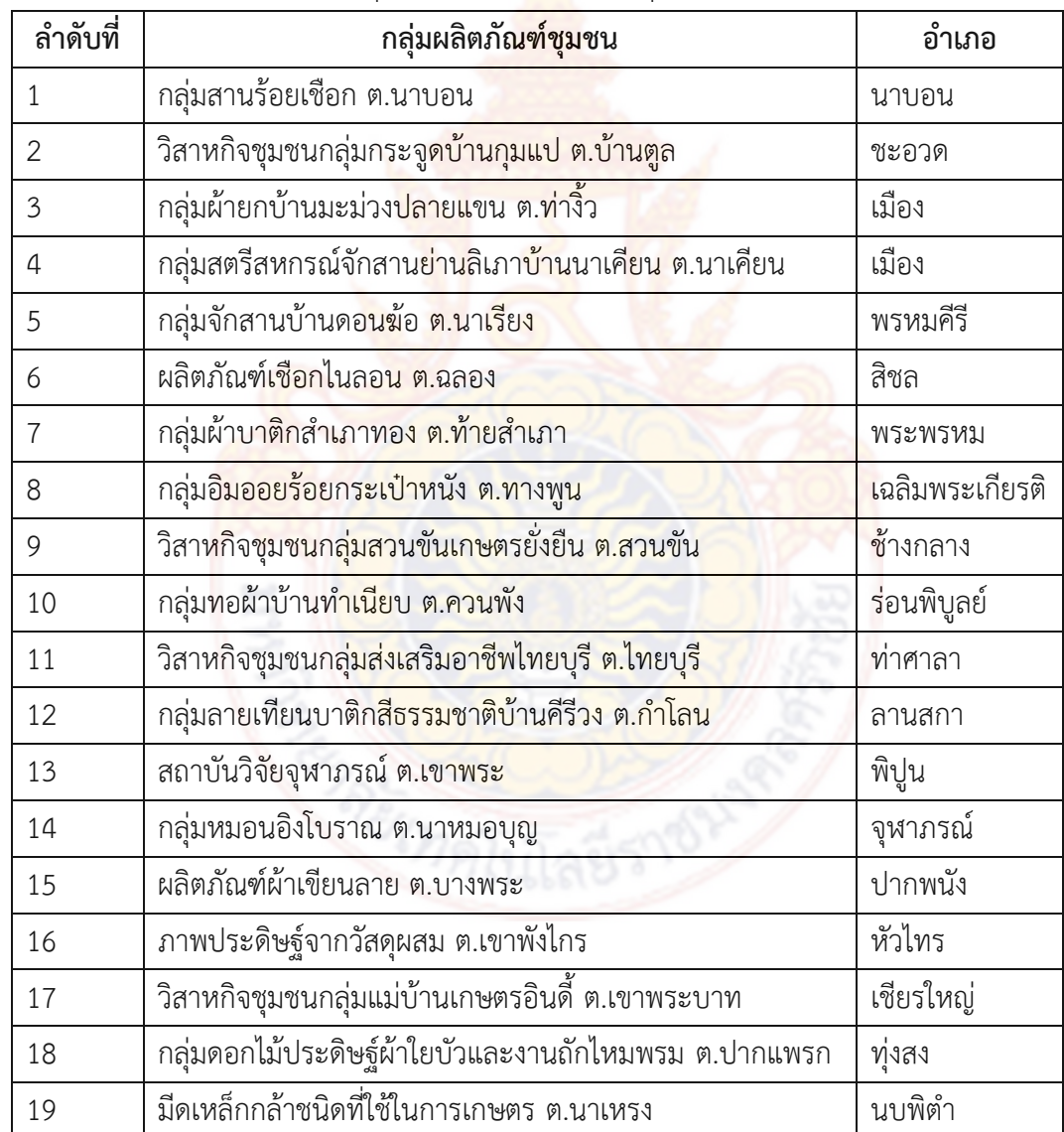

## 4.2 ศึกษาความรู้พื้นฐานและความต้องการพัฒนาความรู้ด้านการจำหน่ายสินค้าผ่านสื่อออนไลน์ **ด้วยการใช้เพจบนเฟชบุ๊ค**

้จากการศึกษาความรู้พื้นฐานและความต้องการพัฒนาความรู้ด้านการจำหน่ายสินค้าผ่านสื่อ ออนไลน์ด้วยการใช้เพจบนเฟชบุ๊ค โดยศึกษาจากใกลุ่มตัวอย่างทั้งสิ้น 19 กลุ่ม ดังตารางที่ 4.3 พบว่า

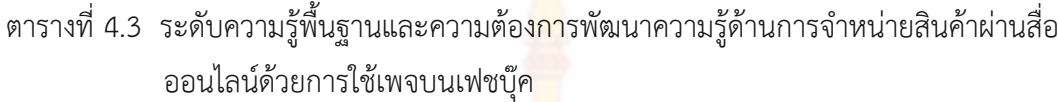

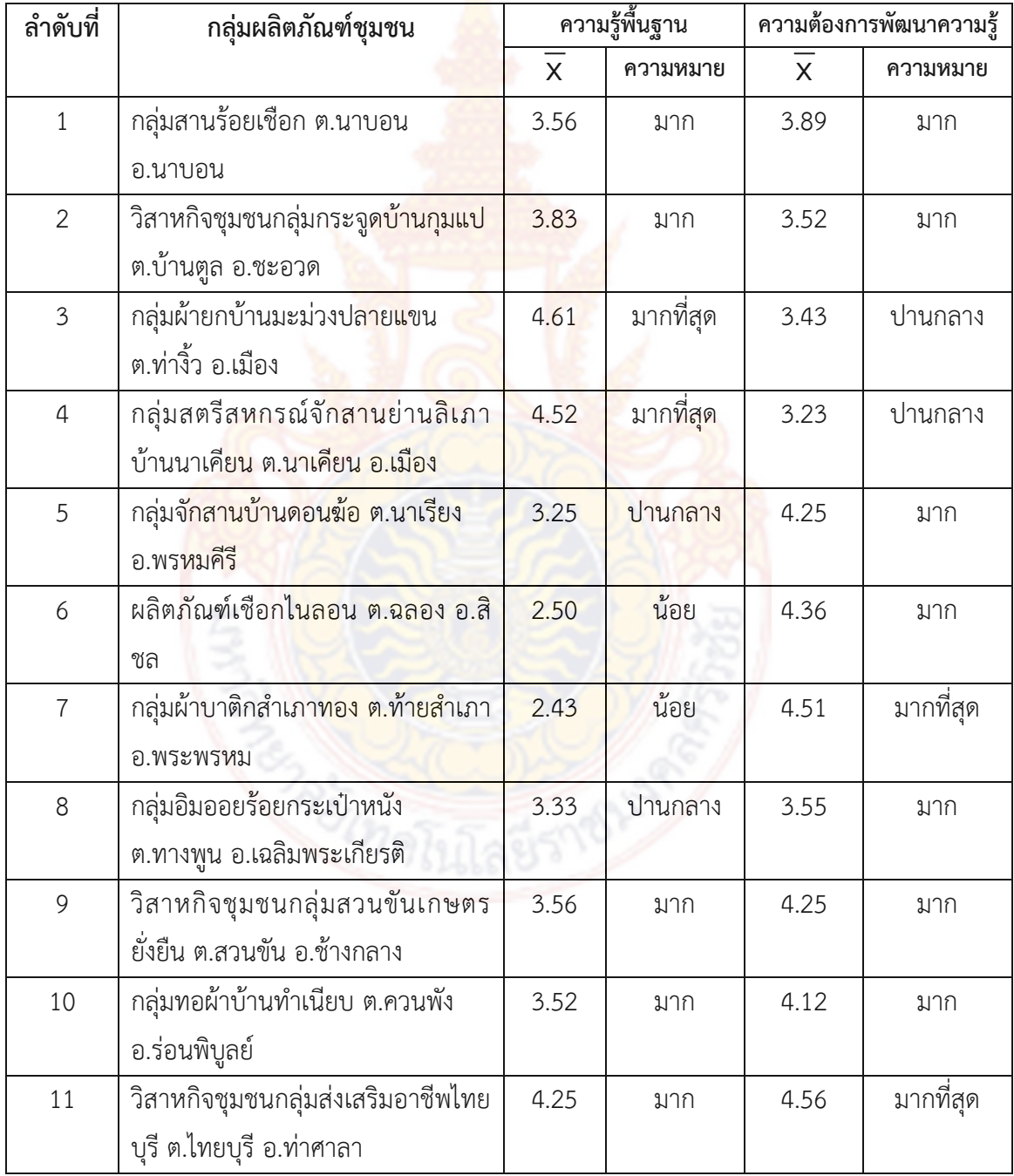

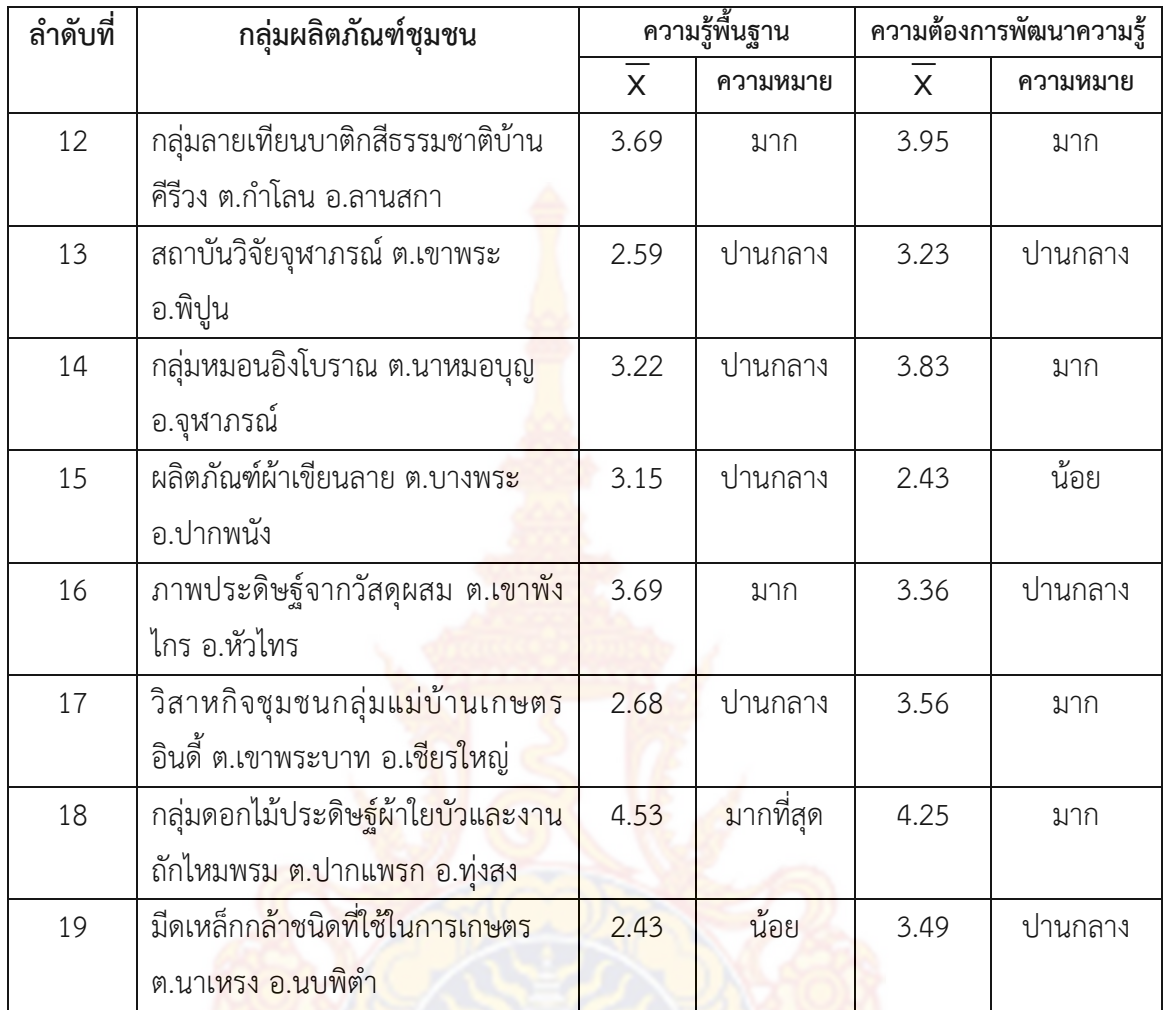

 4.3 ผลจากการศึกษาลักษณะของผลิตภัณฑ์ชุมชน ดังตารางที่ 4.4 พบว่า ิ ตารางที่ 4.4 ระดับของลักษณะข<mark>องผลิตภัณฑ์</mark>ชุมชน <mark>1</mark>

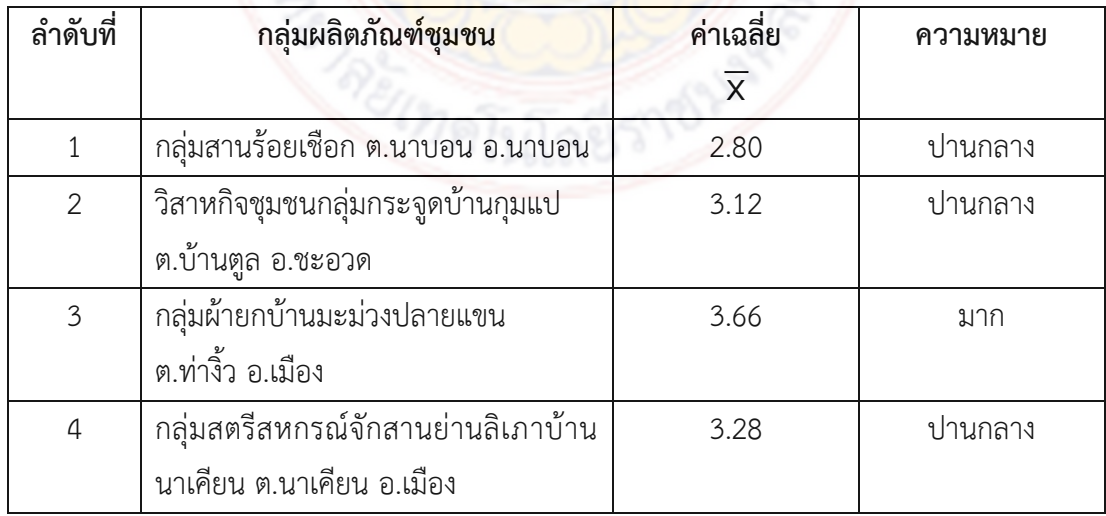

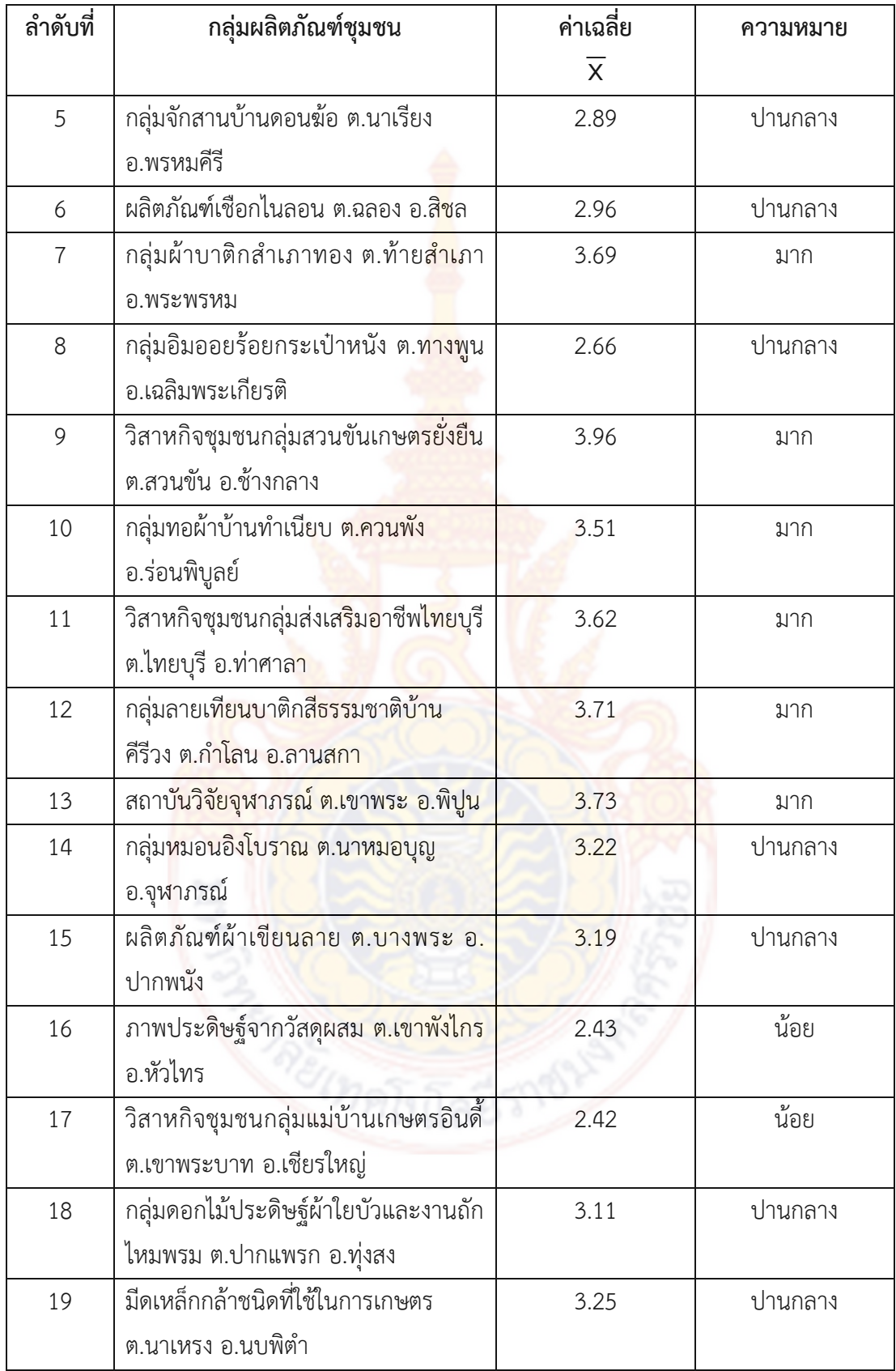

## **4.3 ผลจากการพัฒนารูปแบบช่องทางการจ าหน่ายผลิตภัณฑ์ชุมชนด้วยการสร้างเพจบนเฟชบุ๊ค**

4.3.1 ได้พัฒนารูปแบบช่องทางการจำหน่ายผลิตภัณฑ์ชุมชนด้วยการสร้างเพจบนเฟชบุ๊ค ี สำหรับกลุ่มผลิตภัณฑ์ชุมชนจำนวน 19 กลุ่ม ที่ได้รับมาตรฐานผลิตภัณฑ์ชุมชนจังหวัด นครศรีธรรมราช

4.3.2 ได้รูปแบบช่องทางการจำหน่ายผ<mark>ลิ</mark>ตภัณฑ์ชุมชนด้วยการสร้างเพจเฟชบุ๊ค สำหรับกลุ่ม ผลิตภัณฑ์ชุมชนจังหวัดนครศรีธรรมราช ไปใช้เป็<mark>นแ</mark>นวทางในการพัฒนาในการจำหน่ายผลิตภัณฑ์ให้มี ประสิทธิภาพได้ดังนี้

1) ผู้จำหน่ายผลิตภัณฑ์ชุมชนมี<mark>ศัก</mark>ยภาพในด้านการใช้งานคอมพิวเตอร์ อินเทอร์เน็ต และการใช้งาน Smartphone รวมถึงด้านสื่อสังคมออนไลน์

2) กลุ่มผลิตภัณฑ์ชุมชนสา<mark>มารถ</mark>สร้างรายได้โดยการจำหน่ายผลิตภัณฑ์ผ่านสื่อ ออนไลน์ด้วยการใช้เพจเฟชบุ๊ค

3) ผู้จำหน่ายของแต่<mark>ละกลุ่มผลิตภัณฑ์ชุมชนมี</mark>การศึกษาและเรียนรู้ทางด้านการ ี จำหน่ายผลิตภัณฑ์ออนไลน์บนเพจ<mark>เฟชบัคร่วมกัน และยังเป็นส่</mark>วนช่วยเสริมสร้างความเข้มแข็งให้แก่ ี ชุมชนและท้องถิ่น ซึ่งเป็นรากฐานสำคั<mark>ญใน</mark>การพัฒนาปร<mark>ะเทศ</mark>

## 4.4 ผลจากการปฏิบัติการทดลอ<mark>งและประเมินรูปแบบการพัฒ</mark>นาช่องทางการจำหน่ายผลิตภัณฑ์ **ชุมชนด้วยการสร้างเพจบนเฟชบุ๊ค**

ี ดำเนินก<mark>ารทดลองและประเมินรูปแบบการพัฒนาช่องทางการจำหน่า</mark>ยผลิตภัณฑ์ชุมชนด้วย การสร้างเพจบนเฟชบุ๊ค พบว่ารูปแบบการพัฒนาอยู่ในระดับดี มีค่าเฉลี่ย เท่ากับ 3.98

#### **4.5 ผลจากการพัฒนารูปแบบ**

ผลจากการพัฒนารูป<mark>แบบช่องทางก</mark>ารจำหน่<mark>ายผลิตภัณ</mark>ฑ์ชุมชนด้วยการสร้างเพจบนเฟชบุ๊ค กรณีศึกษากลุ่มผลิตภัณฑ์ชุมชนที่ได้รับมาตรฐานผลิตภัณฑ์ชุมชนจังหวัดนครศรีธรรมราช

การพัฒนารูปแบบช่องทางการจำหน่ายผลิตภัณฑ์ชุมชนด้วยการสร้างเพจบนเฟชบุ๊ค พบว่า

1) ผู้จำหน่ายผลิตภัณฑ์ชุมชน

- สามารถใช้งานคอมพิวเตอร์และ Smartphone เบื้องต้น
- สามารถใช้งานโปรแกรมและ Application เบื้องต้นในการจัดทำฉลากสินค้า
- สามารถถ่ายภาพสินค้าเพื่อจัดทำ Presentation สินค้าบนสื่อออนไลน์
- สามารถสร้างเพจบนเฟชบุ๊คเพื่อใช้ในการจำหน่ายผลิตภัณฑ์ชุมชน
- มีรูปแบบการชำระเงินให้กับผู้ชื้อในการจำหน่ายสินค้าออนไลน์บนเพจเฟชบุ๊ค
- สามารถจัดส่งสินค้าในรูปแบบต่าง ๆ

2) จัดการองค์ความรู้เรื่อง "การสร้างเพจบนเฟสบุ๊คในการจำหน่ายผลิตภัณฑ์ชุมชน" และ จัดท าคู่มือประกอบการอบรม โดยมีขอบเขตของหัวข้อดังนี้

- การใช้งานคอมพิวเตอร์เบื้องต้นและการใช้งาน SmartPhone เบื้องต้น

- การใช้งานโปรแกรมและ Application เบื้องต้นในการจัดทำฉลากสินค้า
- การถ่ายภาพสินค้าเพื่อจัดทำ Presentation สินค้าบนสื่อออนไลน์
- การสร้างคุณค่าของผลิตภัณฑ์ชุม<mark>ชน</mark>บนสื่อออนไลน์
- การทำ Presentation เพื่อสร้าง<mark>คว</mark>ามต้องการในการซื้อสินค้า
- ทำความรู้จัก Social Media ที่ใ<mark>ช้ใน</mark>การจำหน่ายสินค้าออนไลน์
- การสร้างเพจบนเฟชบุ๊คในการจ<mark>ำหน่า</mark>ยผลิตภัณฑ์ชุมชน
- รูปแบบการชำระเงินของผู้ซื้อใ<mark>นการจ</mark>ำหน่ายสินค้าออนไลน์บนเพจเฟชบุ๊ค
- วิธีการจัดส่งสินค้าในรูปแบบต่าง ๆ

- การให้ผู้จำหน่ายผลิตภัณ<mark>ฑ์ชุมชนและผู้ซื้อติด</mark>ตามการจัดส่งสินค้าโดยใช้ Application

ไปรษณีย์ไทย

- การนำผลตอบรับที่ดีม<mark>าสร้างความมั่นใจในการ</mark>ตัดสินใจต่อลูกค้ารายใหม่

## **4.6 ผลการประเมินประสิทธิผลผลของรูปแบบ**

่ หลังจากเสร็<mark>จสิ้นการปฏิบัติการทดลองรูปแบบช่องทางการ</mark>จำห<mark>น่า</mark>ยผลิตภัณฑ์ชุมชนบนเพจ ู เฟชบุ๊ค จะทำการป<mark>ระเมินประสิทธิผลของรูปแบบ โดยประเมินจากข้อมูลเชิงลึก</mark>ในเพจเฟชบุ๊ค ดังนี้

1) ผลจ<mark>ากจำนวนเข้าถึงเพจเฟชบุ๊ค พบว่า มีค่า</mark>เฉลี่ย<mark>ในก</mark>ารเข้าถึงเพจเฟชบุ๊ค เท่ากับ 3.56 อยู่ในระดับมาก

2) ผลจากจำนวนก<mark>ารกดถูกใจ (กด Like) พบว่า มีค่าเฉลี่ย</mark>ในการกดถูกใจ เท่ากับ 3.11 อยู่ ในระดับปานกลาง

3) ผลจากจำนวนการสั่งซื้<mark>อผ่านเพจเฟชบุ๊ค พบว่า</mark> มีค่าเฉลี่จากจำนวนการสั่งซื้อ เท่ากับ 2.45 อยู่ในระดับน้อย

## **บทที่ 5 สรุปผลการวิจัย อภิปรายผล และข้อเสนอแนะ**

การวิจัยเรื่อง "การพัฒนารูปแบบช่อ<mark>ง</mark>ทางการจำหน่ายผลิตภัณฑ์ชุมชนด้วยการสร้างเพจ ี เฟชบุ๊ค สำหรับกลุ่มผลิตภัณฑ์ชุมชนที่ได้รับมาตร<mark>ฐ</mark>านผลิตภัณฑ์ชุมชนจังหวัดนครศรีธรรมราช " ครั้งนี้ เป็นการวิจัยและพัฒนา (Research and Development) และมีวัตถุประสงค์เพื่อศึกษา พัฒนา ิ ทดลองใช้ และประเมินรูปแบบช่องทางการจำห<mark>น่า</mark>ยผลิตภัณฑ์ชุมชนด้วยการสร้างเพจบนเฟชบุ๊ค ซึ่ง สามารถสรุปผลการวิจัย ได้ดังนี้

#### **5.1 สรุปผลการวิจัย**

## **5.1.1 ข้อมูลทั่วไปเกี่ยวกับผู้ตอบแบบสอบถาม**

 **1) ข้อมูลทั่วไป**

 ผู้ตอบแบบสอบถาม พบว่าเป็นเพศชาย คิดเป็นร้อยละ 28.56และเพศหญิง คิดเป็นร้อยละ 71.44

ือายุของผู้ต<mark>อบแบบสอบถาม พ</mark>บว่า<mark>อา</mark>ยุต่<mark>ำก</mark>ว่า 20 ปี คิดเป็นร้อยละ 7.8 อายุ 20-29 ปีคิดเป็นร้อยละ 17.8อายุ 30-39 ปี คิดเป็นร้อยละ 24.7อายุ 40-49 ปี คิดเป็นร้อยละ 32.1และอายุ ปี 50 ขึ้นไป คิดเป็นร้อยละ 17.6

สถานภาพของผู้ตอบแบบสอบถาม พบว่า โสด คิดเป็นร้อยละ 36.9สมรส คิด เป็นร้อยละ 57.9และหม้าย คิดเป็นร้อยละ 5.2

การศึกษาของผู้ตอบแบบสอบถาม พบว่า ประถมศึกษา คิดเป็นร้อยละ 14.4 มัธยมศึกษา/ปวช. คิดเป็นร้อยละ 33.1อนุปริญญา/ปวส. คิดเป็นร้อยละ 5.5 ปริญญาตรีคิด เป็นร้อยละ 51.8

รายได้เฉลี่ยต่อเดื<mark>อนของผู้ตอบแบบสอบถ</mark>าม พบว่ามีรายได้ต่ำกว่า 10,000 บาท คิดเป็นร้อยละ 30.9 มีรายได้ 10,001-20,000 บาท คิดเป็นร้อยละ 34 มีรายได้ 20,001-30,000 บาท คิดเป็นร้อยละ 11.2 มีรายได้ 30,001-40,000 บาทคิดเป็นร้อยละ 5.6 มีรายได้ 40,001- 50,000 บาท คิดเป็นร้อยละ 1.2 และ 50,001 บาท ขึ้นไป คิดเป็นร้อยละ 1.8

## 5.1.2 สรุปผลจากการศึกษาผลิตภัณฑ์ชุมชนและสภาพปัญหาในการจำหน่ายผลิตภัณฑ์

#### **ชุมชน**

การศึกษาผลิตภัณฑ์ชุมชนและสภาพปัญหาในการจ าหน่ายผลิตภัณฑ์ชุมชน ส าหรับ กลุ่มผลิตภัณฑ์ชุมชนที่ได้รับมาตรฐานผลิตภัณฑ์ชุมชนจังหวัดนครศรีธรรมราช โดยศึกษาประชากรที่

ใช้ในการวิจัย คือ กลุ่มผลิตภัณฑ์ชุมชน ที่ได้รับมาตรฐานผลิตภัณฑ์ชุมชนจังหวัดนครศรีธรรมราช รวม จ านวนทั้งสิ้น 146 รายการ และใช้กลุ่มตัวอย่างของผลิตภัณฑ์ชุมชนที่ใช้ในการวิจัย 19 กลุ่ม สามารถ ี แยกตามอำเภอได้รวมทั้งหมด 18 อำเภอ โดยใช้อำเภอละ 1 ผลิตภัณฑ์ชุมชน ทั้งหมด 17 อำเภอ ้ส่วนอำเภอเมืองมี 2 ผลิตภัณฑ์ชุมชน

## 5.1.3 สรุปผลการศึกษาความรู้พื้นฐา<mark>นแ</mark>ละความต้องการพัฒนาความรู้ด้านการจำหน่าย **สินค้าผ่านสื่อออนไลน์ด้วยการใช้เพจบนเฟชบุ๊ค**

ิ จากการศึกษาความรู้พื้นฐานและความ<mark>ต้อ</mark>งการพัฒนาความรู้ด้านการจำหน่ายสินค้าผ่านสื่อ ออนไลน์ด้วยการใช้เพจบนเฟชบุ๊ค โดยศึกษาจากใกลุ่มตัวอย่างทั้งสิ้น 19 กลุ่ม ดังตารางที่ 5.1 พบว่า

| ลำดับที่       | กลุ่มผลิตภัณฑ์ <mark>ชุมชน</mark>                                                                   | <mark>ระดับ</mark> ความรู้<br><mark>พื้</mark> นฐาน | ระดับความต้องการ<br>พัฒนาความรู้ |
|----------------|----------------------------------------------------------------------------------------------------|-----------------------------------------------------|----------------------------------|
| $\mathbf{1}$   | กลุ่มสานร้อยเชือก <mark>ต.นาบอน</mark><br>อ.นาบอน                                                   | มาก                                                 | มาก                              |
| $\overline{2}$ | ้วิสาหกิจช <mark>ุมช</mark> นกลุ่มกระจูดบ้า <mark>น</mark> กุมแป<br>ต.บ้านต <mark>ูล อ.ชะอวด</mark> | มาก                                                 | มาก                              |
| $\mathfrak{Z}$ | ึกลุ่มผ้ายกบ้านมะ <mark>ม่วงป</mark> ลายแขน<br>ต.ท่างิ้ว อ.เมือง                                    | <mark>มากที่สุด</mark>                              | ปานกลาง                          |
| $\overline{4}$ | ึกลุ่มสตรีสหกรณ์ <mark>จักสานย่านลิเภา</mark><br>บ้านนาเคียน ต.นาเคี <mark>ยน อ.เมือง</mark>        | <mark>มากที่สุด</mark>                              | ปานกลาง                          |
| 5              | ้กลุ่มจักสานบ้านดอนฆ้อ ต. <mark>นาเรียง</mark><br>อ.พรหมคีรี                                        | ปานกลาง                                             | มาก                              |
| 6              | ผลิตภัณฑ์เชือกไนลอน ต.ฉลอง อ.สิ<br>ชล                                                               | น้อย                                                | มาก                              |
| $\overline{7}$ | กลุ่มผ้าบาติกสำเภาทอง ต.ท้ายสำเภา<br>อ.พระพรหม                                                      | น้อย                                                | มากที่สุด                        |
| 8              | กลุ่มอิมออยร้อยกระเป๋าหนัง<br>ต.ทางพูน อ.เฉลิมพระเกียรติ                                            | ปานกลาง                                             | มาก                              |

ิ ตารางที่ 5.1 ระดับความรู้พื้นฐานและระดับ<mark>ความต้องก</mark>ารพัฒนาความรู้ด้านการจำหน่ายสินค้า ้ผ่านสื่อออนไลน์ด้วยการใช้เพจ<mark>บนเฟชบัค</mark>

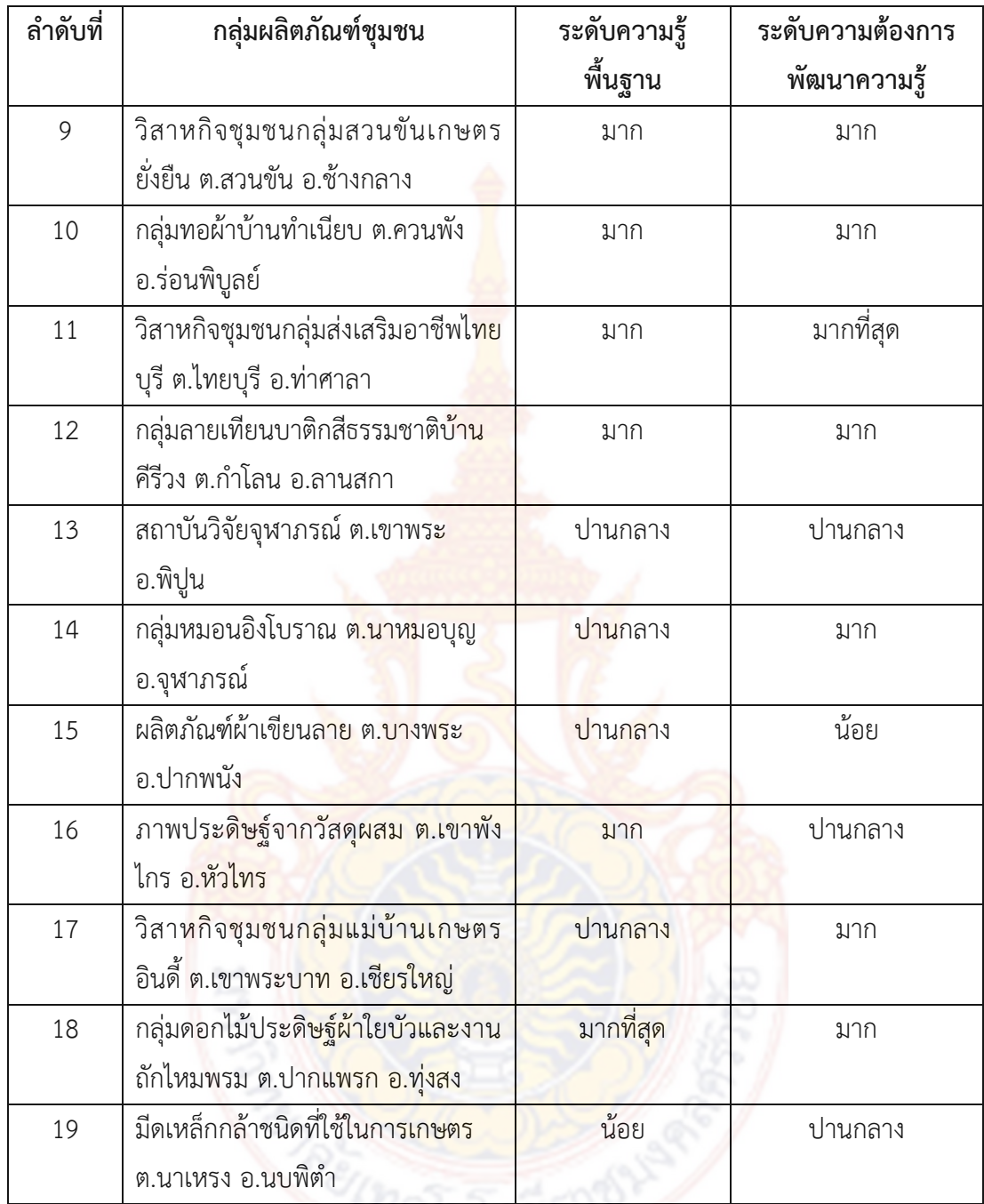

**5.1.4 สรุปผลจากการศึกษาลักษณะของผลิตภัณฑ์ชุมชน ดังตารางที่ 5.2 พบว่า** ตารางที่ 5.2 ระดับของลักษณะของผลิตภัณฑ์ชุมชน

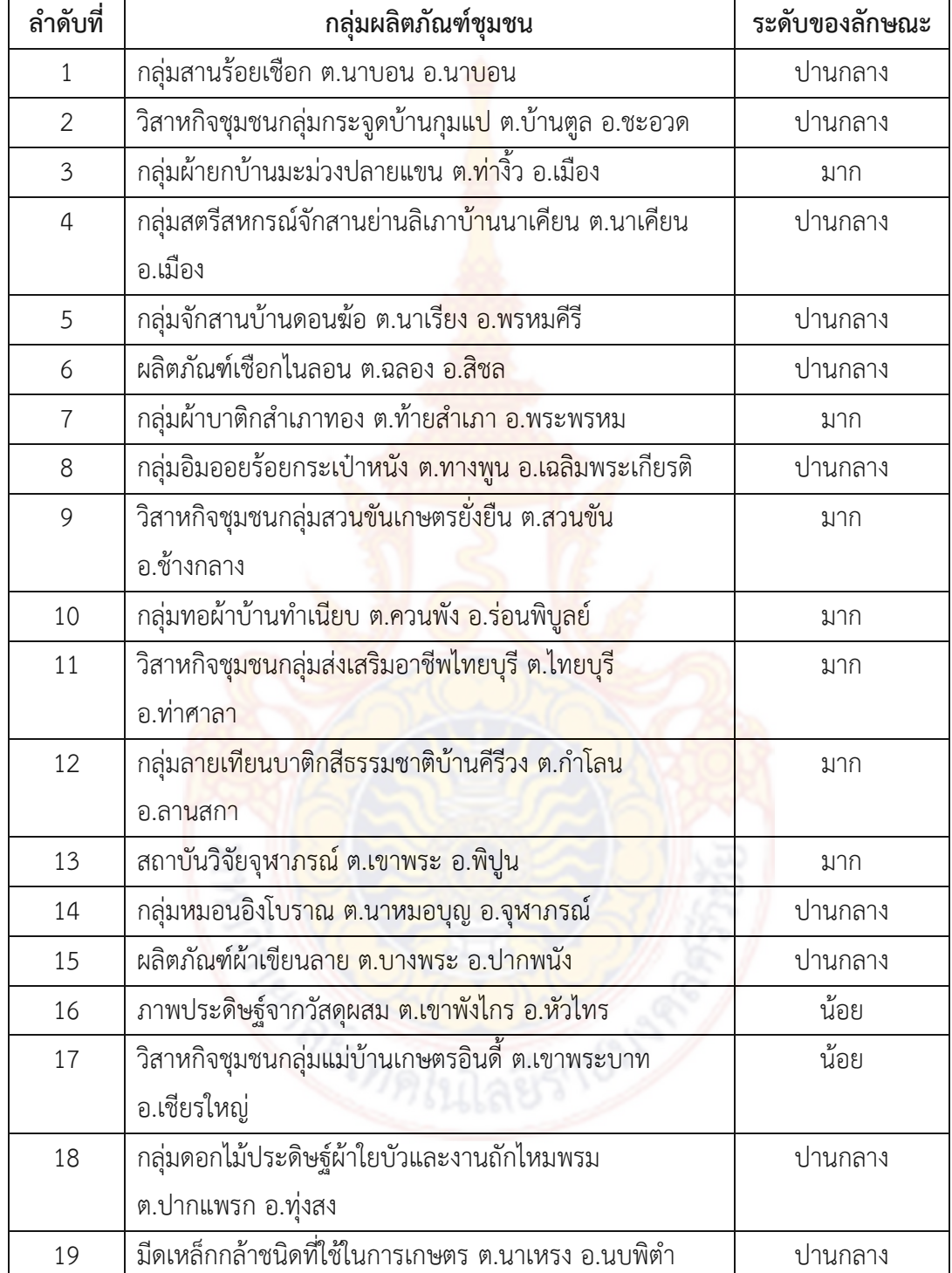

## 5.1.5 พัฒนารูปแบบช่องทางการจำหน่ายผลิตภัณฑ์ชุมชนด้วยการสร้างเพจบน

**เฟชบุ๊ค**

1) ได้พัฒนารูปแบบช่องทางการจำหน่ายผลิตภัณฑ์ชุมชนด้วยการสร้างเพจ บนเฟชบุ๊ค ส าหรับกลุ่มผลิตภัณฑ์ชุมชนจ านวน 19 กลุ่ม ที่ได้รับมาตรฐานผลิตภัณฑ์ชุมชนจังหวัด นครศรีธรรมราช

2) ได้รูปแบบช่องทางกา<mark>รจ</mark>ำหน่ายผลิตภัณฑ์ชุมชนด้วยการสร้างเพจเฟชบุ๊ค ี สำหรับกลุ่มผลิตภัณฑ์ชุมชนจังหวัดนครศรีธรร<mark>มรา</mark>ช ไปใช้เป็นแนวทางในการพัฒนาในการจำหน่าย ผลิตภัณฑ์ให้มีประสิทธิภาพได้ดังนี้

ึก) ผู้จำหน่ายผลิตภั<mark>ณฑ์ชุ</mark>มชนมีศักยภาพในด้านการใช้งานคอมพิวเตอร์ ้อินเทอร์เน็ต และการใช้งาน Smartphone รว<mark>มถึงด้</mark>านสื่อสังคมออนไลน์

ข) กลุ่มผลิตภัณฑ์<mark>ชุมชนสาม</mark>ารถสร้างรายได้โดยการจำหน่ายผลิตภัณฑ์ผ่าน สื่อออนไลน์ด้วยการใช้เพจเฟชบุ๊ค

ค) ผู้จำห<mark>น่ายของแต่ละกล่มผลิตภัณฑ์</mark>ชมชนมีการศึกษาและเรียนรัทางด้าน การจ าหน่ายผลิตภัณฑ์ออนไลน์บนเพจเฟชบุ๊คร่วมกัน และยังเป็นส่วนช่วยเสริมสร้างความเข้มแข็ง ์ ให้แก่ชุมชนและท้องถิ่น ซึ่งเป็นร<mark>ากฐานสำคัญในการ</mark>พัฒนา<mark>ป</mark>ระเทศ

## **5.1.6 สรุปผลจากการปฏิบัติการทดลองและประเมินรูปแบบการพัฒนาช่องทางการ จ าหน่ายผลิตภัณฑ์ชุมชนด้วยการสร้างเพจบนเฟชบุ๊ค**

ิ จา<mark>กการดำเนินการทดลองและประเมินรูปแบบการพัฒนาช่องทา</mark>งการจำหน่าย ผลิตภัณฑ์ชุมชนด้วยการสร้างเพจบนเฟชบุ๊ค พบว่ารูปแบบการพัฒนาอยู่ในระดับดี มีค่าเฉลี่ย เท่ากับ 3.98

## **5.1.7 สรุปผลจากการพัฒนารูปแบบ**

ผลจากการพัฒนารูปแบบช่<mark>องทางการจำหน่ายผลิตภัณฑ์</mark>ชุมชนด้วยการสร้างเพจ บนเฟชบุ๊ค กรณีศึกษากลุ่มผลิตภัณฑ์ชุมชนที่ได้รับมาตรฐานผลิตภัณฑ์ชุมชนจังหวัดนครศรีธรรมราช การพัฒนารูปแบบช่องทางการจำหน่ายผลิตภัณฑ์ชุมชนด้วยการสร้างเพจบนเฟชบุ๊ค

พบว่า

- 1) ผู้จำหน่ายผลิตภัณฑ์ชุมชน
	- สามารถใช้งานคอมพิวเตอร์และ Smartphone เบื้องต้น
	- สามารถใช้งานโปรแกรมและ Application เบื้องต้นในการจัดทำฉลากสินค้า
	- สามารถถ่ายภาพสินค้าเพื่อจัดทำ Presentation สินค้าบนสื่อออนไลน์

- สามารถสร้างเพจบนเฟชบุ๊คเพื่อใช้ในการจำหน่ายผลิตภัณฑ์ชุมชน

- มีรูปแบบการชำระเงินให้กับผู้ชื้อในการจำหน่ายสินค้าออนไลน์บนเพจเฟชบุ๊ค

- สามารถจัดส่งสินค้าในรูปแบบต่าง ๆ

2) จัดอบรมเรื่อง "การสร้างเพจบนเฟสบุ๊คในการจำหน่ายผลิตภัณฑ์ชุมชน" และ ี จัดทำคู่มือประกอบการอบรม โดยมีขอบเขตของ<mark>หั</mark>วข้อดังนี้

- การใช้งานคอมพิวเตอร์เบื้องต้นและการใช้งาน SmartPhone เบื้องต้น

- การใช้งานโปรแกรมและ Application เบื้องต้นในการจัดทำฉลากสินค้า
- การถ่ายภาพสินค้าเพื่อจัดทำ Presentation สินค้าบนสื่อออนไลน์

- การสร้างคุณค่าของผลิตภัณฑ์ชุมชนบนสื่อออนไลน์

- การทำ Presentation เพื่อ<mark>สร้างค</mark>วามต้องการในการซื้อสินค้า

- ทำความร้จัก Social Media ที่ใช้ในการจำหน่ายสินค้าออนไลน์
- การสร้างเพจบนเฟชบุ๊<mark>คในการจำหน่ายผ</mark>ลิตภัณฑ์ชุมชน

- รูปแบบการชำร<mark>ะเงินของผู้ซื้อในการจำหน่าย</mark>สินค้าออนไลน์บนเพจเฟชบุ๊ค

- วิธีการจัดส่งสินค้าในรูปแบบต่าง ๆ

- การให้ผู้จำห<mark>น่ายผลิตภัณฑ์ชุมชน</mark>และผู้ซื้อติดตามการจัดส่งสินค้าโดยใช้ Applicationไปรษณีย์ไทย

- การ<mark>นำ</mark>ผลตอบรับที่ดีมาสร้างความมั่นใจในการตัดสินใจต่อลูกค้ารายใหม่

## **5.1.8 สรุปผลการประเมินประสิทธิผลผลของรูปแบบ**

 การประเมินประสิทธิผลของรูปแบบ โดยประเมินจากข้อมูลเชิงลึกในเพจเฟชบุ๊ค สามารถสรุปได้ดังนี้

1) ผลจากจำนว<mark>นเข้าถึงเพจเ</mark>ฟชบุ๊ค <mark>พบว่า มีค่าเฉลี่</mark>ยในการเข้าถึงเพจเฟชบุ๊ค เท่ากับ 3.56 อยู่ในระดับมาก

2) ผลจากจำนวนการกดถูกใจ (กด Like) พบว่า มีค่าเฉลี่ยในการกดถูกใจ เท่ากับ 3.11 อยู่ในระดับปานกลาง

3) ผลจากจำนวนการสั่งซื้อผ่านเพจเฟชบุ๊ค พบว่า มีค่าเฉลี่จากจำนวนการสั่งซื้อ เท่ากับ 2.45 อยู่ในระดับน้อย

#### **5.2 อภิปรายผล**

จากการวิจัยทำให้ได้รปแบบช่องทางการจำหน่ายผลิตภัณฑ์ชมชนด้วยการสร้างเพจเฟชบัค ้สำหรับกลุ่มผลิตภัณฑ์ชุมชนจังหวัดนครศรีธรรมราช ไปใช้เป็นแนวทางในการพัฒนาในการจำหน่าย ผลิตภัณฑ์ให้มีประสิทธิภาพได้ดังนี้

5.2.1 ผู้จำหน่ายผลิตภัณฑ์ชุมชนมีศัก<mark>ย</mark>ภาพในด้านการใช้งานคอมพิวเตอร์ อินเทอร์เน็ต และการใช้งาน Smartphone รวมถึงด้านสื่อสังคมออนไลน์

5.2.2 กลุ่มผลิตภัณฑ์ชุมชนสามารถส<mark>ร้าง</mark>รายได้โดยการจำหน่ายผลิตภัณฑ์ผ่านสื่อออนไลน์ ด้วยการใช้เพจเฟชบุ๊ค

5.2.3 ผู้จำหน่ายของแต่ละกลุ่มผลิต<mark>ภัณฑ์ชุ</mark>มชนมีการศึกษาและเรียนรู้ทางด้านการจำหน่าย ผลิตภัณฑ์ออนไลน์บนเพจเฟชบุ๊คร่วมกัน และยังเป็นส่วนช่วยเสริมสร้างความเข้มแข็งให้แก่ชุมชนและ ์ ท้องถิ่น ซึ่งเป็นรากฐานสำคัญในการพัฒนา<mark>ประเทศ</mark>

5.2.4 สภาพปัจจุบันและสภาพปัญหาในการจำหน่ายสินค้าของกลุ่มผลิตภัณฑ์ชุมชนที่ได้รับ ิมาตรฐานผลิตภัณฑ์ชมชนจังหวัดน<mark>ครศรีธรรมราช</mark>

5.2.5 ลักษณะของผลิตภัณ<mark>ฑ์ชุม</mark>ชนที่<mark>สาม</mark>ารถจ<mark>ำหน่า</mark>ยสินค้าออนไลน์บนเพจเฟชบุ๊คได้

5.2.6 ได้เพจเฟชบุ๊คที่ใช้สำหรับจำหน่ายผลิตภัณฑ์ชุมชนที่สามารถจำหน่ายสินค้าบน โทรศัพท์มือถือ (Smart Phone) และเครื่องคอมพิวเตอร์ส่วนบุคคล

5.2.7 สร้างร<mark>ายได้ให้กับผู้จำหน่ายจากการจำหน่ายสินค้าออนไลน์</mark>บนเพจเฟชบุ๊คได้

5.2.8 สร้างความได้เปรียบด้านการแข่งขันและเป็นช่องทางการขยายโอกาสทางธุรกิจให้กับ ผลิตภัณฑ์ชุมชนให้สามารถแข่งขันกับตลาดทั้งภายในและภายนอกประเทศได้

#### **5.3 ข้อเสนอแนะ**

5.3.1 รูปแบบการพัฒ<mark>นาช่องทางก</mark>ารจำหน่<mark>ายผลิตภัณ</mark>ฑ์ชุมชนด้วยการสร้างเพจบนเฟชบุ๊ค ี สำหรับกลุ่มผลิตภัณฑ์ชุมชนที่ได้รับม<mark>าตรฐานผลิตภัณฑ์ชุมชน</mark>จังหวัดนครศรีธรรมราช ควรสร้างที่จะ ก่อให้เกิดประโยชน์ต่อชุมชน

5.3.2 ควรใช้เป็นแนวทางในการพัฒนาตนเองและบุคคลอื่นที่เกี่ยวข้อง ให้มีทักษะทาง เทคโนโลยีสารสนเทศและเทคโนโลยีดิจิตอลมากยิ่งขึ้น

5.3.3 ควรนำมาใช้งานในชีวิตประจำวันได้ สามารถติดต่อสื่อสารข้อมูลได้อย่างรวดเร็วด้วย อินเทอร์เน็ตมีความทันสมัยทันต่อยุคของเทคโนโลยีดิจิตอล

#### **บรรณานุกรม**

บุญสืบ โพธิ์ศรี. (2554). **เทคโนโลยีอินเทอร์เน็ต**. ส านักพิมพ์ศูนย์ส่งเสริมอาชีวะ. 176 หน้า.

วีระ อินศรี. (2555). **เรียนรู้คอมพิวเตอร์ 3 การใช้งานโปรแกรม Microsoft Word 2007**. ฟิสิกส์เซ็นเตอร์. 124 หน้า.

สุธีร์ นวกุล. (2555). **คู่มือใช้งานอินเทอร์เน็ต**. ซีเอ็ด ยูเคชั่น. 416 หน้า.

- โอภาส เอี่ยมสิริวงศ์. (2551). **วิทยาการคอมพิวเตอร์และเทคโนโลยีสารสนเทศ**. กรุงเทพมหานคร : บริษัท เอช.เอ็น. กรุ๊ป จำกัด. 258 หน้<mark>า.</mark>
- ์ไพบลย์ บรณสันติ. (2559). **โครงการพัฒนาศั<mark>กยภา</mark>พและส่งเสริมเครือข่ายวิสาหกิจชมชนเพื่อการ พัฒนาสินค้าและบริการด้านการท่องเที่ยว กลุ่มจังหวัดภาคใต้ฝั่งอันดามันอย่างยั่งยืน**. สำนักงานพัฒนาชมชนจังหวัดตรัง.
- จตุภัทร จันทร์ทิตย์. (2550). **การพัฒนาช่องทางการจัดจ าหน่ายผลิตภัณฑ์ชุมชน (OTOP) ด้วย ระบบพาณิชย์ อิเลคทรอนิกส์ กรณีศึกษาผลิตภัณฑ์จากเกล็ดปลา กลุ่มแม่บ้าน เกษตรกรเขารูปช้าง (บ้านบางดาน) ต าบลเขารูปช้าง อ าเภอสงขลา จังหวัด สงขลา**. มหาวิทยาลัยราชภัฏสงขลา.
- รัฐพรรัตน์ งามวงศ์ และ รัชดาภรณ์ ปิ่นรัตนานนท์. (2557). **ระบบพาณิชย์อิเล็กทรอนิกส์บน โทรศัพท์เคลื่อนที่ ส าหรับผลิตภัณฑ์ชุมชน (OTOP) จังหวัดนครราชสีมา: กรณีศึกษาศูนย์พัฒนาภูมิปัญญาอาชีพปักธงชัย**. มหาวิทยาลัยเทคโนโลยีราชมงคล อีสาน.

**แนวคิดและหลักการพื้นฐานของ OTOP.** *เข้าถึงได้จาก*

*[www.psru.ac.th/research/pisan/research5/f](http://www.psru.ac.th/research/pisan/research5/)ile/Less\_02.doc :* 16 กรกฎาคม 2559.

**รายชื่อผู้ที่ได้รับการรับรองคุณภาพผลิตภัณฑ์ชุมชนจังหวัดนครศรีธรรมราช.** *เข้าถึงได้จาก http://tcps.tisi.go.th /public/StandardList.aspx* : 16 กรกฎาคม 2559.

**การใช้งานคอมพิวเตอร์เบื้องต้น**. *เข้าถึงได้จาก*

*www.mnst.go.th/file\_name/UsingtheComputer.doc* **:** 28 กรกฎาคม 2559*.*

#### **มาตรฐานผลิตภัณฑ์ชุมชน (มผช.).** *เข้าถึงได้จาก*

*[http://www.agriman.doae.go.th/home/Research/H](http://www.agriman.doae.go.th/home/Research/)erb57/5.pdf* **:** 28 กรกฎาคม 2559

**ขั้นตอนการสร้าง Facebook Page (ไม่มีค่าใช้จ่าย)**. *เข้าถึงได้จาก* help.bentoweb.com/blogs/ เกี่ยวกับ\_facebook/ขั้นตอนการสร้าง\_facebook\_page\_ไม่มีค่าใช้จ่าย : 28 กรกฎาคม 2559.

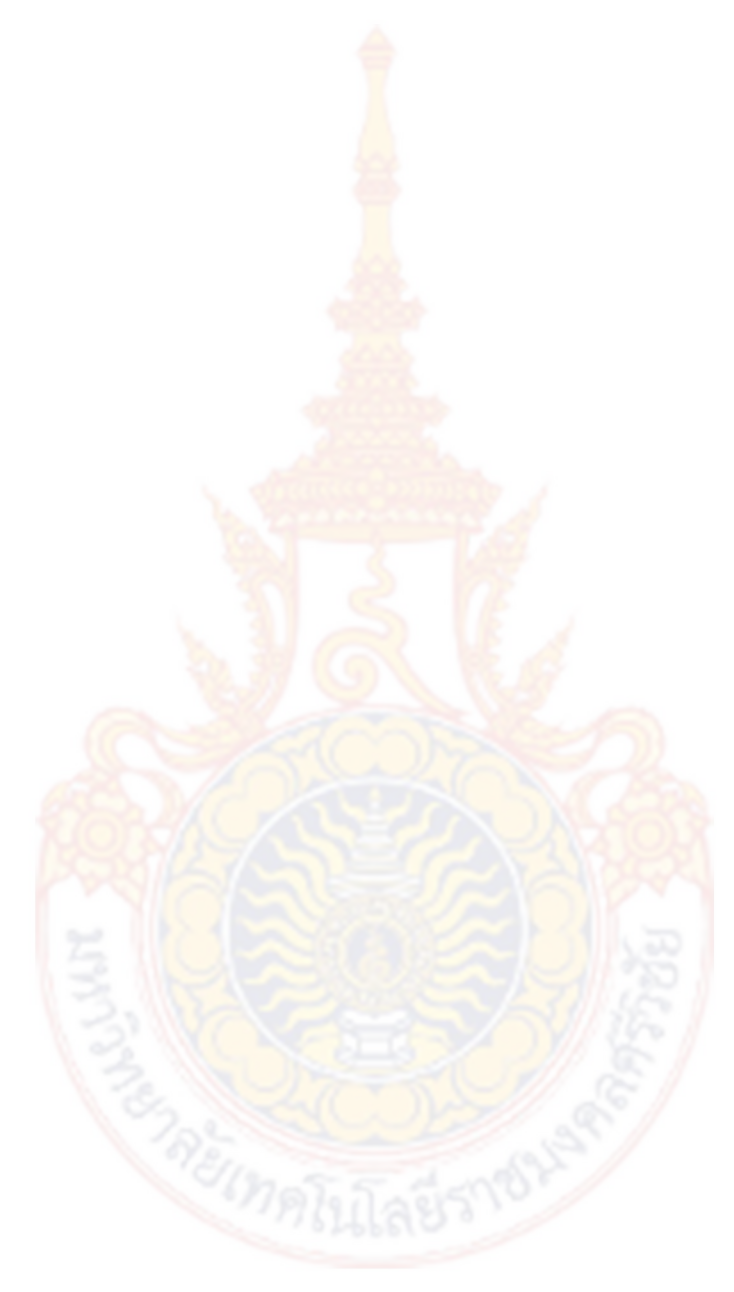

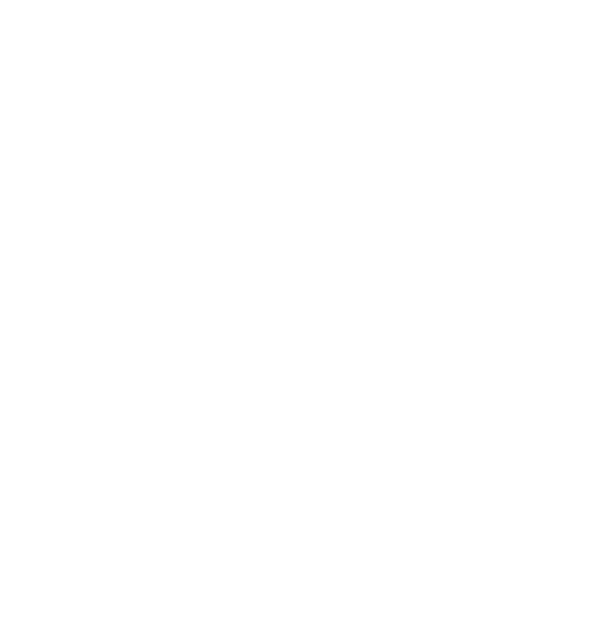

**ภาคผนวก**

# **ภาคผนวก ก**

**เครื่องมือที่ใช้ในงานวิจัย**
## **แบบส ารวจเพื่อการวิจัย**

เรื่อง รูปแบบการพัฒนาช่องทางการจำหน่ายสินค้าชุมชนด้วยการสร้างเพจบนเฟชบุ๊ค **กรณีศึกษากลุ่มสินค้าชุมชนที่ได้รับมาตรฐานผลิตภัณฑ์ชุมชนจังหวัดนครศรีธรรมราช**

**----------------------------------------------------------------------------------------------------**

## **ค าชี้แจงประกอบการกรอกแบบสอบถาม**

1. แบบสอบถามชุดนี้มีวัตถุประสงค์เพื่<mark>อศึก</mark>ษาผลิตภัณฑ์ชุมชนและสภาพปัญหาในการ ี จำหน่ายผลิตภัณฑ์ชุมชน เพื่อศึกษาความรู้พื้นฐ<mark>าน</mark>และความต้องการพัฒนาความรู้ด้านการจำหน่าย สินค้าผ่านสื่อออนไลน์ด้วยการใช้เพจบนเฟชบุ๊ค

2. แบบสำรวจฉบับนี้ประกอบด้วย 3 <mark>ตอน คื</mark>อ

ตอนที่ 1 ข้อมูลทั่วไปเกี่ยวกับผู้ตอบแบบสอบถาม

ี ตอนที่ 2 ศึกษาผลิตภัณฑ์ชุ<mark>มชนและ</mark>สภาพปัญหาในการจำหน่ายผลิตภัณฑ์ชุมชน

ี ตอนที่ 3 ความต้องการ<mark>พัฒนาความรู้ด้า</mark>นการจำหน่ายสินค้าบนเพจบนเฟชบุ๊ค แบบสอบถามนี้ใช้สำหรับห<mark>าข้อมูลเพื่อการวิจัยเท่านั้น</mark> จะไม่มีผลกระทบต่อการปฏิบัติงาน ในชุมชนและท้องถิ่นแต่อย่างใด โปรดแสดงความคิดเห็นให้ตรงกับสภาพความเป็นจริง และตอบทุก ี ข้อในแบบสอบถามเพื่อความสมบูร<mark>ณ์ ข้</mark>อมูลที่ตอบจ<mark>ะเป็น</mark>ประโยชน์ต่อการพัฒนาช่องทางการ ี จำหน่ายสินค้าชุมชนด้วยการสร้<mark>างเพจบนเฟชบุ๊ค ผู้วิจัยหวังเ</mark>ป็น อย่ าง ยิ่งว่ าคงได้รับ คว าม อนุเคราะห์ในการตอบแบบสอบถามด้วยดี ขอขอบคุณเป็นอย่างสูง มา ณ โอกาสนี้

> ์ผู้ช่<mark>วยศาส</mark>ตราจารย์ศิริลักษณ์ อินทสโร อาจารย์ประจ าคณะวิทยาศาสตร์และเทคโนโลยี มหาวิทยาลัยเทคโนโลยีราชมงคลศรีวิชัย

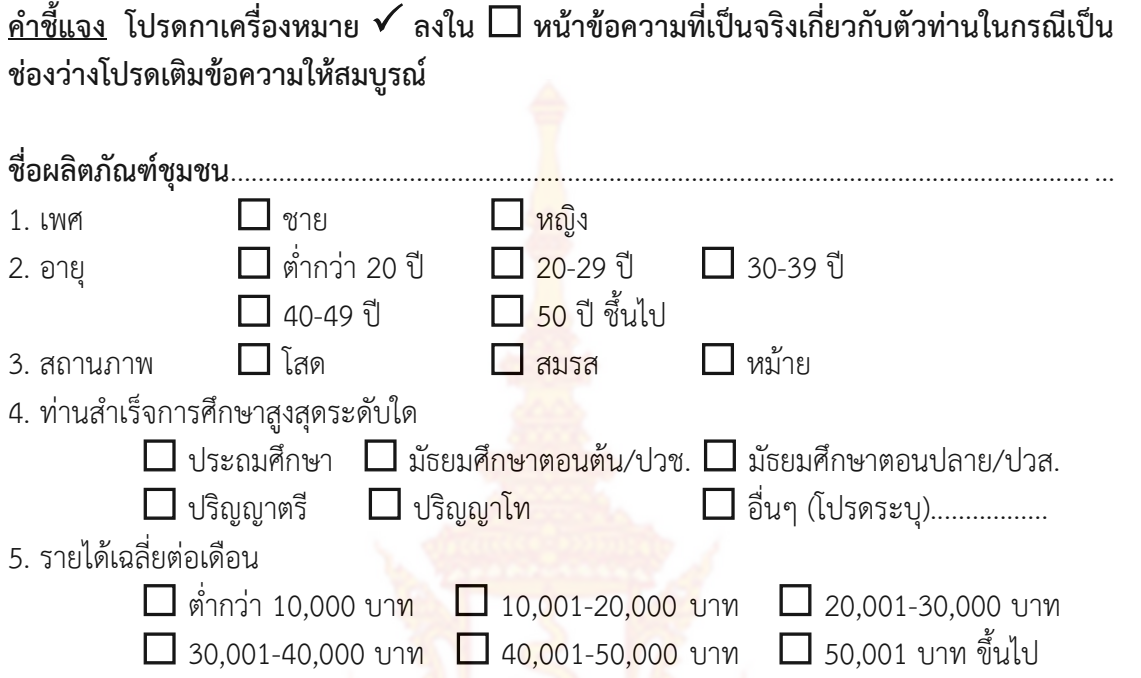

<u>ตอนที่ 2</u> ศึกษาผลิตภัณฑ์ชุมชน<mark>และสภาพปัญหาในการจำหน่า</mark>ยผลิตภัณฑ์ชุมชน

## **2.1 ศึกษาผลิตภัณฑ์ชุมชน**

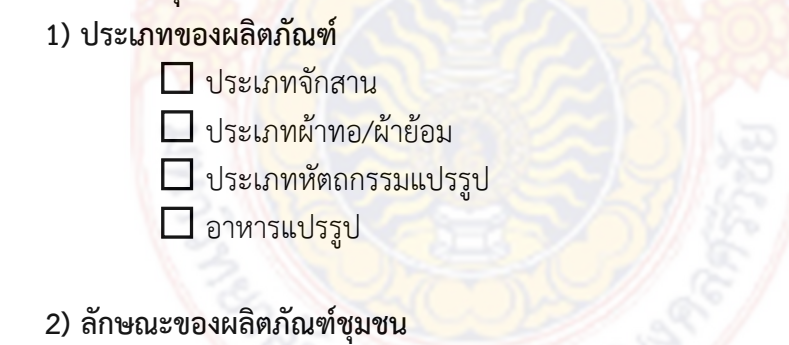

# **ค าชี้แจง โปรดกาเครื่องหมาย ลงในช่องที่ตรงกับความเป็นจริงในปัจจุบัน**

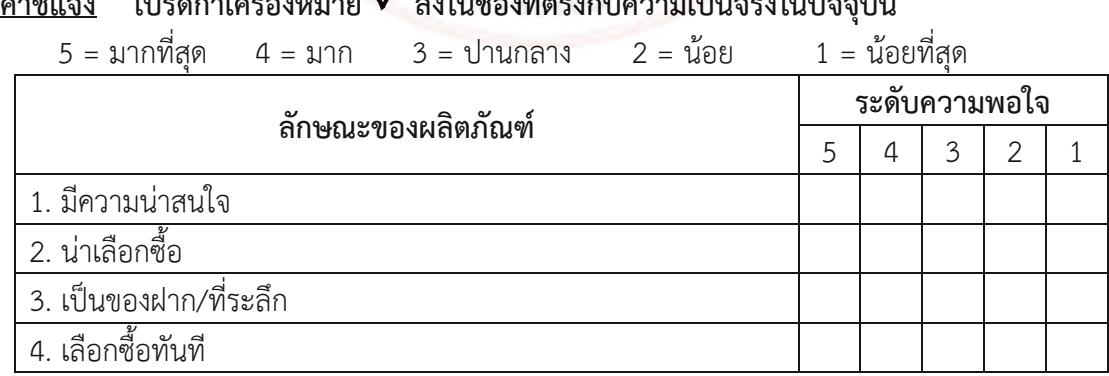

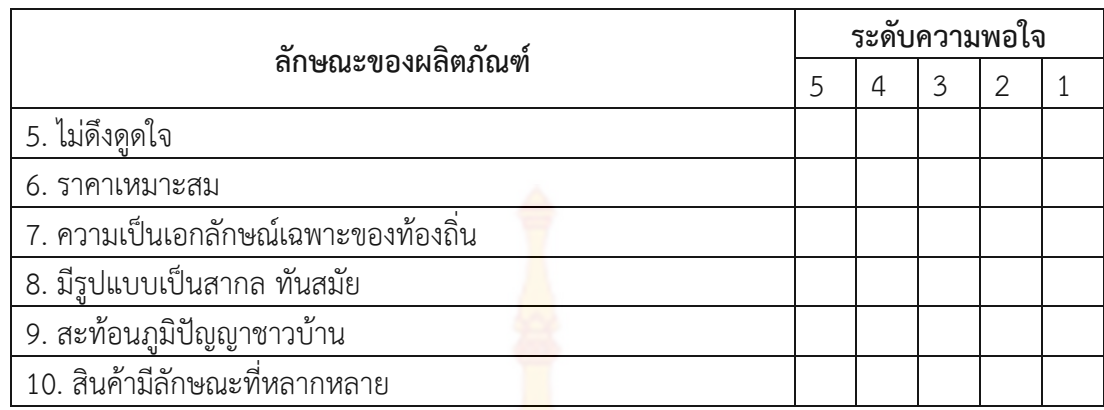

#### 2.2 สภาพปัญหาในการจำหน่ายผลิตภัณฑ์ชุม<mark>ชน</mark> (ตอบได้มากกว่า 1 ข้อ)

 ขาดการประชาสัมพันธ์

 $\Box$  การบริการของร้านที่จัดจำห<mark>น่ายไม่</mark>มีความหลากหลาย

 $\Box$  ช่องทางการจำหน่ายสินค้าน้อย

 ไม่มีความสะดวกของสถานที่จอดรถ

- $\Box$  ผู้จำหน่ายขาดคว<mark>ามรู้ด้านการขาย</mark>
- $\Box$  ผู้จำหน่ายขาดความรู้ด้านการข<mark>า</mark>ยออน<mark>ไลน์</mark>
- อื่น ๆ(ระบุ)............................................................................................................

………………………………………………………………………………………………………………………………………….

## ี ตอนที่ 3 ความรู้พื้น<mark>ฐานและความต้องการพัฒนาความรู้ด้านการ</mark>จำห<mark>น่</mark>ายสินค้าบนเพจบนเฟชบุ๊ค

## 3.1 ความรู้พื้นฐาน<mark>ด้านการจำหน่ายสินค้าบน</mark>เพจ<mark>บนเฟชบุ๊ค</mark>

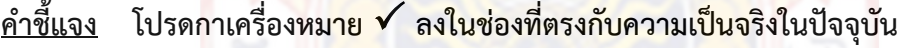

5 = มากที่สุด 4 = มาก 3 = ปานกลาง 2 = น้อย 1 = น้อยที่สุด

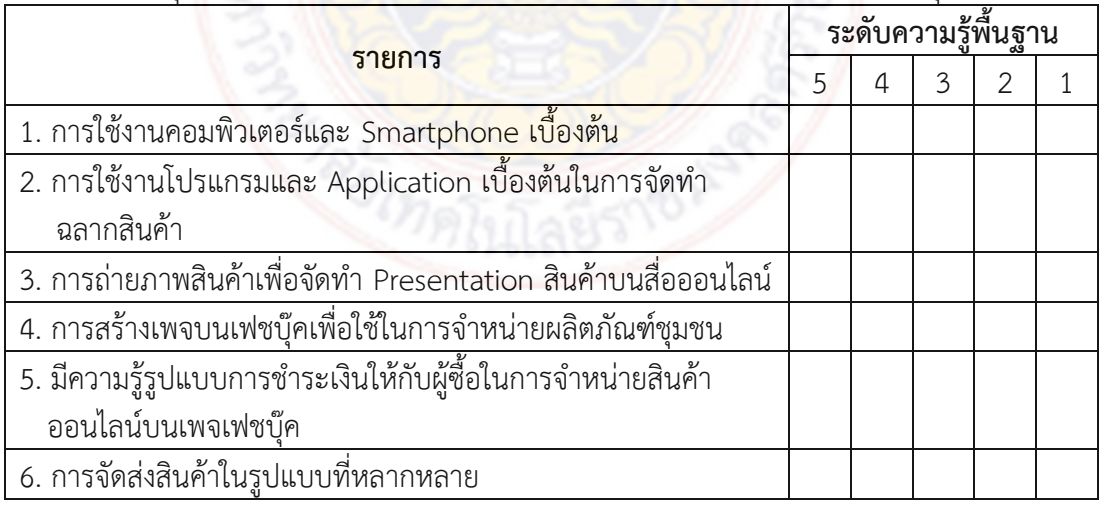

### 3.2 ความต้องการพัฒนาความรู้ด้านการจำหน่ายสินค้าบนเพจบนเฟชบุ๊ค **ค าชี้แจง โปรดกาเครื่องหมาย ลงในช่องที่ตรงกับความเป็นจริงในปัจจุบัน**

5 = มากที่สุด 4 = มาก 3 = ปานกลาง 2 = น้อย 1 = น้อยที่สุด

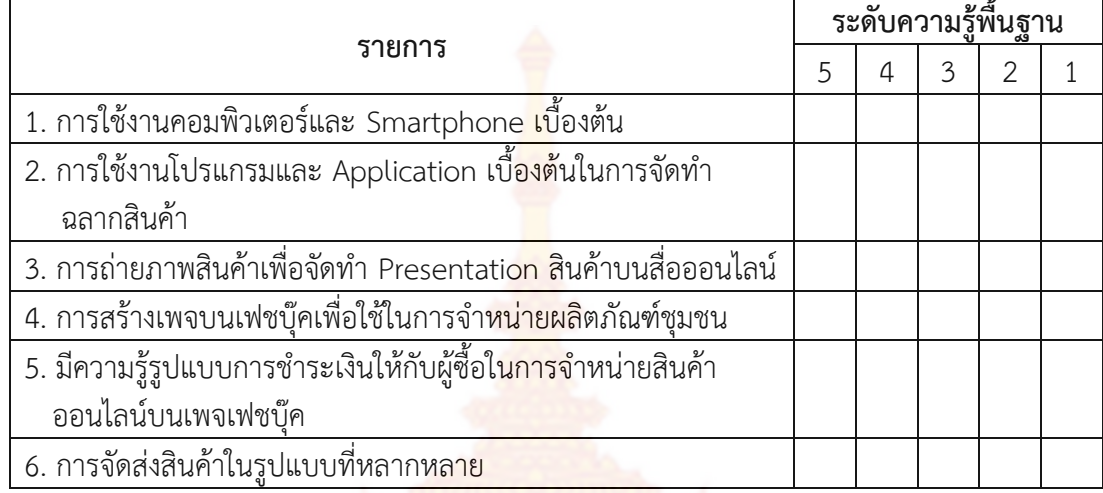

ขอขอบพระคุณอย่างสูงที่ให้ความร่วมมือ

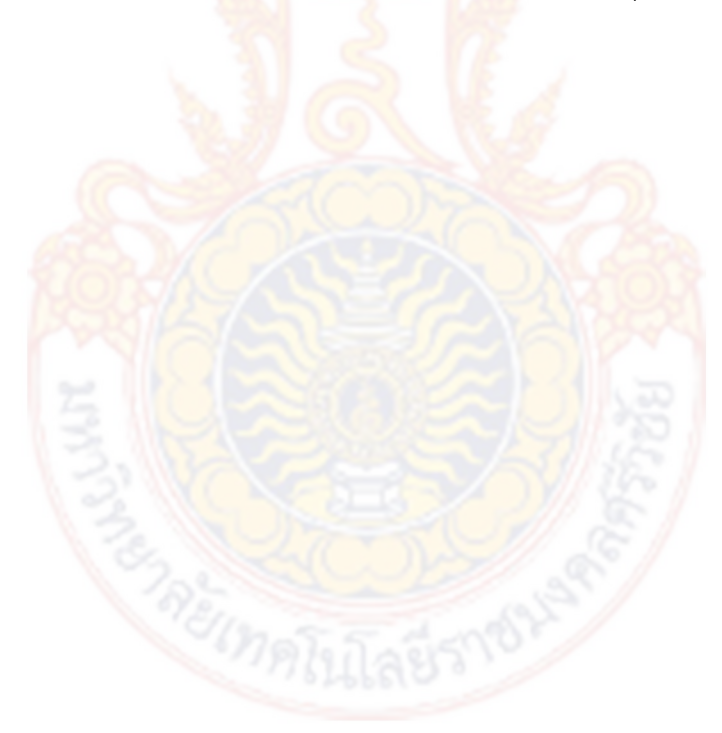

## **แบบประเมินประสิทธิผลของรูปแบบ**

เรื่อง รูปแบบการพัฒนาช่องทางการจำหน่ายสินค้าชุมชนด้วยการสร้างเพจบนเฟชบุ๊ค **กรณีศึกษากลุ่มสินค้าชุมชนที่ได้รับมาตรฐานผลิตภัณฑ์ชุมชนจังหวัดนครศรีธรรมราช**

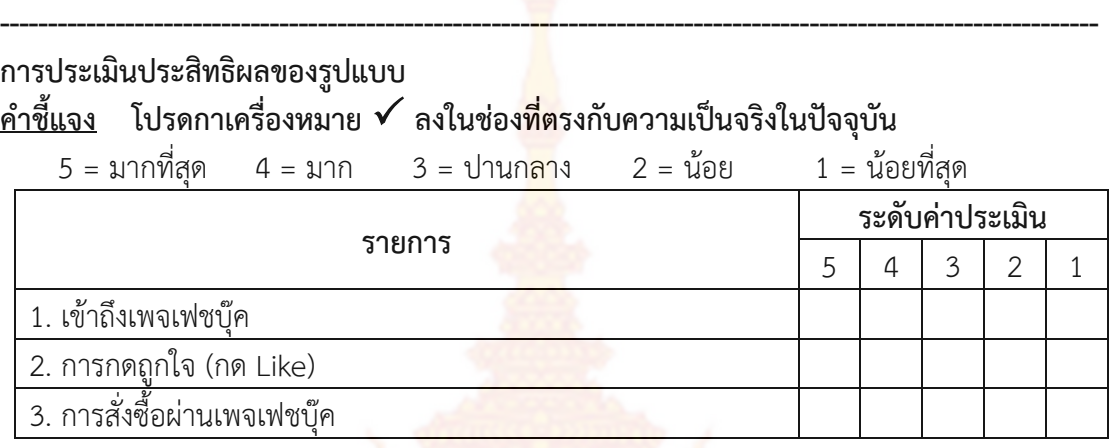

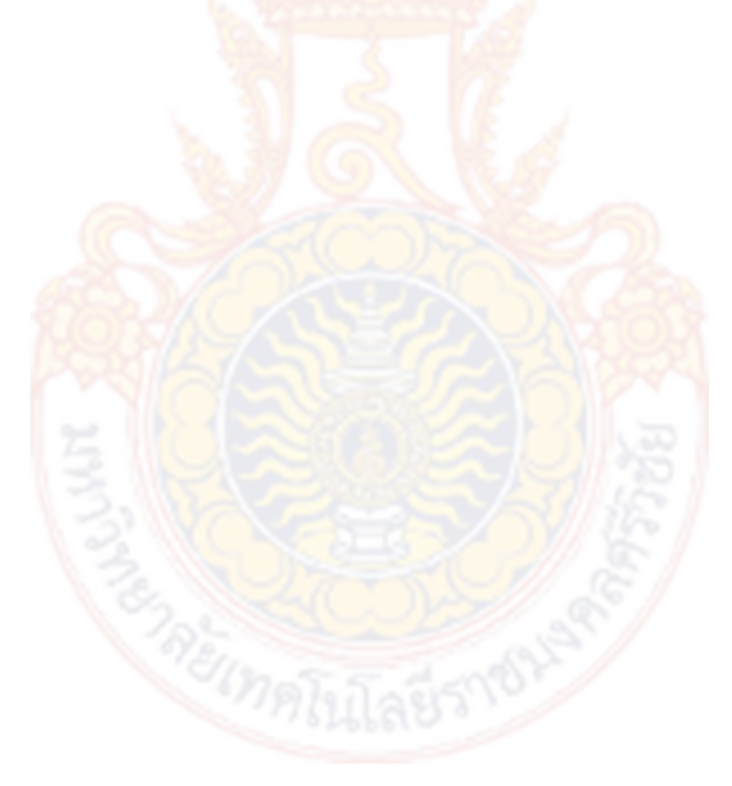

## **ภาคผนวก ข**

**เอกสารประกอบองค์ความรู้**

## การสร้างเพจบนเฟชบุ๊ค (Facebook Page)

ขั้นตอนการสร้าง Facebook Page

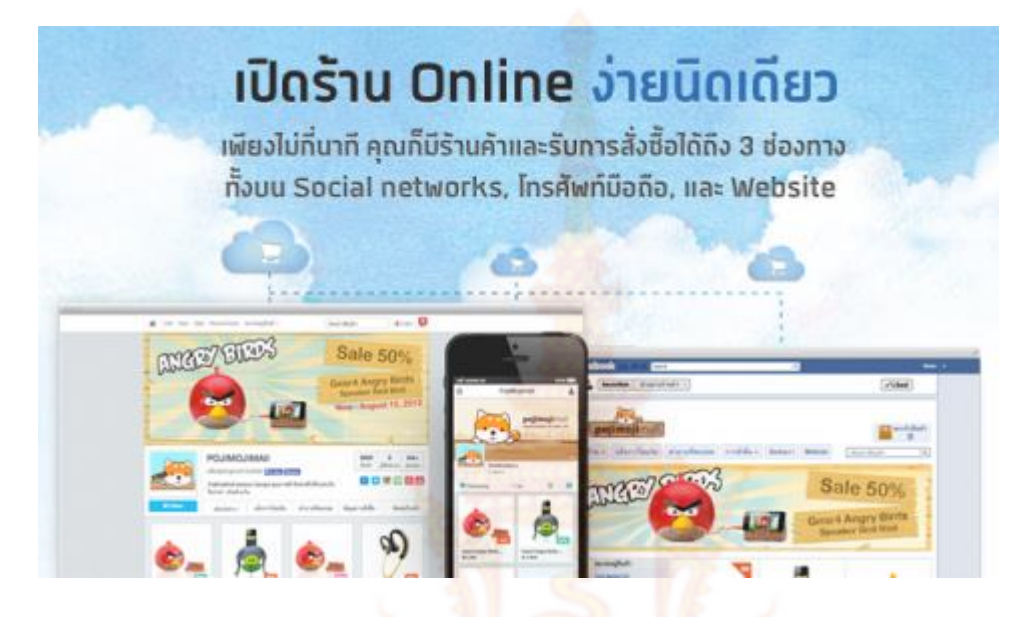

Facebook เป็น Social Network ที่มีผู้ใช้บริการมากที่สุดในโลก [ปัจจุบันมีผู้ใช้งาน](http://www.semantictouch.com/blog/category/online-marketing/why-your-business-should-be-on-facebook) Facebook ใน เมืองไทยถึง 14 [ล้านคน ซึ่งคิดเป็น](http://www.semantictouch.com/blog/category/online-marketing/why-your-business-should-be-on-facebook) 80% ของผู้ใช้งาน Internet ทั้งประเทศ Facebook ช่วยให้คุณสามารถติดต่อ กับฐานลูกค้าเดิม, หากลุ่มลูกค้าใหม่ หรือแม้แต่กระจายเรื่องราวธุรกิจข้อมูลสินค้าและบริการของคุณออกไปให้โลก ได้รับรู้ คุณสามารถใช้ประโยชน์จาก Facebook กับธุรกิจของคุณ โดยผ่าน Facebook Page ครับ ซึ่งในบทความนี้ เราจะอธิบายการสร้าง Facebook Page อย่างเป็นขั้นตอน

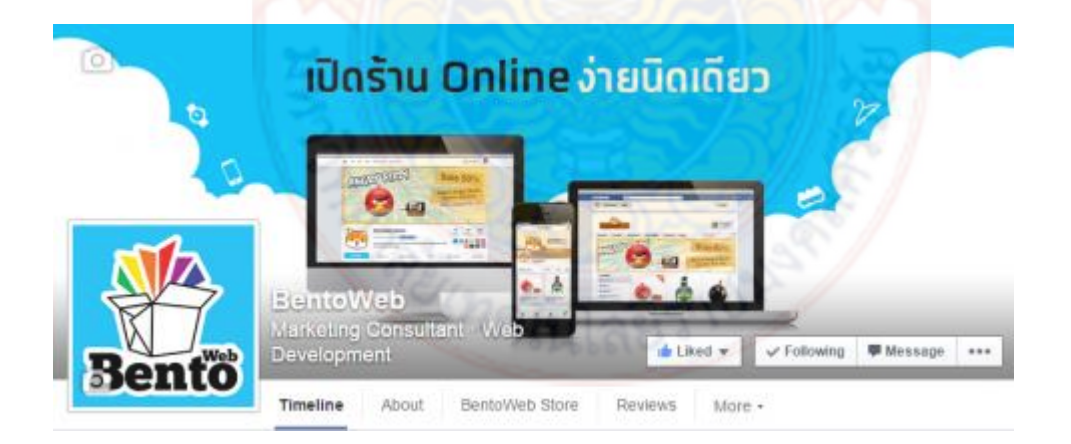

#### **Facebook Page และการเลือกประเภท**

Facebook Page คือ เครื่องมือที่เราสร้างขึ้นเพื่อใช้ติดต่อสื่อสารกับลูกค้า เราสร้าง Page ขึ้นมาเพื่อให้ ลูกค้าหรือผู้ที่สนใจในธุรกิจของเราเข้ามากด Like ซึ่งเมื่อลูกค้ากด Like แล้ว ข้อความของเราจะไปปรากฏให้พวก เขาเห็นในหน้า News feed

#### **ข้อแนะน าในการเลือกประเภทของ Page**

ในระหว่างการสร้าง Facebook Page จะต้องเลือกว่าอยากจะให้ Page ที่กำลังจะสร้างอยู่ในประเภทไหน ์ ใน 6 ประเภทที่ Facebook กำหนดขึ้น โดยให้เลือกจาก มุมมองของลูกค้าว่ามองธุรกิจของเราเป็นแบบไหน ซึ่งจะ ช่วยให้ลูกค้าค้นหาหน้า Page ของเราได้ง่ายขึ้น ดังนั้นโดยทั่ว ๆ ไป ควรจะเลือกระหว่าง 3 ประเภทนี้ คือ

- 1) ธุรกิจท้องถิ่นหรือสถานที่
- 2) Company, Organization or Institution
- 3) แบรนด์หรือผลิตภัณฑ์

#### **ขั้นตอนการสร้าง Facebook Page (ไม่มีค่าใช้จ่าย)**

#### **ขั้นตอนที่ 1**

เริ่มโดยการไปที่ : <https://www.facebook.com/pages/create> คุณจะพบหน้าแบบนี้ที่ Facebook ครับ โดย หลักๆแล้วจะมีชนิดของเพจให้เลือก 6 ชนิด คือ

- 7. ธุรกิจหรือสถานที่ท้องถิ่น
- 8. บริษัท องค์กร หรือสถาบัน
- 9. แบรนด์หรือผลิตภัณฑ์
- 10.ศิลปิน วง หรือบุลคลสาธารณะ
- 11. บันเทิง
- 12.สาเหตุหรือชุมชน

ให้เลือกชนิดของเพจที่ตรงต<mark>ามรูปแบบของสิน</mark>ค้า

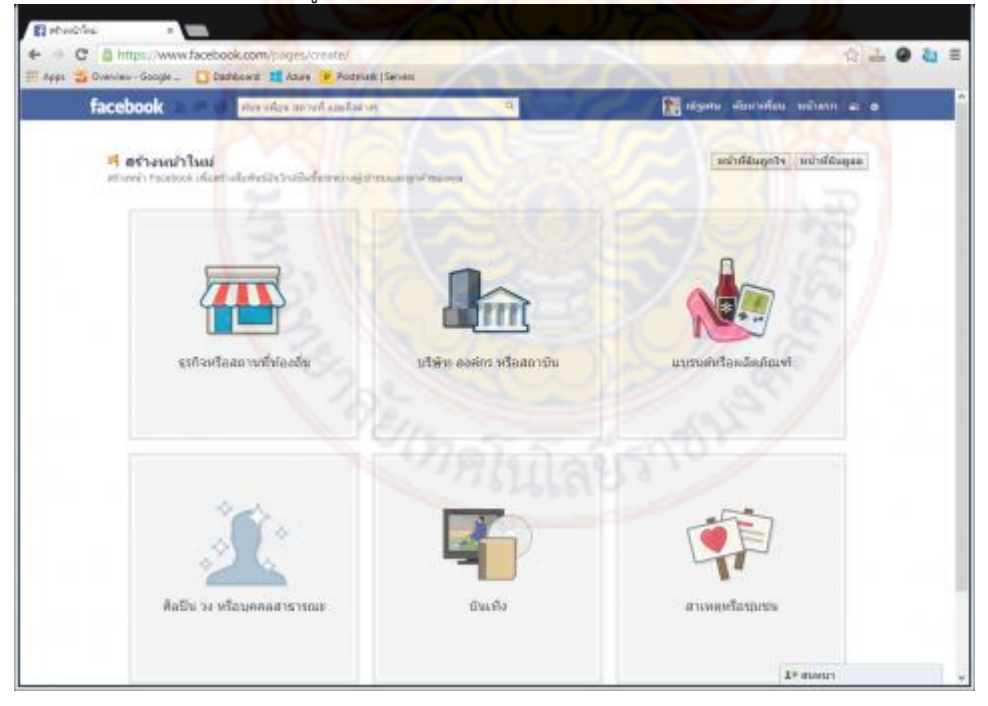

โดยขอเลือกเพจชนิด ธุรกิจหรือสถานที่ท้องถิ่น โดยในส่วนนี้จำเป็นต้องใส่รายละเอียดให้ครบในทุกช่องนะครับ

- โดยเริ่มจากช่องแรกคือประเภท ผมได้ทำการเลือกเป็นประเภท บริการทางธุรกิจ
- ชื่อเพจโดยผมจะก าหนดเป็น BentoWeb Page Test **(ตัวอย่าง)**
- $\bullet$  ที่อยู่ (ขอแนะนำให้กรอกข้อมูลเป็น **ภาษาอัง<mark>กฤ</mark>ษ** นะครับ เพื่อให้ Facebook สามารถค้นหาตำแหน่งได้ ถูกต้อง รวมไปถึงการทำจุด Check-in)
- $\bullet$  ในช่องของ เมือง/รัฐ หากกรอกข้อมูลเป็นภา<mark>ษาไ</mark>ทยทาง Facebook จะไม่สามารถดำเนินการต่อได้ครับ โดยผมขอแนะน าให้ใส่ข้อมูลเป็น**ภาษาอังกฤษ** ครับ ทางระบบจะมีตัวเลือกขึ้นมาให้เลือกครับ (ให้กรอก เพียง Bang ครับ ระบบจะแสดงตัวเลือกขึ้นมาให้ในลักษณะนี้ครับ Bangkok, Thailand)
- รหัสไปรษณีย์
- เบอร์โทรศัพท์
- เลือก ฉันยอมรับ เงื่อนไขหน้า Facebook

#### จากนั้นกดที่ปุ่ม **เริ่ม**

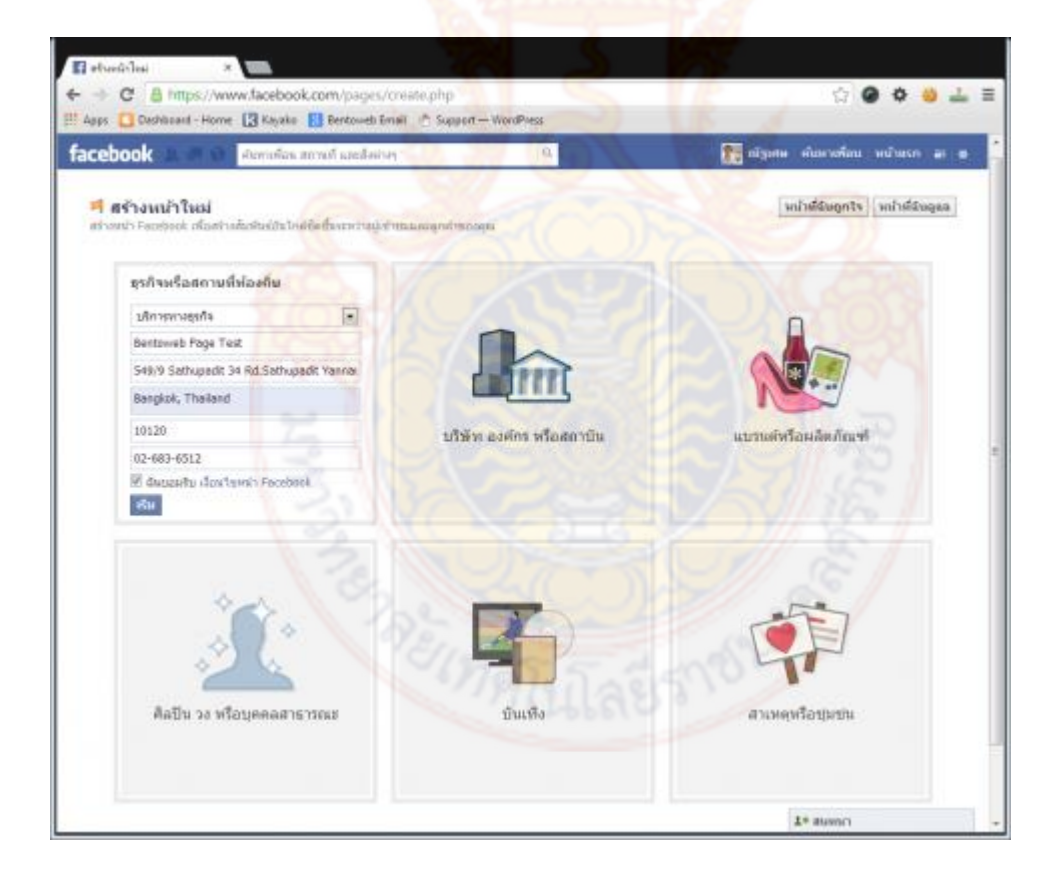

### **ขั้นตอนที่ 3 เมนู 1. เกี่ยวกับ**

ส่วนนี้จะเป็นการเพิ่มข้อมูลต่างๆให้กับหน้าเพจครับ โดยเริ่มจาก

- ในช่องของหมวดหมู่ ให้ใส่ประเภทของธุรกิจ (ตัวอย่างจะเป็น ผู้ให้บริการทางอินเตอร์เน็ต โดยในส่วนนี้ให้ทดลองใส่ ประเภทดูนะครับ ทางระบบจะแสดงตัวเลือกขึ้นมาให้ เพราะข้อมูลในส่วนนี้จะไม่สามารถตั้งเองได้ครับ)
- ส่วนในช่อง "เพิ่มคำอธิบายด้วยข้อมูลเบื้องต้นสำหรับ BentoWeb Page Test" ให้ใส่เป็นรายละเอียดสำหรับเพจ ครับเช่น "<u>[BentoWeb](https://www.bentoweb.com/)</u>คือ ระบบร้านค้าสำเร็จรูป....." (<mark>จ</mark>ำเป็นต้องใส่รายละเอียดครับ)
- ถัดมาจะเป็นช่องให้ใส่ "เว็บไซต์ของคุณ" (หากไม่มีสามารถเว้นช่องนี้ไปได้เลยครับ) ในที่นี้ผมจะใส่ เป็น [https://www.BentoWeb.com](https://www.bentoweb.com/)
- Bentoweb Page Test เป็นการก่อตั้ง ธุรกิจ หรือสถานที่จัดงานที่มีอยู่จริงให้เลือกใช่, ไม่มีอยู่จริงให้เลือกไม่ครับ
- Bentoweb Page Test จะเป็นตัวแทนอย่างเป็นทางการที่ได้รับอนุญาตของการก่อตั้งธุรกิจ หรือสถาที่จัดงานนี้บน Facebook หรือไม่

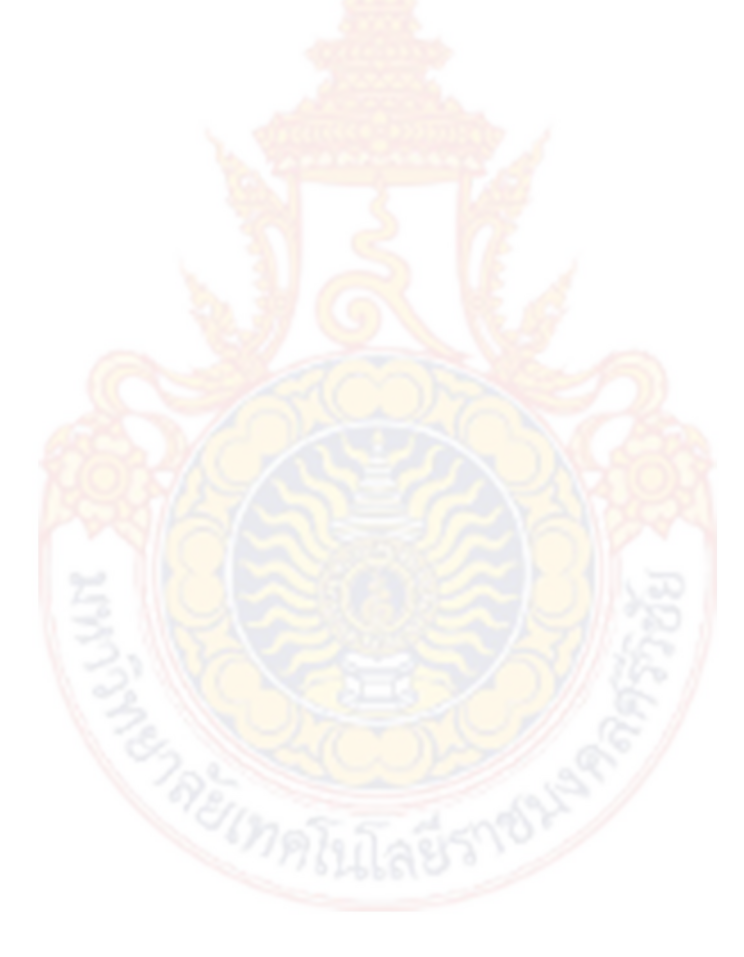

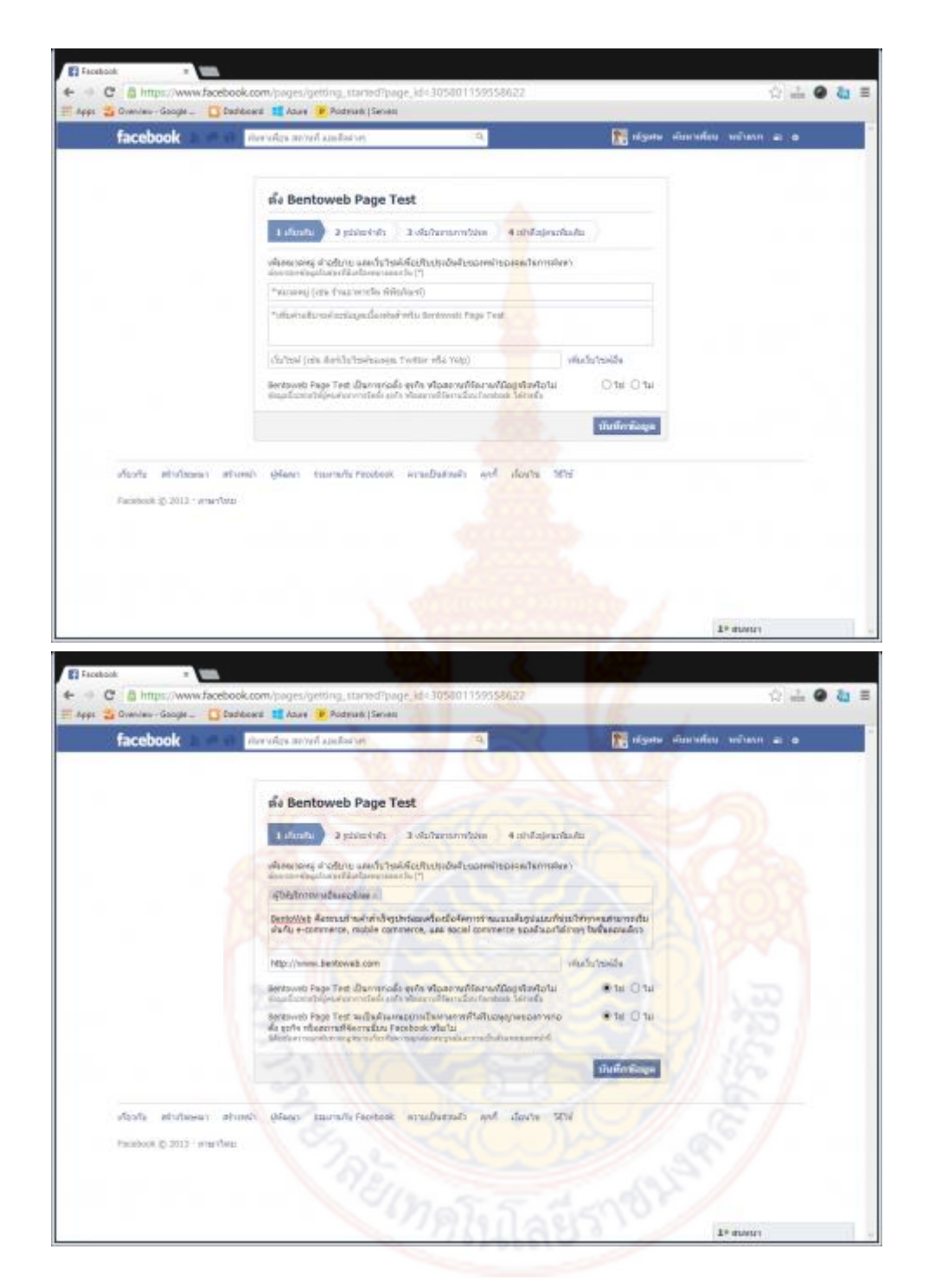

#### **เมนู 2.รูปประจ าตัว**

ส่วนนี้เป็นการเพิ่มรูปประจ าตัว (รูป Profile) โดยผมจะขออนุญาตอัพโหลดรูปจากในคอมพิวเตอร์ของผมนะครับ ให้ เลือกไปที่ "อัพโหลดจากคอมพิวเตอร์" ครับ เมื่อทำการเลือกรูปเสร็จเรียบร้อยให้กดที่ปุ่ม ถัดไป ครับ

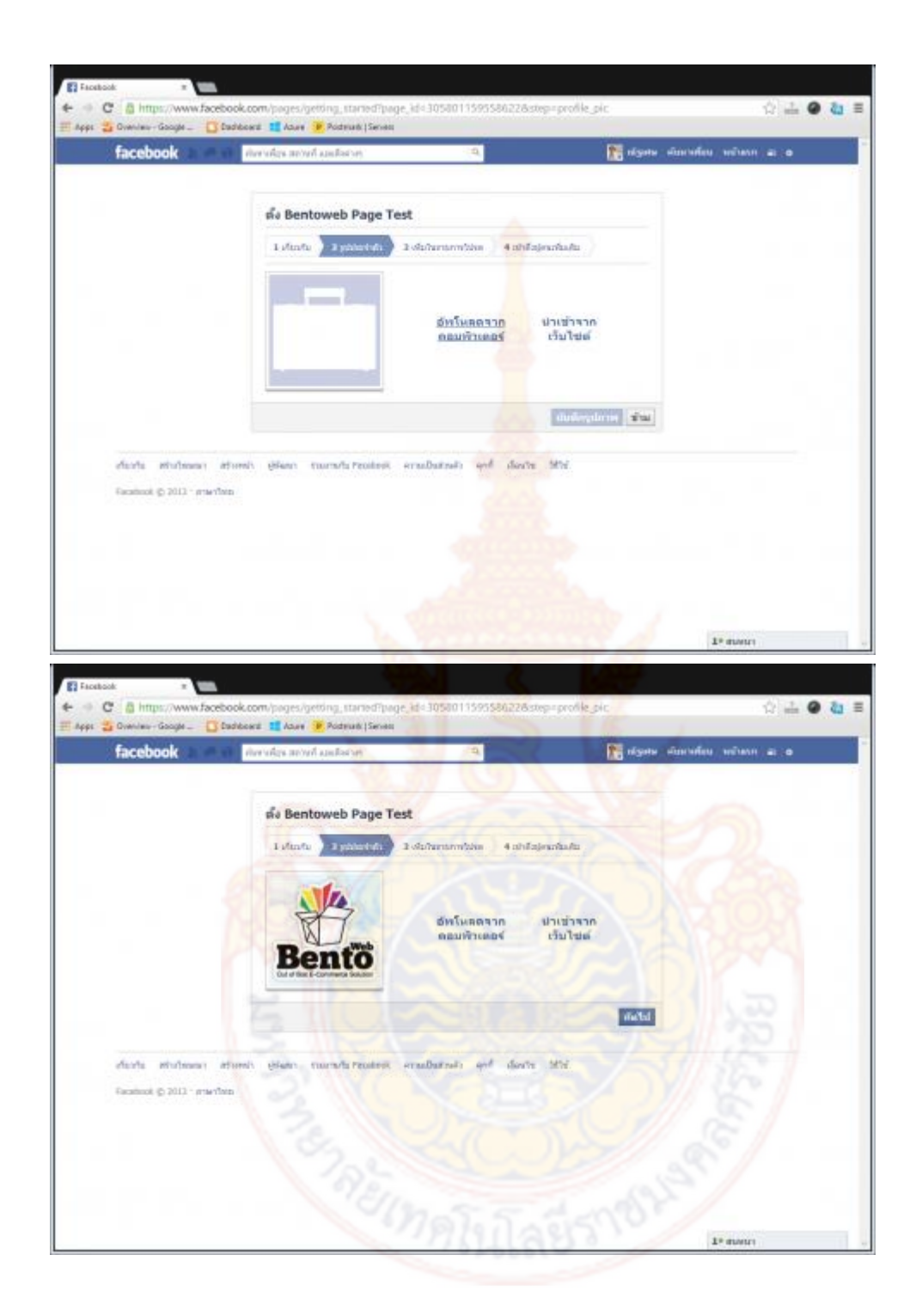

## **เมนู 3.เพิ่มในรายการโปรด**

ส่วนนี้จะเป็นขั้นตอนที่ทางระบบจะถามเราว่าต้องการเพิ่มหน้าเพจนี้ลงในรายการโปรดหรือไม่ หากไม่ต้องการเพิ่ม สามารถกดข้ามไปได้เลยครับ

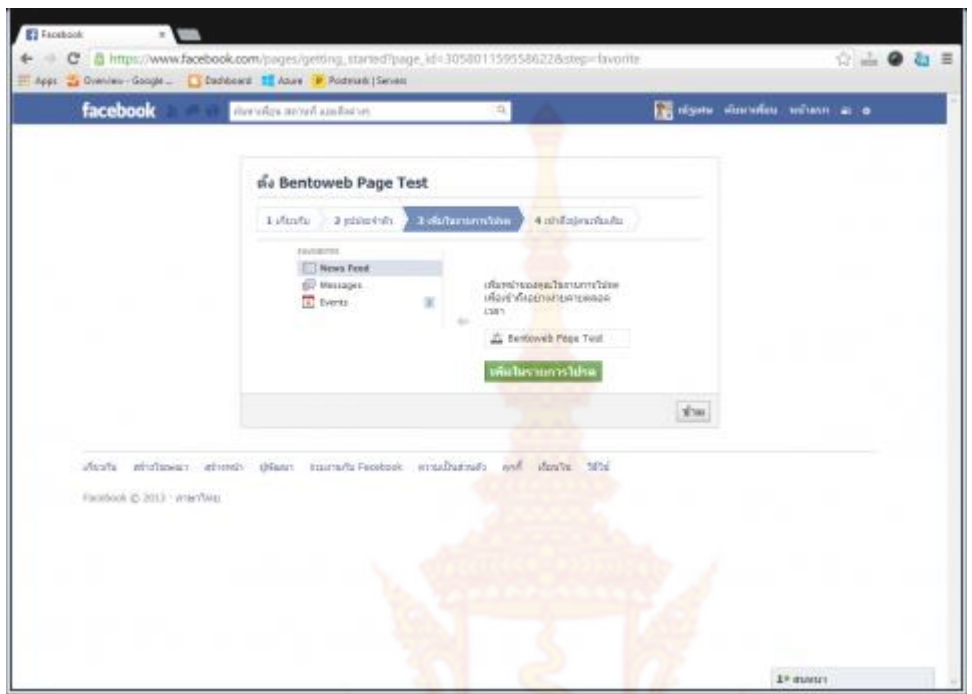

### **เมนู 4. เข้าถึงผู้คนเพิ่มเติม**

ี ส่วนนี้จะเป็นขั้นตอน<mark>การทำโฆษณาให้กับหน้า Facebook Pag</mark>e ครับ <mark>จะเป็นการโปรโมท</mark>หน้าเพจให้มีคนพบเห็น ่ มากขึ้น และสามารถ<mark>ช่วยเพิ่มจำนวน Like ให้กับทางเพจได้แน่น<sup>้</sup>อนครับ แต่ก็จำเป็นต้องเสีย</mark>ค่าใช้จ่ายในการโปรโมท ี ซึ่งในส่วนของค่าใช้จ่ายนั้นจะเป็น<mark>ไปตา</mark>มข้อก<mark>ำหนดของทาง Facebook ครั</mark>บ หากไม่ต้องการใช้บริการในส่วนนี้ สามารถกดที่ปุ่ม **ข้าม** ไปได้เลยครับ

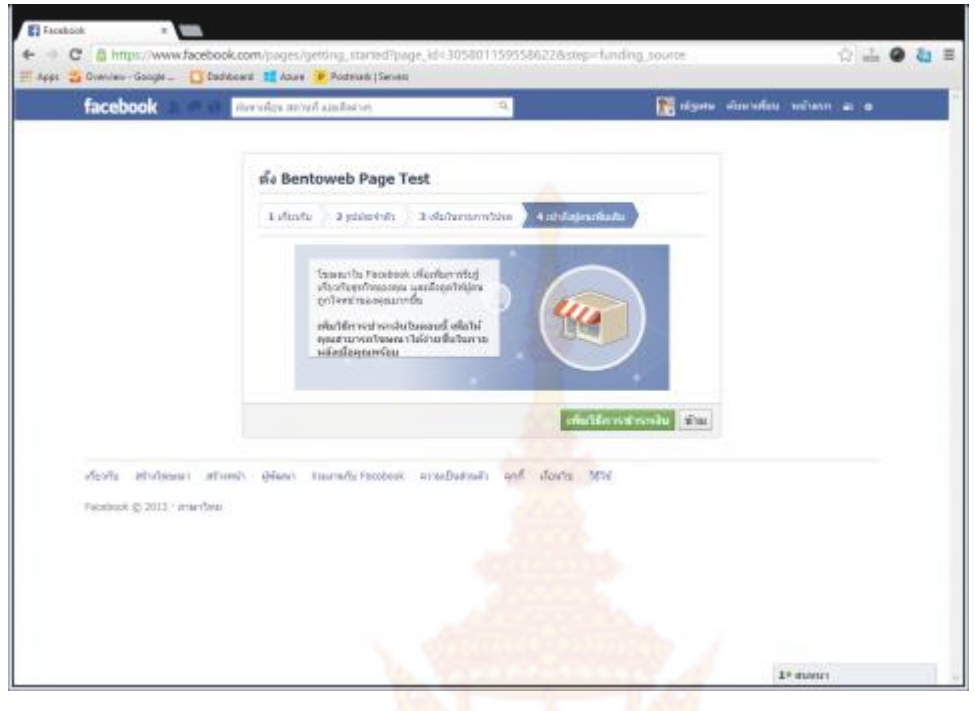

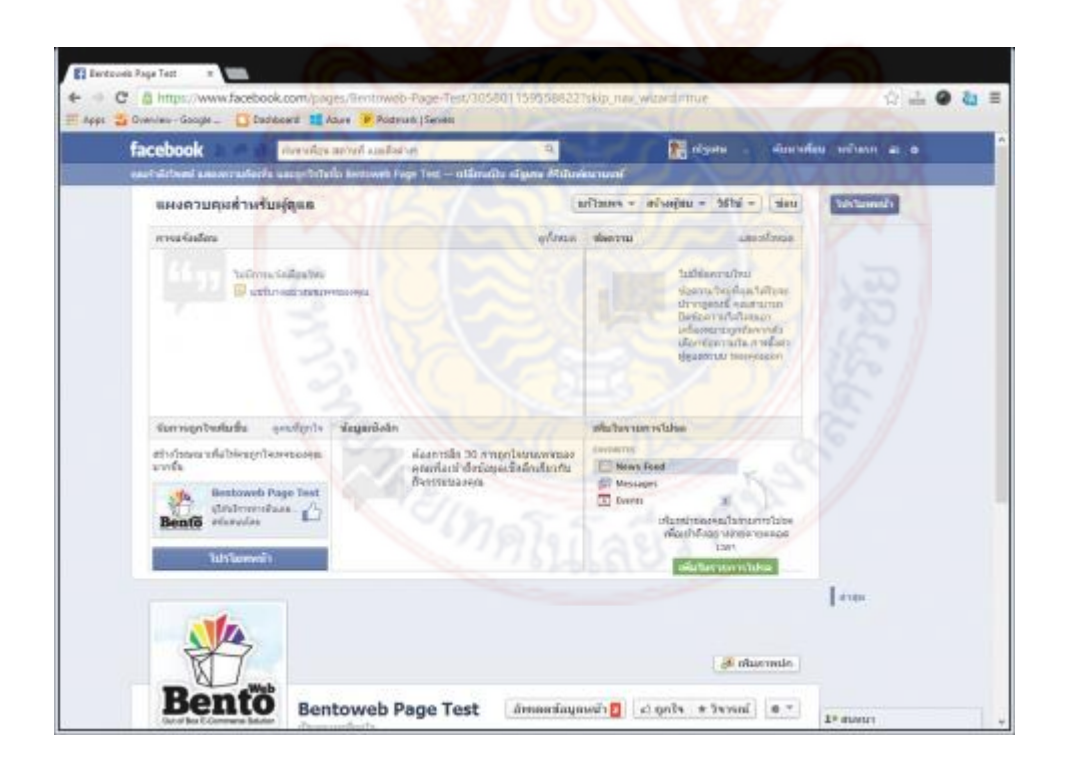

ิจากขั้นตอนทั้งหมดเป็นอันเสร็จเรียบร้อยแล้ว สำหรับการสร้างเพจ ซึ่งข้อมูลในเบื้องต้นที่ได้ทำการกรอก ลงไปนั้น จะสามารถกลับไปแก้ไขได้ในทุกส่วน และที่สำคัญอย่าลืมเข้าไปทำการเพิ่ม <u>[Facebook Username](http://help.bentoweb.com/th/knowledgebase/change-facebook-usernames-page-profile/)</u> เพื่อให้ ง่ายต่อการจดจำ และสะดวกต่อการโพสลิงค์เพื่อประชาสัมพันธ์

#### **ส าหรับผู้ที่ต้องการสร้างจุด Check-In**

่ ในส่วนของที่อยู่นั้นจำเป็นอย่างมากที่จะต้องก<mark>ร</mark>อกข้อมูลเป็นภาษอังกฤษครับ สำหรับผู้ที่ทำการสมัครเพจ ์ ในชนิด ธุรกิจหรือสถานที่ท้องถิ่น โดยส่วนมากแล้วจ<mark>ะใส่</mark>ที่อยู่เป็นภาษาไทยครับ โดยที่หากใส่เป็นภาษาไทยนั้น Facebook สามารถกดเริ่มได้ครับแต่เมื่อต้องการให้ร<mark>ะบบ</mark>ของ Facebook นั้นค้นหาตำแหน่งที่ถูกต้องจริงๆจะไม่ ี สามารถทำได้ครับ ดังภาพด้านล่างนี้จะแสดงให้เห็นว่า <mark>เมื่</mark>อตอนที่ทำการสร้างเพจใส่ที่อยู่เป็นภาษาไทย นั้นผลที่ได้ จะเป็นดังนี้

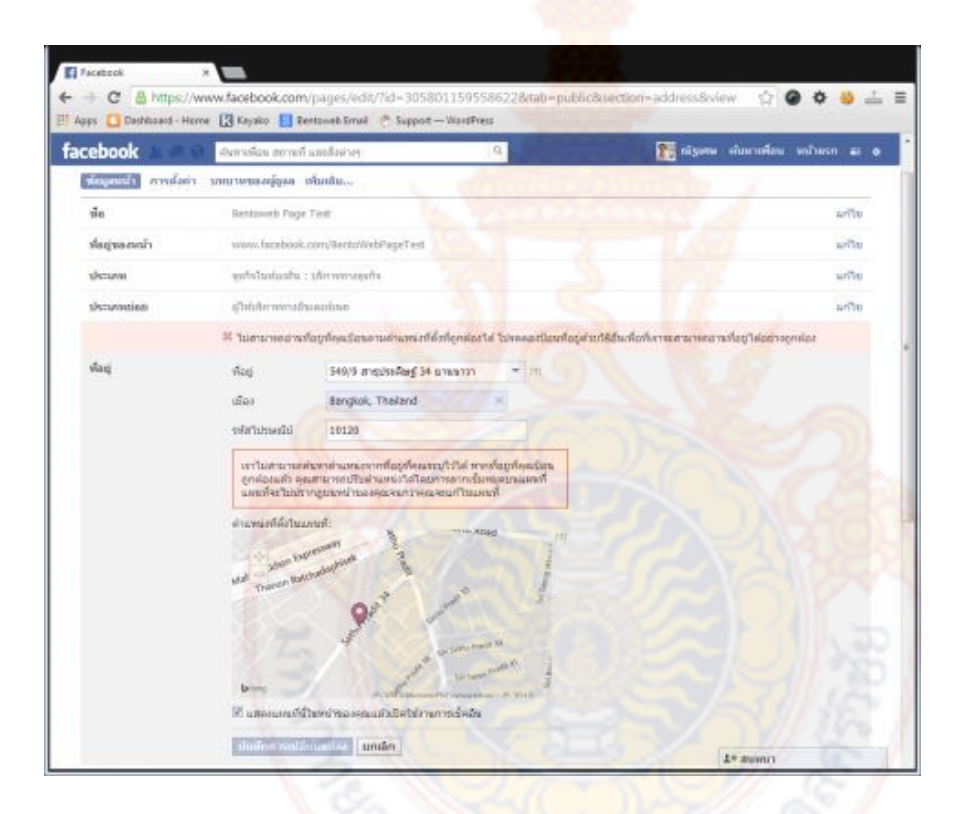

เมื่อทำการสร้างเพจประเภท ธรกิจหรือสถานที่ท้องถิ่น ขึ้นมาเป็นที่เรียบร้อยแล้ว(แต่ในส่วนของที่อย่ กรอกข้อมูลเป็นภาษาไทย) เมื่อเข้าไปดูในส่วนของรายละเอียดของเพจจะมีตำแหน่ง Check-in ขึ้นโชว์ แต่ตำแหน่ง ้นั้นจะไม่ตรงกับตำแหน่งจริง หากเข้าไปดูในหน้าของการแก้ไขเพจจะเห็นเป็นตัวหนังสือสีแดงขึ้นบอกว่า "ไม่ ี สามารถทำการค้นหาตำแหน่งที่คุณระบุไว้ได้" อาจจะเป็นผลทำให้ลูกค้าเปิดการ Check-in ขึ้นมาแล้วเห็นว่า ี ตำแหน่งไม่ตรงกับตำแหน่งจริง อาจจะเป็นเหตุผลที่ทำให้ลูกค้าทำการสร้างจุด Check-in ขึ้นมาใหม่ (สำหรับจำนวน คนกด Check-in จะไม่สามารถนำมารวมกันได้)

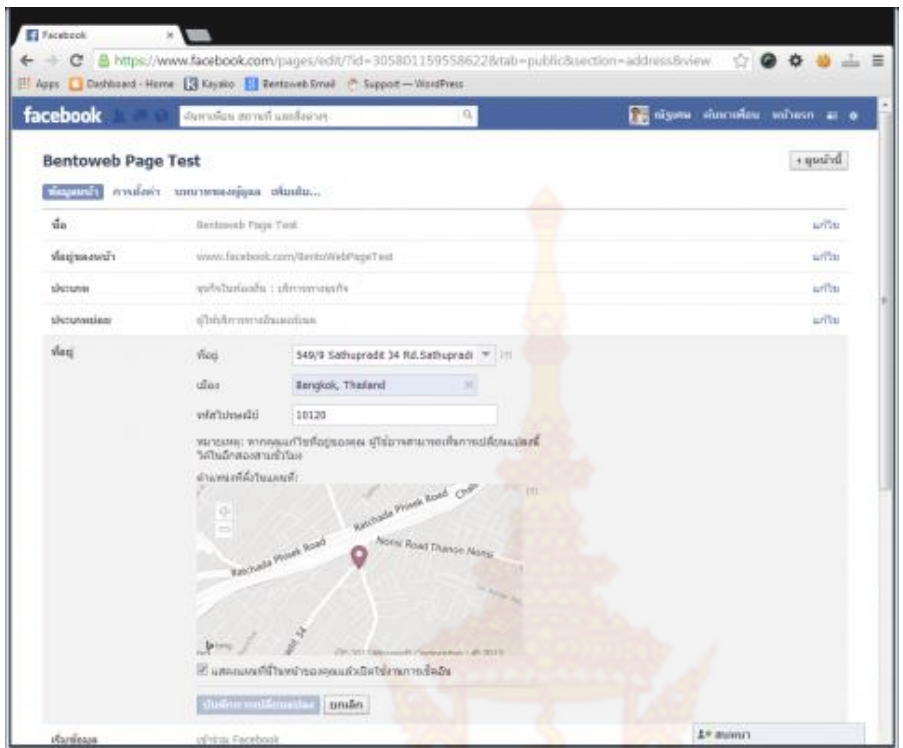

ส าหรับการใส่ **ที่อยู่** ที่ถูกต้องจะเป็นลักษณะดังรูป จะท าให้ต าแหน่งและพิกัดถูกต้อง จึงท าให้การ Check-In ไม่ผิดพลาดเนื่องจากหลายๆคนอาจ<mark>จะเกิด</mark>การสับสนระหว่าง คำว่า ชื่อเพจ, ที่อยู่, เว็บไซด์ โดยที่ทั้ง 3 คำนี้นั้น จะอยู่ในคนละขั้นตอน จึงมีข้อชี้แจงทีละหัวข้อดังนี้

ี **ชื่อเพจ** : จะเป็นชื่อข<mark>องเพจครับ โดยส่วนนี้จะสามารถ</mark>กำห<mark>นดได้หลังจากเลือกประเภทของเ</mark>พจครับ ดังตัวอย่างนั้น จะเป็นเพจประเภท ธุรกิจหรือสถานที่ท้องถิ่น หลังจากนั้นในบรรทัดแรกจะเป็นการเลือกหมวดหมู่ของเพจครับ ถัด ุ มาบรรทัดที่สองจะเป็นหัวข้อ "ชื่อธุร<mark>กิจหรือสถานที่" ส่วนนี้คือชื่อที่เมื่อทำการตั้งแ</mark>ล้ว ชื่อในช่องนี้จะเป็นชื่อของเพจ ครับ จากตัวอย่างในบทความจะอยู่ใน**ขั้นตอนที่ 2** ครับ

**ที่ อ ยู่** : จ ะ เป็นที่ อ ยู่ ข อง ตั วเ ร า ค รับ เ ช่น BentoWeb จ ะ อ ยู่ที่ 549/9 Sathupadit 34 Sathupadit Rd. Bangpongpang, Yannawa Bangkok 10120 เหตุผลที่จำเป็นต้องใส่ข้อมูลเป็นภาษาอังกฤษ นั้นเป็นเพราะว่า ่ ข้อมูลตำแหน่งของทาง Facebook จะเป็นภาษาอัง<mark>กฤษ จึงทำให้ข้อ</mark>มูลภาษาไทยนั้นจะไม่สามารถค้นหาตำแหน่งได้ ครับ อาจจะส่งผลให้กรณีที่ต้องการสร้างจุด Check-in นั้นไม่สามารถท าได้ครับ จากตัวอย่างในบทความจะอยู่ใน **ขั้นตอนที่ 2**

**เว็บไซด์**: ส่วนนี้จะอยู่ในขั้นตอนหลังจากที่เลือกประเภทของเพจและกรอกข้อมูลเรียบร้อยแล้ว ส าหรับเว็บไซด์นั้น ให้กรอกเป็นที่อยู่เว็บไซด์ของตัวคุณเอง ยกตัวอย่างเช่น คุณมีเว็บไซด์สำหรับธุรกิจอยู่แล้ว(<u>www.bentoweb.com</u>) ี แต่ต้องการสร้าง Facebook Page ขึ้นมาเพิ่มเติม ในช่องนี้ให้คุณนำเว็บไซด์ของคุณมาใส่ในช่องนี้ครับ ([www.bentoweb.com\)](https://www.bentoweb.com/) แต่ในกรณีที่คุณไม่มีเว็บไซด์ สามารถเว้นว่างในช่องนี้ได้

เว็บไซต์ (เช่น ลิงก์เว็บไซต์ของคุณ Twitter หรือ Yelp)

เพิ่มเว็บใช่ต์อื่น